#### **МИНОБРНАУКИ РОССИИ**

#### ФЕДЕРАЛЬНОЕ ГОСУДАРСТВЕННОЕ БЮДЖЕТНОЕ ОБРАЗОВАТЕЛЬНОЕ УЧРЕЖДЕНИЕ

#### ВЫСШЕГО ОБРАЗОВАНИЯ

# **«БЕЛГОРОДСКИЙ ГОСУДАРСТВЕННЫЙ ТЕХНОЛОГИЧЕСКИЙ УНИВЕРСИТЕТ им. В.Г. ШУХОВА»**

**(БГТУ им. В.Г. Шухова)**

Институт энергетики, информационных технологий и управляющих систем

Кафедра электроэнергетики и автоматики

Направление подготовки 13.03.02 Электроэнергетика и электротехника

Направленность (профиль) образовательной программы Электропривод и автоматика

### **ВЫПУСКНАЯ КВАЛИФИКАЦИОННАЯ РАБОТА**

на тему:

Исследование способов регулирования влажности с построением информационной SCADA-системы

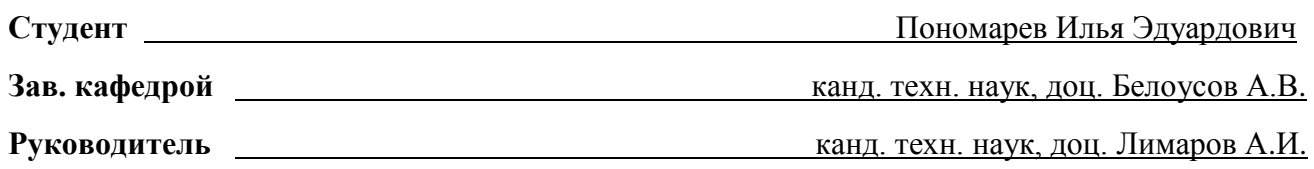

**К защите допустить Зав. кафедрой \_\_\_\_\_\_\_\_\_\_\_\_\_\_\_\_\_/**Белоусов А.В./

**«**\_\_**»\_\_\_\_\_\_\_\_** 2021 г.

**Белгород 2021 г.**

#### **МИНОБРНАУКИ РОССИИ**

#### ФЕДЕРАЛЬНОЕ ГОСУДАРСТВЕННОЕ БЮДЖЕТНОЕ ОБРАЗОВАТЕЛЬНОЕ УЧРЕЖДЕНИЕ

#### ВЫСШЕГО ОБРАЗОВАНИЯ

# **«БЕЛГОРОДСКИЙ ГОСУДАРСТВЕННЫЙ ТЕХНОЛОГИЧЕСКИЙ УНИВЕРСИТЕТ им. В.Г. ШУХОВА»**

### **(БГТУ им. В.Г. Шухова)**

Институт энергетики, информационных технологий и управляющих систем

Кафедра электроэнергетики и автоматики

Направление подготовки 13.03.02 Электроэнергетика и электротехника

Направленность (профиль) образовательной программы Электропривод и автоматика

Утверждаю:

Зав. кафедрой\_\_\_\_\_\_\_\_\_\_\_\_\_\_ Белоусов А.В.

«\_\_»\_\_\_\_\_\_\_\_\_\_\_\_\_\_\_\_\_2021 г.

### **ЗАДАНИЕ**

на выпускную квалификационную работу студента

Пономарева Ильи Эдуардовича

1. Вид выпускной квалификационной работы (ВКР) бакалаврская работа

2. Тема ВКР: Исследование способов регулирования влажности с построением информационной SCADA-системы

утверждена приказом по университету от «\_\_\_» 2021 г. №

3. Срок сдачи студентом законченной ВКР \_\_\_\_\_\_\_\_\_\_\_\_\_\_ года.

4. Исходные данные лабораторный стенд для регулирования уровня влажности

5. Содержание ВКР (перечень подлежащих разработке разделов)

1) Краткое описание технологического процесса и лабораторного стенда

2) Расчет двигателя и моделирование характеристик частотного электропривода вентилятора

3) Разработка ПО MasterSCADA для регулирования уровня влажности с помощью лабораторного стенда

6. Электронная презентация

### Консультанты по работе с указанием относящихся к ним разделов

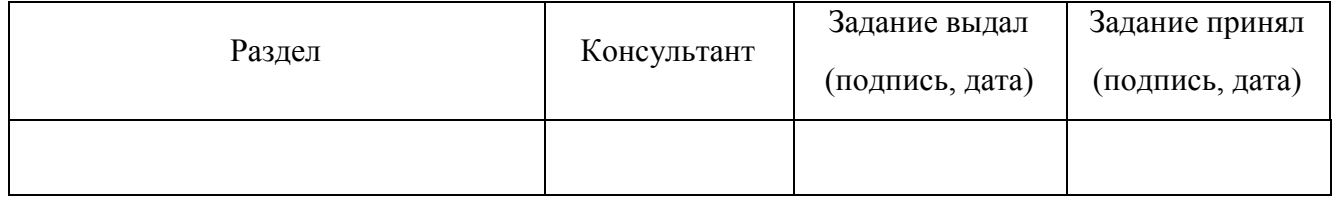

Дата выдачи задания « $\qquad \qquad \rightarrow$  2021 г.

Задание принял к исполнению

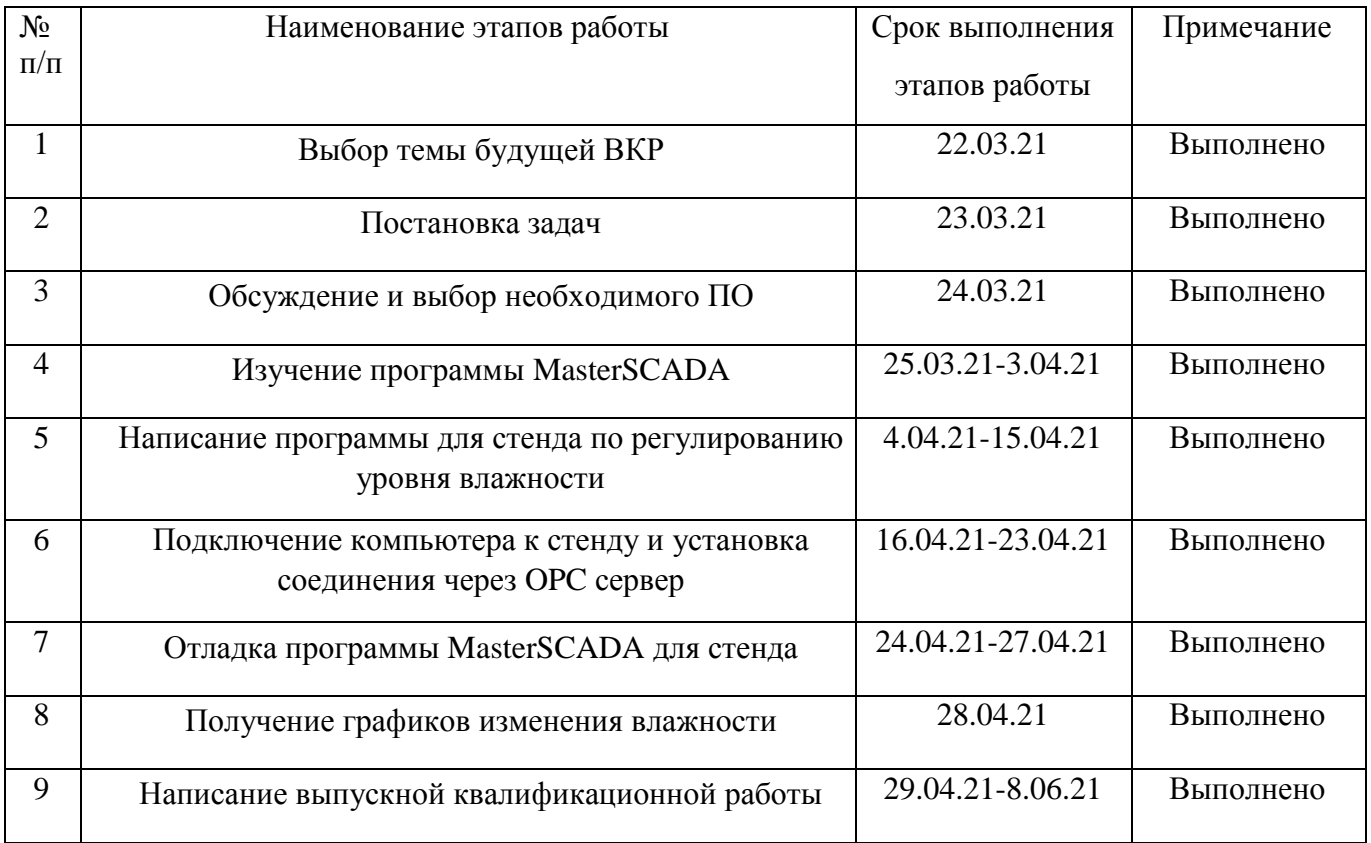

### **КАЛЕНДАРНЫЙ ПЛАН**

Студент Пономарев Илья Эдуардович

Руководитель канд. техн. наук, доц. Лимаров А.И.

\_\_\_\_\_\_\_\_\_\_\_\_\_\_\_\_\_\_\_\_\_\_\_\_\_\_\_\_\_\_

# **«Результаты проверки ЭВ ВКР на заимствование»**

### Ф 02(СК-ПРП-46.04-15)

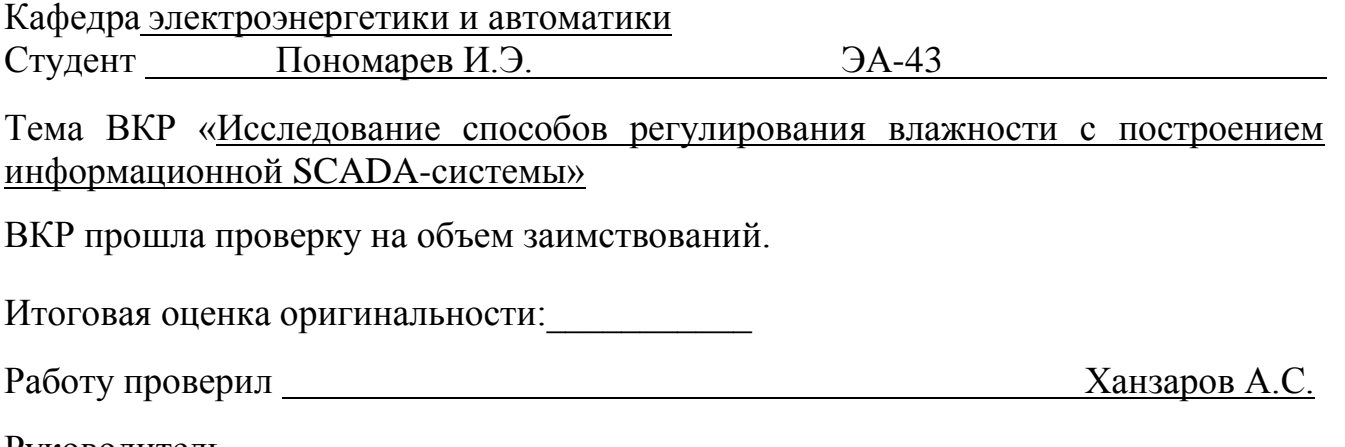

Руководитель

ВКР канд. техн. наук, доц. Пимаров А.И.

### **СОДЕРЖАНИЕ**

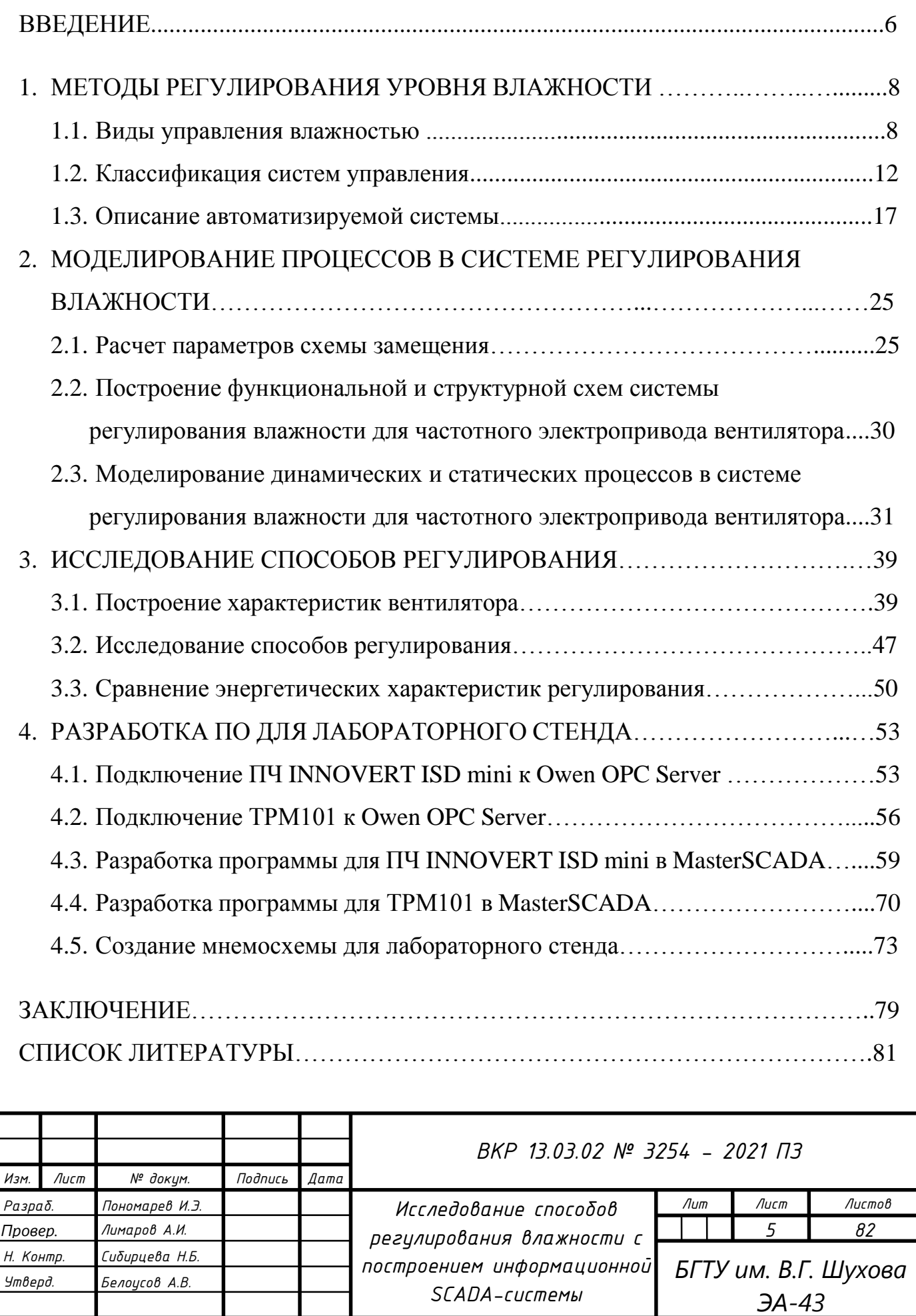

I

#### **ВВЕДЕНИЕ**

Важнейшей задачей в любом производстве является экономия ресурсов и повышение энергосбережения. Применение системы плавного пуска и преобразователя частоты в электроприводе полностью решает проблему пуска электропривода, обеспечивает экономию ресурса электродвигателя и приводимого им механизма, устраняет негативное влияние процесса пуска на питающую электропривод сеть. Кроме того, применение частотно регулируемого электропривода обеспечивает автоматическое регулирование скорости вращения электродвигателя в функции технологического параметра.

Экономическое обоснование применения преобразователя частоты в регулируемом электроприводе весьма актуально. А создание методики изучения в учебном процессе, с целью ответа на вопрос: для каких систем и в каких случаях полученная экономия электроэнергии будет оправдана и окупит затраты на приобретение и установку преобразователей частоты, имеет практическую значимость.

Этому и посвящена моя выпускная квалификационная работа, которая привязана к созданию учебного стенда, на котором студенты в процессе обучения будут проводить аналогичные исследования.

Это исследование мы проводим на примере регулирования влажности.

Несомненно, система регулирования влажности является одним из важнейших аспектов в работе большинства предприятий и производств. Большое внимание этому процессу уделяется в теплицах для выращивания растений; пищевой промышленности; увлажнение воздуха также необходимо в типографиях; в деревообрабатывающей и мебельной промышленности содержание влаги в древесине напрямую связано с температурой и уровнем влажности в помещении; в

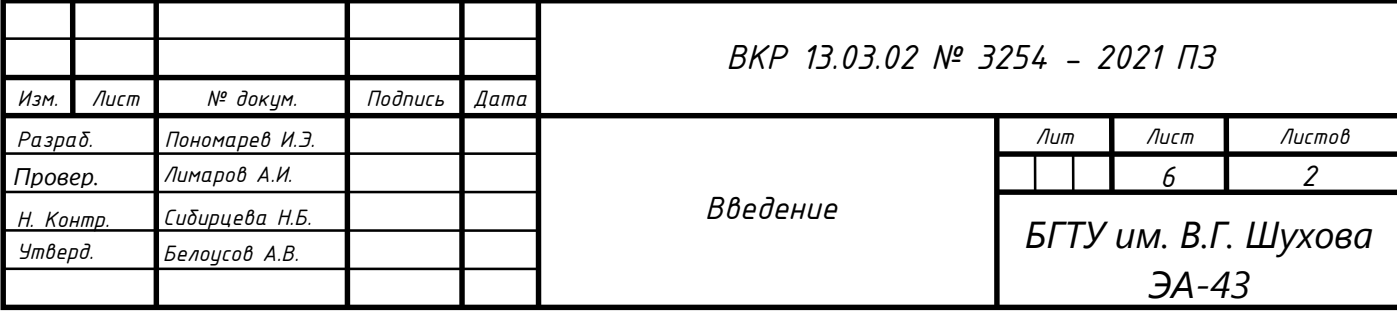

текстильной промышленности уровень влажности тканей напрямую связан с усилением прочности на разрыв натуральных волокон и уменьшением количества брака; увлажнение воздуха в сельском хозяйстве также играет важную роль. И самое главное, дополнительное увлажнение воздуха на фирме благоприятно сказывается на самочувствии персонала.

Стабилизация влажности, а также управление влажностью распространенный технологический процесс, который состоит из увлажнителя и исполнительного механизма вентилятора, заслонки или ПЧ.

Правильно выбранная технология поддержания оптимальной влажности одна из важнейших составляющих, а эффективное использование энергоресурсов дополнительная возможность существенно уменьшить себестоимость производимой продукции [1].

Таким образом, можно с уверенностью утверждать, что данная тема выпускной квалификационной работы является особенно актуальной и значимой.

Объект исследования данной выпускной квалификационной работы автоматизированная система регулирования влажности.

Предмет исследования - лабораторный стенд для измерения и регулирования влажности.

Целью является сравнение двух методов регулирования влажности: с помощью преобразователя частоты и с помощью управляемой дроссельной заслонки.

Задачи, которые ставились при написании данной ВКР заключались в получении регулировочных характеристик для двух методов регулирования.

При написании выпускной квалификационной работы были применены следующие методы исследования: моделирование, расчет, измерение, сравнение и анализ.

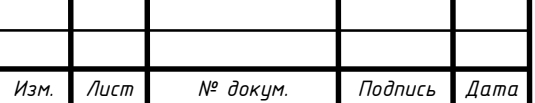

### **1. МЕТОДЫ РЕГУЛИРОВАНИЯ УРОВНЯ ВЛАЖНОСТИ**

### **1.1. Виды управления влажностью**

Регулирование влажности может производиться при помощи дроссельной заслонки или преобразователя частоты [4].

Использование частотного преобразователя позволяет обеспечить подачу питания с необходимыми параметрами на любые виды электрических двигателей рабочего оборудования. В зависимости от модели преобразователи частоты рассчитаны на работу в однофазной или трехфазной сети переменного тока различного напряжения стандартной частоты 50-60Гц. На выходе устройства возможно получение тока измененной частоты с аналогичными или измененными показателями напряжения (рис. 1.1).

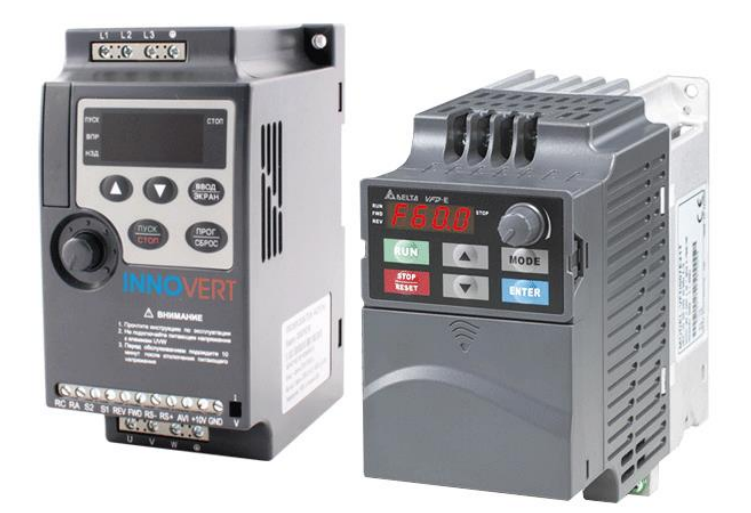

Рис. 1.1. Преобразователь частоты

Также преобразователи частоты могут использоваться для обеспечения дополнительной защиты рабочего двигателя от скачков напряжения, внешних помех и выполнения других защитных функций. Различные модели частотных преобразователей могут включать в себя дополнительные устройства, в том числе

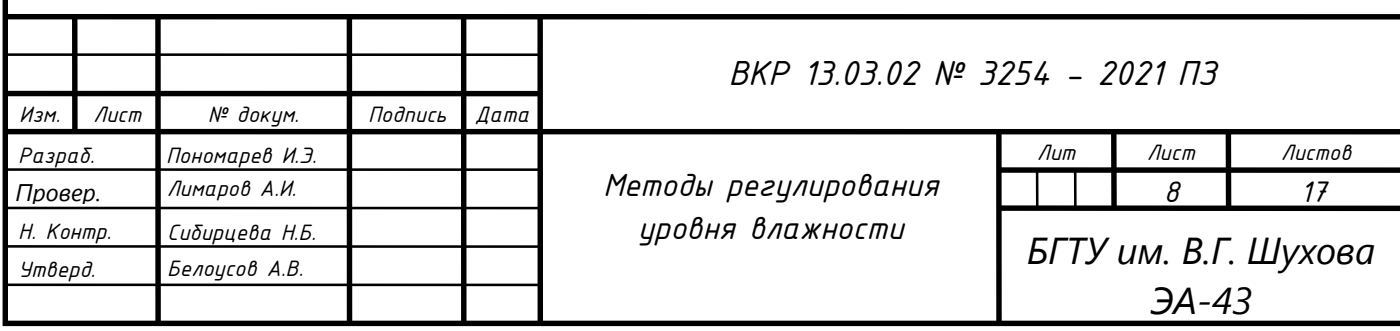

ПИД-регулятор, ПЛК, тормозной резистор и другие. Благодаря этому можно с помощью одного преобразователя заменить несколько устройств.

Преобразователи частоты выпускаются в различных вариантах, подходящих для решения разнообразных промышленных задач. Как правило, производители предлагают несколько вариантов исполнения: для общепромышленного применения и специальные модели, например, для вентиляционного оборудования, насосов, автоматических дверей, лифтов и т.д. Это позволяет обеспечить широкие возможности эксплуатации частотных преобразователей.

Преобразователи применяются для регулирования частоты работы электродвигателей различного промышленного оборудования:

 насосные и компрессорные установки, вентиляторы в системах водоснабжения, водоотведения, подачи воды, других жидкостей, воздуха, в системах вентиляции и кондиционирования, отопления зданий и помещений;

 шнеки, конвейерные ленты, транспортеры и другое оборудование для перемещения продуктов и материалов;

- лифтовое оборудование;
- центрифуги;
- автоматические двери, ворота, рольставни;
- дозаторы, экструдеры, мельницы;
- буровые установки;
- обрабатывающие станки и многие другие.

Управление воздушным потоком без ПЧ в контуре осуществляется с помощью заслонок воздуховодов.

Дроссельная заслонка — механический регулятор проходного сечения канала, изменяющий количество протекающей в канале среды — жидкости или газа. Электровентиляторы работают с максимальной производительностью и постоянной скоростью, вне зависимости от того, какой объем воздуха требуется

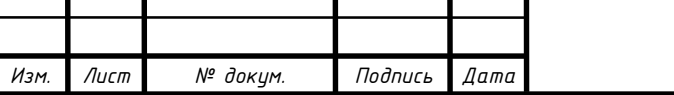

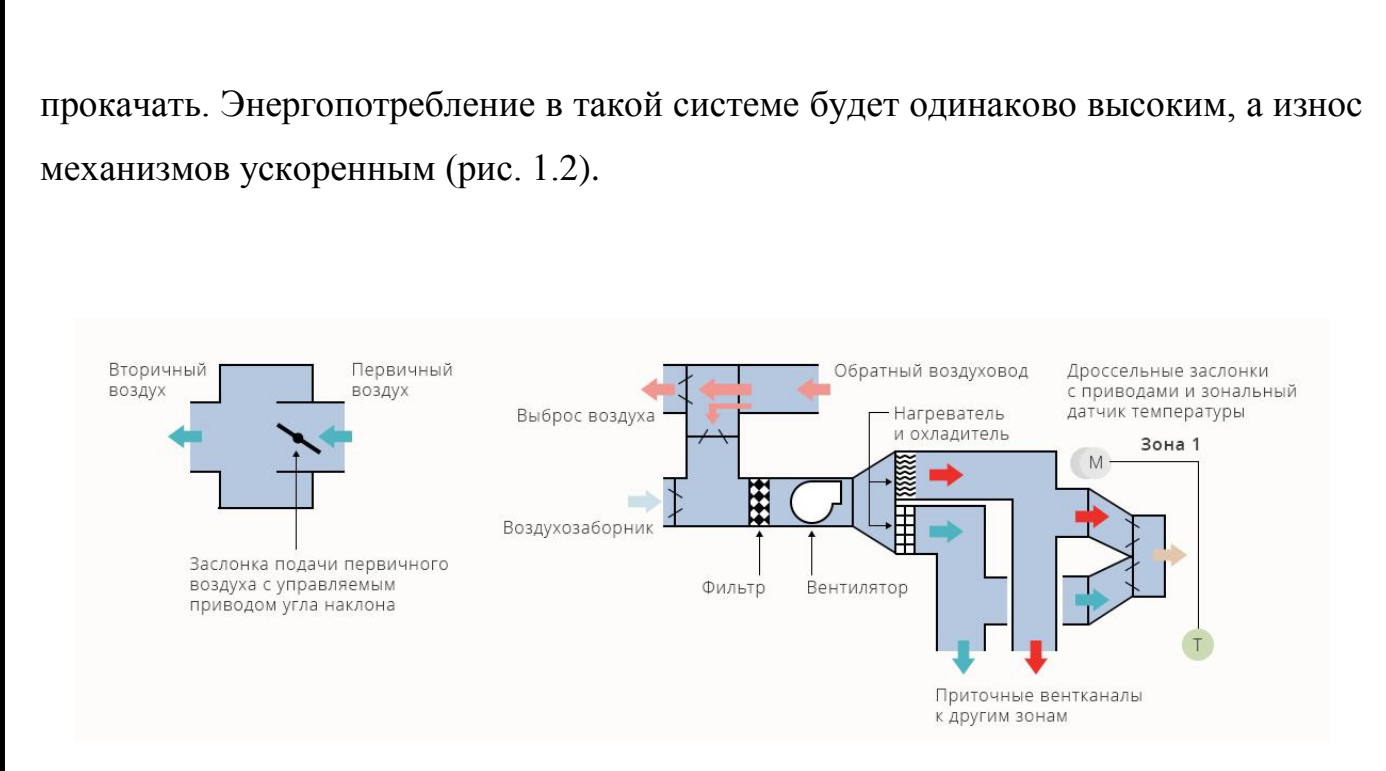

Рис. 1.2. Управление воздушным потоком без ПЧ

Преобразователи частоты позволяют наладить воздухообмен с наименьшими затратами, уменьшают износ оборудования и удлиняют сервисные интервалы. Они меняют характеристики частоты и/или напряжения питающего тока и мягко регулируют производительность электровентиляторов.

В схеме управления с ПЧ электродвигатель вентилятора нужно подключать через преобразователь. По сигналу датчиков давления и температуры прибор может изменять скорость вращения лопастей, плавно разгонять или останавливать вентилятор.

Таким образом, электродвигатель функционирует в щадящем режиме, а это существенно увеличивает его ресурс и исключает ударные нагрузки на электросеть. Оборудованию реже нужен ремонт, время простоя сокращается. Экономия электроэнергии составляет 20–40%, в зависимости от режима и условий работы (рис. 1.3).

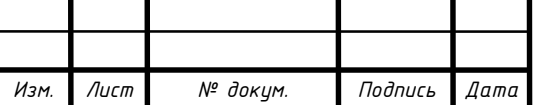

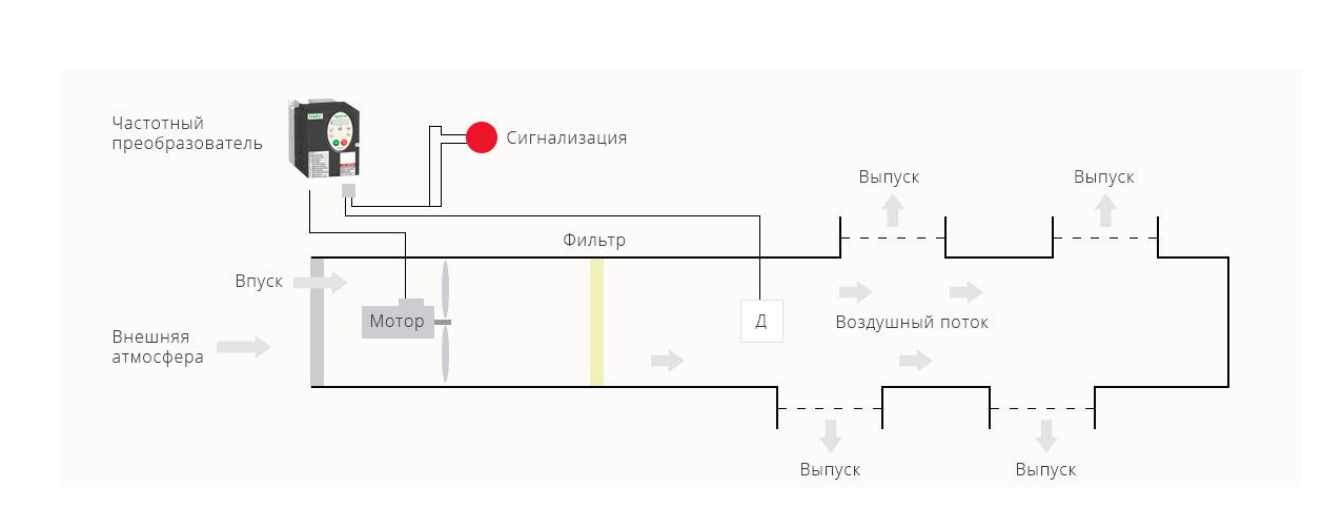

Рис. 1.3. Управление воздушным потоком с ПЧ

Современные преобразователи частоты — это высокотехнологичные интеллектуальные приборы с микропроцессорным управлением. Благодаря многофункциональности их можно использовать во всех типах вентиляционных систем:

1) Общеобменная вентиляция для всех помещений объекта. Один ПЧ может управлять согласованной работой двух контуров — вытяжки и приточки.

2) Система дымоудаления с нагнетанием чистого воздуха в контрольные зоны (в местах скопления людей). При пожаре ПЧ синхронно регулирует разряженное и избыточное давление.

3) Приточная вентиляция со стабильной производительностью. ПЧ контролирует заданные параметры, защищает электродвигатель и связывает оконечное оборудование с централизованным автоматическим контуром управления.

4) Приточная многозональная вентиляция с переменной производительностью. С ПЧ отпадает необходимость регулировать поток заслонками. Это упрощает и удешевляет систему. При этом прибор может задавать индивидуальные режимы работы вентиляторов в каждом помещении.

5) Местная вытяжка. ПЧ регулирует производительность оборудования в соответствии с настройками или по сигналам с датчиков.

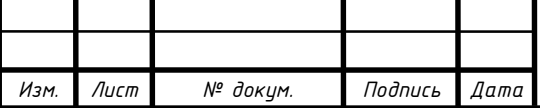

6) Рециркуляционная вентиляция. ПЧ отвечает за соотношение поступающего и удаляемого воздуха, по мере необходимости изменяя скорость вращения соответствующих электровентиляторов.

7) Рекуперационная система. ПЧ управляет роторным рекуператором, автоматически регулирует его производительность при изменении температуры воздуха.

Применение ПЧ для управления работой вентиляторов имеет много плюсов. Некоторые из них:

- Снижается потребление электричества.
- Плавный пуск, благодаря которому нет динамического удара.
- Нет перегрузок при включении обратного хода.
- Автоматизируются и упрощаются процессы управления.

Из минусов — относительно высокая стоимость приобретения. Однако она быстро окупается за счет экономии электричества и снижения эксплуатационных расходов.

Также прибор необходимо предварительно настроить.

### **1.2. Описание автоматизируемой системы**

В данной ВКР стоит задача разработать ПО для стенда кафедры ЭиА БГТУ им. В.Г. Шухова. Он необходим для выполнения лабораторных работ студентами кафедры, в ходе их выполнения студенты смогут наглядно понять принципы регулирования влажности и оценить их преимущества и недостатки. На рис. 1.4 приведено изображение разработанного лабораторного стенда для регулирования влажности.

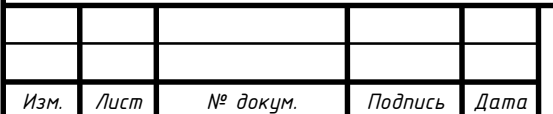

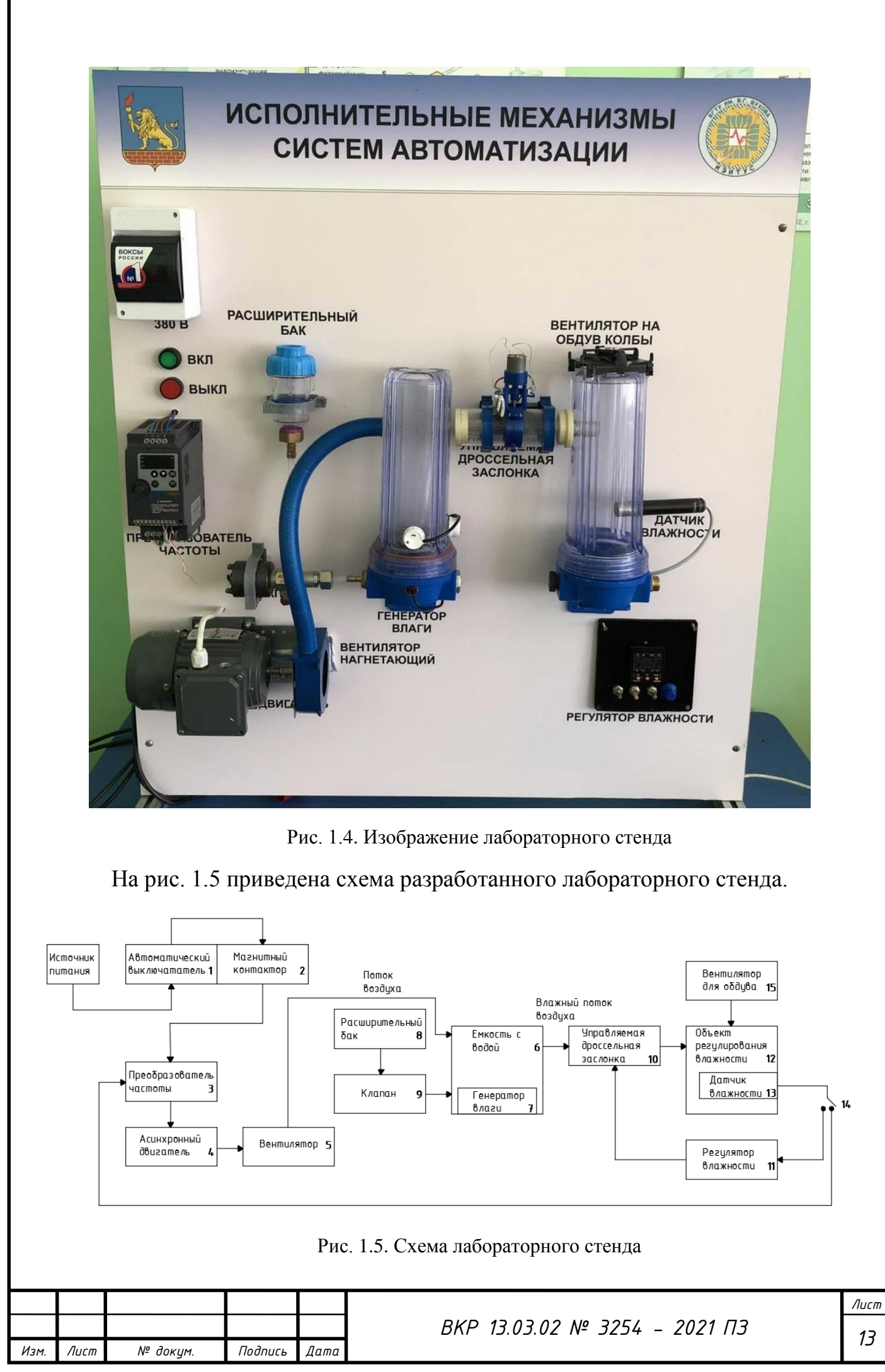

В стенде реализована управляющая система регулирования влажности, которая состоит из:

1) Автоматический выключатель ABB SH203L. Он предназначен для защиты электрических цепей от перегрузок и коротких замыканий в линиях кабелей, электродвигателях, систем освещения, а также розеточных линий. Они имеют два различных механизма отключения: механизм термического отключения с задержкой для защиты от перегрузки и механизм электромеханического отключения для защиты от короткого замыкания.

2) Магнитный контактор КМИ-10910 относится к серии малогабаритных магнитных контакторов производства ИЭК и предназначен для включения, выключения электродвигателей и другого электрооборудования при подаче управляющего напряжения на концы магнитной катушки контактора.

3) Преобразователь частоты ISD251M43B фирмы Innovert. Трехфазный преобразователь частоты INNOVERT ISD251M43B использует скалярный метод управления электродвигателем. Выходная мощность устройства — 1,5 кВт. Выходной ток — 1,2 А. Устройство оснащено четырехразрядным дисплеем для отображения настроек и параметров работы. Класс защиты — IP20.

4) Асинхронный двигатель с короткозамкнутым ротором типа АИР-56А2-У2. АИР56А2 - это асинхронный электродвигатель 0,18 кВт 3000 об/мин. Трехфазный общепромышленный магнитоэлектрический двигатель с короткозамкнутым ротором. Паспортная частота вращения 2700 оборотов, мощность - 0,18 кВт, частота вращения поля статора - 3000 об/мин. Питание - 220/380 Вольт 50 Гц. Универсальные крепежные размеры по ГОСТ 31606-2012. Диаметр вала - 11 мм • IP55 • КПД - 65,7%. АИР56А2 применяется для привода механического промышленного оборудования - редукторов, кранов, маломощных вентиляторов, измельчителей, пил, станков, насосов, дровоколов, компрессоров, дробилок.

5) Вентилятор нагнетающий представлен центробежным вентилятором улиткой. Центробежный (радиальный) вентилятор иногда называют вентилятором-

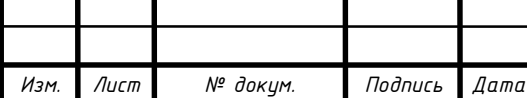

улиткой из-за внешнего сходства корпуса вентилятора и раковины улитки. Кроме того, улиткой центробежного вентилятора называют его корпус.

Принцип действия центробежного вентилятора заключается в том, что рабочее колесо разгоняет воздух в направлении от центра к краям. Для того чтобы воздух выходил наружу, внешний край корпуса вентилятора (если смотреть со стороны всасывающего отверстия) сделан в форме витка спирали. В месте разрыва витка находится напорное отверстие, направленное по касательной в сторону вращения рабочего колеса.

В нашем случае управление вентилятором осуществляется с помощью преобразователя частоты по законам ПИД регулирования. Для насосов и вентиляторных установок рекомендуется выключать дифференциальную составляющую [15].

6) Емкость №1, которая необходима для генерации водяного пара и его перемещения с помощью потоков сухого воздуха из вентилятора к управляемой дроссельной заслонке.

7) Ультразвуковой генератор тумана Mist Maker. Принцип работы основан на ультразвуковом дроблении воды в туман. Активным элементом ультразвукового генератора тумана служит пьезокерамический ультразвуковой излучатель 1,7 МГц Ф-20 мм.

8) Расширительный бак, в котором находится вода для долива в емкость №2.

9) Клапан, осуществляющий регулируемый долив из расширительного бака в емкость №2.

10) Управляемая дроссельная заслонка регулирует поступление водяного пара из емкости №1 в емкость №2.

11) Регулятор влажности ОВЕН ТРМ101 - ПИД-регулятор температуры, давления или других физических величин в различных технологических процессах. ОВЕН ТРМ101 осуществляет контроль управляемой дроссельной заслонкой по

*Изм. Лист № докум. Подпись Дата*

законам ПИД-регулирования, предназначен для точного поддержания заданных параметров. Используется в составе сложного технологического оборудования.

Прибор ОВЕН ТРМ101 осуществляет ПИД-регулирование измеренной величины, управляя "нагревателем" или "холодильником". Настройка коэффициентов ПИД-регулятора на объекте осуществляется автоматически (автонастройка).

Терморегулятор ОВЕН ТРМ101 управляет нагрузкой одним из двух методов:

 импульсным (если выход ПИД-регулятора – э/м реле, транзисторная оптопара, симисторная оптопара, выход для управления внешним твердотельным реле);

аналоговым (если выход ПИД-регулятора – ЦАП 4...20 мА или 0...10 В).

12) Емкость №2 имитирует объект, в котором происходит регулирование уровня влажности.

13) Датчик относительной влажности воздуха SH Z51P5-32P-LP-4. Служит для контроля и непрерывного преобразования влажности воздуха в аналоговый выходной сигнал напряжения или тока.

В датчиках в качестве первичного преобразователя влажности и температуры используется чувствительный элемент на емкостном принципе действия. Окружающий воздух к ЧЭ поступает через фильтр датчика. Данные о влажности и температуре воздуха с ЧЭ в цифровом виде поступают в микропроцессор для обработки, и, далее преобразуются в выходной сигнал, пропорционально измеренной влажности и температуре.

14) Переключатель, осуществляющий переход их режима считывания влажности с помощью ПЧ в режим считывания влажности с помощью ТРМ101.

15) Вентилятор на обдув колбы осуществляет имитацию возмущения потока воздуха в емкости №2.

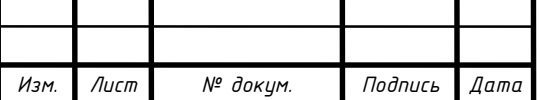

### **1.3. Классификация систем управления**

1) Система ППЧ-АД отображена на рис. 1.6.

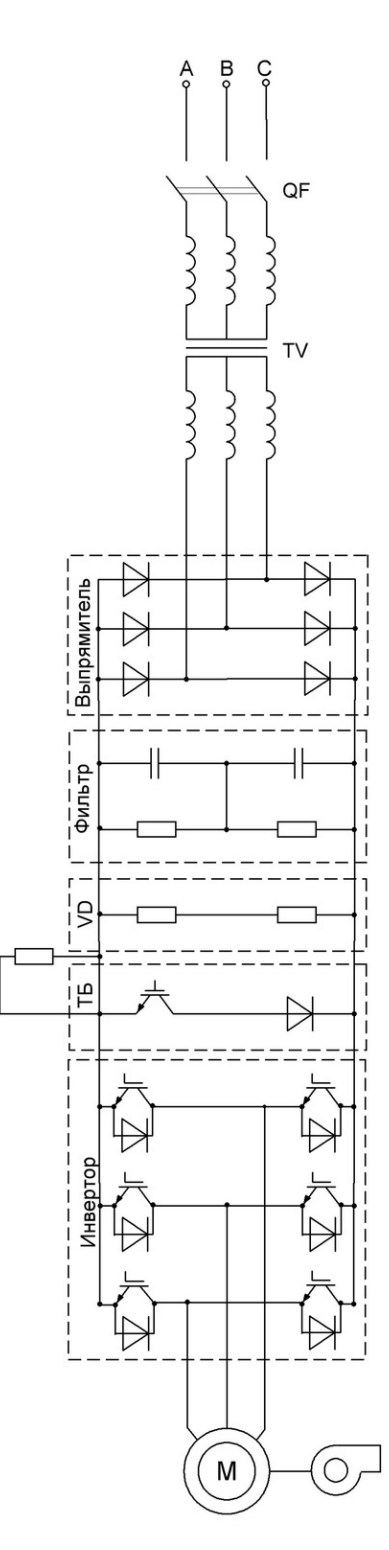

Рис. 1.6. Схема системы ППЧ-АД

С помощью преобразователей частоты успешно выполняется регулировка пусковых токов, с возможностью контроля и ограничения их величины до нужных

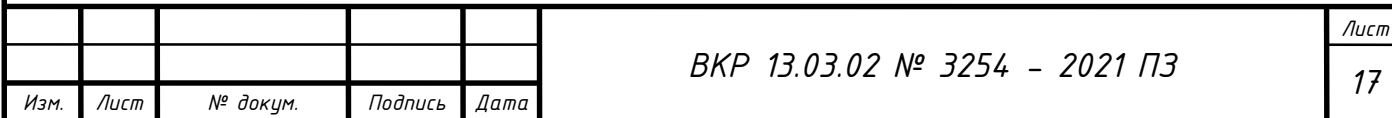

значений. Для правильного использования данной аппаратуры необходимо знать принцип работы частотного преобразователя для асинхронного двигателя. Его применение позволяет существенно увеличить срок службы оборудования и снизить потери электроэнергии. Электронное управление, кроме мягкого пуска, обеспечивает плавную регулировку работы привода в соответствии с установленным соотношением между частотой и напряжением.

Основной функцией частотных преобразователей является плавная регулировка скорости вращения асинхронных двигателей. С этой целью на выходе устройства создается трехфазное напряжение с переменной частотой.

Преобразователи частоты нередко называются инверторами. Их основной принцип действия заключается в выпрямлении переменного напряжения промышленной сети. Для этого применяются выпрямительные диоды, объединенные в общий блок. Фильтрация тока осуществляется конденсаторами с высокой емкостью, которые снижают до минимума пульсации поступающего напряжения. В этом и заключается ответ на вопрос для чего нужен частотный преобразователь.

В качестве управляющего элемента данной системы выступает преобразователь частоты, основной функцией которого является изменение частоты питающего напряжения. Его конструкция выполнена в виде статического электронного узла, а формирование переменного напряжения с заданной изменяемой частотой осуществляется на выходных клеммах. Таким образом, за счет изменения амплитуды напряжения и частоты регулируется скорость вращения электродвигателя [7].

Управление асинхронными двигателями осуществляется двумя описанными ниже способами [10]:

1. Скалярное управление действует в соответствии с линейным законом, согласно которому амплитуда и частота находятся в пропорциональной зависимости между собой. Изменяющаяся частота приводит к изменениям

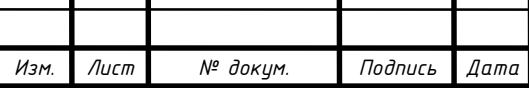

Τ

*Лист*

амплитуды поступающего напряжения, оказывая влияние на уровень крутящего момента, коэффициент полезного действия и коэффициент мощности агрегата. Следует учитывать зависимость выходной частоты и питающего напряжения от момента нагрузки на валу двигателя. Для того чтобы момент нагрузки был всегда равномерным, отношение амплитуды напряжения к выходной частоте должно быть постоянным. Данное равновесие как раз и поддерживается частотным преобразователем.

2. Векторное управление удерживает момент нагрузки в постоянном виде во всем диапазоне частотных регулировок. Повышается точность управления, электропривод более гибко реагирует на изменяющуюся выходную нагрузку. В результате, момент вращения двигателя находится под непосредственным управлением преобразователя. Нужно учитывать, что момент вращения образуется в зависимости от тока статора, а точнее – от создаваемого им магнитного поля. Под векторным управлением фаза статорного тока изменяется. Эта фаза и есть вектор тока осуществляющий непосредственное управление моментом вращения.

2) Система ТП-Д представлена на рис. 1.7.

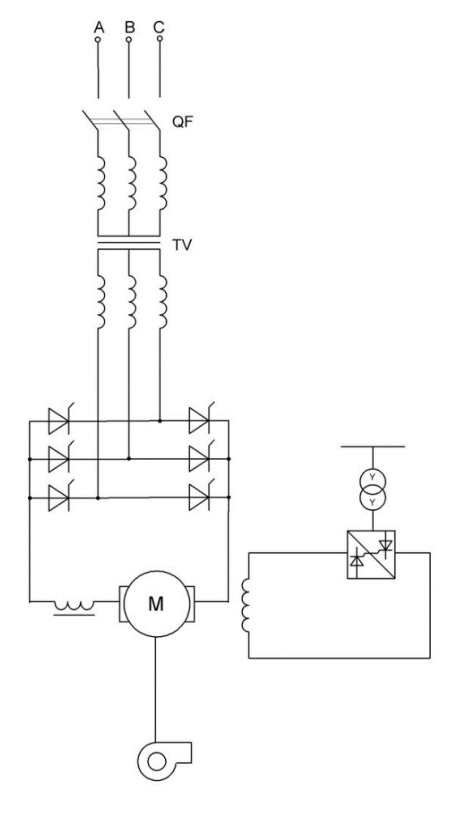

Рис. 1.7. Схема системы ТП-Д

*Лист*

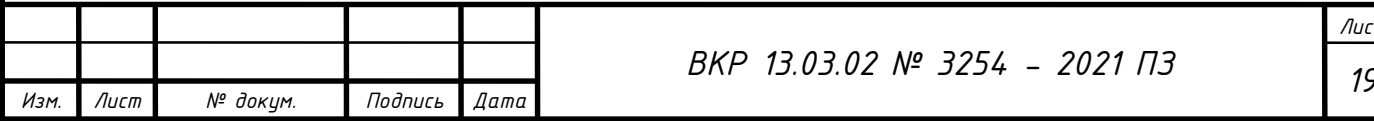

Система ТП - Д - электропривод, в котором двигатель постоянного тока получает питание от тиристорного преобразователя переменного тока в постоянный. Позволяет регулировать угловую скорость двигателя, вращающий момент и другие параметры. Применяется в основном совместно с системой автоматического регулирования. Обладает хорошими регулировочными характеристиками, высокими надёжностью и кпд (обусловлено кпд тиристорного преобразователя - до 99%). Мощность от нескольких кВт до нескольких МВт [3].

Основным типом преобразователей, применяемых в настоящее время для управления ДПТ, является тиристорный преобразователь, то есть статический полупроводниковый преобразователь. Эти преобразователи представляют управляемые реверсивные или нереверсивные, однофазные или трёхфазные выпрямители, собранные по мостовой или нулевой схеме. Определённые перспективы развития тиристорных преобразователей связаны с использованием в них транзисторов, которые в настоящее время применяются в основном для импульсного регулирования напряжения.

3) Система АВК продемонстрирована на рис. 1.8.

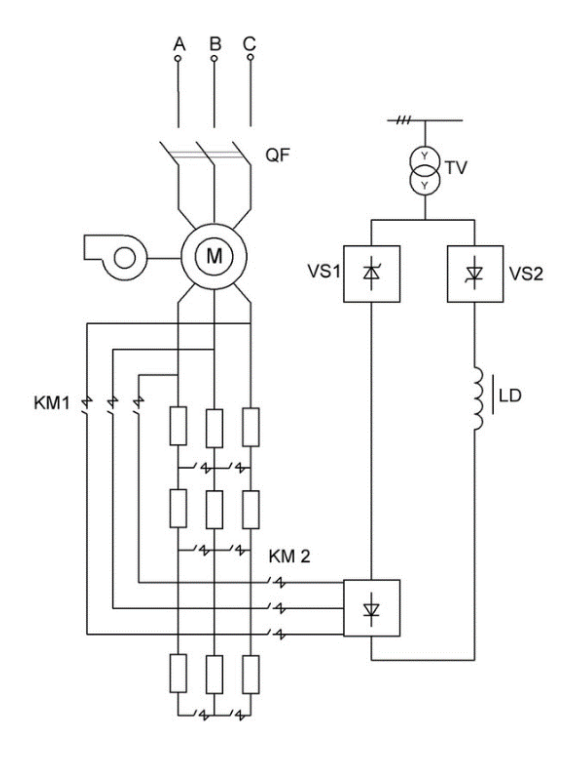

Рис. 1.8. Cхема системы АВК

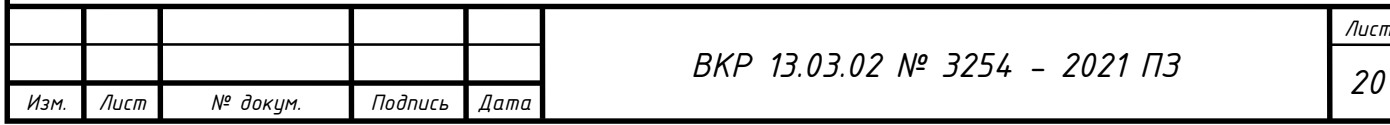

Принцип работы такой системы следующий – напряжения ротора выпрямляется и поступает в цепь постоянного тока, где с помощью инвертора регулируется величина тока цепи постоянного тока. Изменяя угол регулирования инвертора – изменяется ток вторичной цепи, соответственно скорость вращения ротора машины, при этом энергия ротора отдается обратно в сеть, что снижает потери электрической энергии при таком регулировании до 30% в сравнении с резистивной схемой включения. Главным недостатком асинхронно – вентильного каскада является невозможность реализации торможения машины, что требует установки дополнительного оборудования (устройств динамического торможения). Системы такого электропривода используют не только при модернизации, но и закладываются в новые проекты, поскольку если сравнить с регулированием по первичной цепи (статора) обычным частотным преобразователем, то электропривод АВК обладает следующими достоинствами:

 В отличии от частотного регулирования по статору, при необходимости наличии резервной системы управления, при использовании АВК в качестве резервной системы можно использовать резистивную схему управления, в то время как при частотном управлении по статору нужен только второй преобразователь частоты;

 Стоимость АВК значительно ниже, так как мощность роторной цепи ниже чем статорной.

Системы асинхронно – вентильного каскада применяют в механизмах, где нет необходимости в частых торможениях и разгонах (вентиляторы, конвейеры, мельницы).

Такая система позволяет плавно регулировать скорость вращения и момент машины, имеет большой диапазон регулирования скорости вращения электродвигателя (0 до  $\omega_{\text{H}}$ ), существенно снижает расход электроэнергии, но имеет и свои недостатки – генерация высших гармоник, что существенно искажает сеть, а также нагревает электродвигатель из –за искажения питающего напряжения. Для

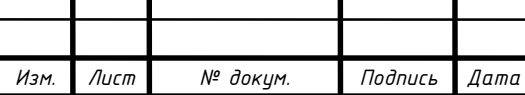

*Лист*

решения этой проблемы довольно часто вместе с асинхронно – вентильным каскадом устанавливают [фильтро–компенсирующие устройства ФКУ](https://elenergi.ru/chto-takoe-filtro-kompensiruyushhee-ustrojstvo-fku.html) [6].

4) Система АД с фазным ротором отображена на рис. 1.9.

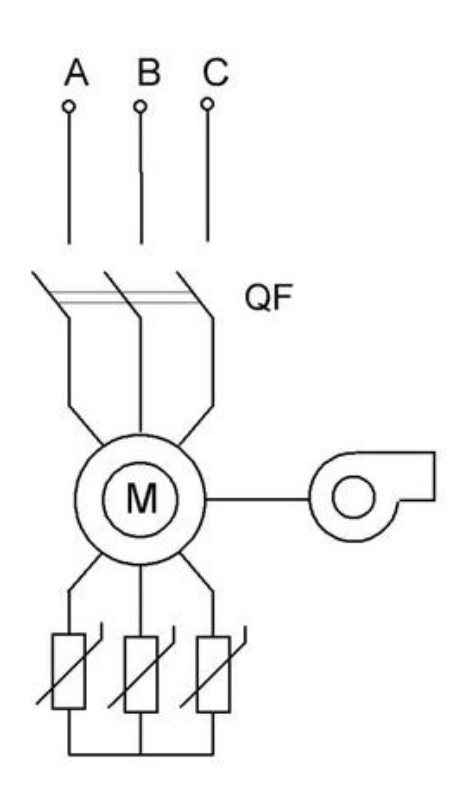

Рис. 1.9. Cхема системы АД с фазным ротором

Принцип функционирования электродвигателя с фазным ротором основан на магнитном поле, которое вращается с угловой скоростью, зависящей от частоты сети и пар полюсов обмотки статора. Поле образовывается при соединении с сетью трехфазной намотки. Как правило, асинхронный мотор имеет намотку во много фаз (обычно три фазы), но существуют и однофазные. При пересечении обмоток магнитное поле в соответствии с правилом электромагнитной индукции индуктирует электродвижущую силу в этих намотках. Если намотка ротора замкнута, ее электродвижущая сила вводит в электроцепи ротора энергию. Образуется электромагнитный момент.

Двигатель назвали асинхронным из-за того, что угловая скорость ротора не равна угловой скорости вращения электромагнитного поля, то есть они двигаются несинхронно [11].

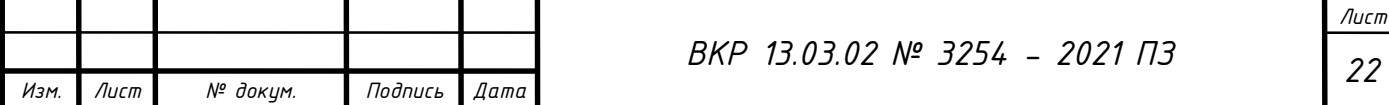

Процессы, проходящие в асинхронном электродвигателе, измеряют параметром под названием скольжение, который рассчитывается как разность угловых скоростей ротора и магнитного поля. Скольжение бывает положительным и отрицательным в зависимости от режима функционирования электромотора.

При идеальном холостом ходе оно равняется нулю, ротор и поле крутятся с равной быстротой. Никакой электродвижущей силы не образуется, ток и электромагнитный момент нулевые. При включении двигателя скольжение равняется 1 и при идеальном ходе постепенно достигает 0. Если вращать ротор в другую сторону относительно магнитного поля (разница угловых скоростей будет больше 1), появится тормозной момент, так как электродвигатель переходит в режим противовключения.

5) Система нерегулируемый привод показана на рис. 1.10.

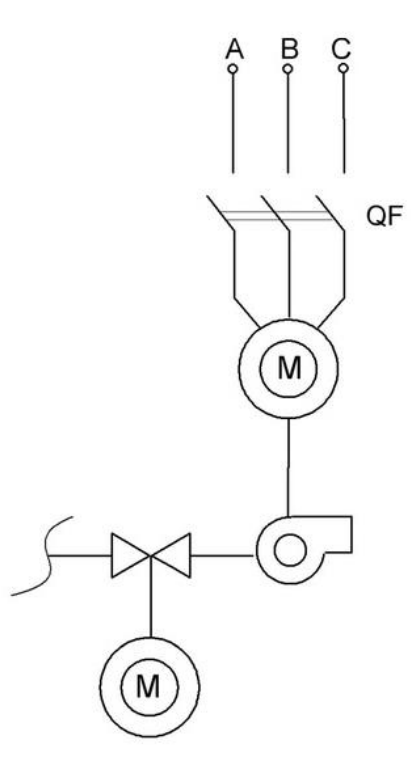

Рис. 1.10. Cхема системы нерегулируемого привода

Под нерегулируемым будем понимать электропривод, работающий с постоянной (или изменяющейся в незначительных пределах) скоростью вращения.

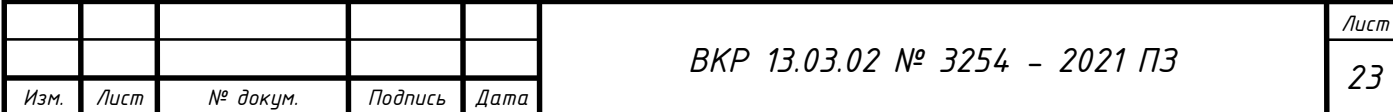

К нерегулируемым приводам относятся электроприводы с многоскоростными асинхронными двигателями и с асинхронными фазными двигателями с релейноконтакторным управлением [9].

Наиболее распространенными типами нерегулируемых электроприводов являются электроприводы с короткозамкнутыми асинхронными двигателями, с асинхронными двигателями с фазным ротором, а также электроприводы на базе синхронных двигателей.

Для нерегулируемых электроприводов характерно непосредственное включение электродвигателя в питающую сеть без промежуточных преобразователей электрической энергии (преобразователей частоты и регуляторов напряжения). Управление нерегулируемым приводом осуществляется чаще всего с помощью контактной аппаратуры управления и защиты.

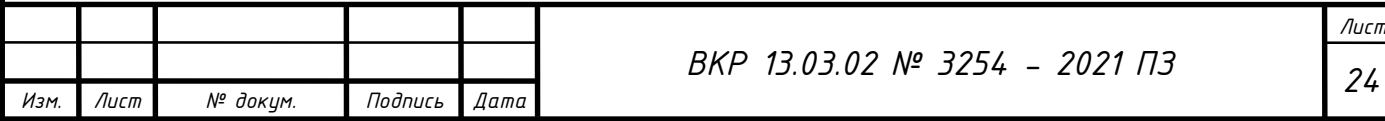

# **2. МОДЕЛИРОВАНИЕ ПРОЦЕССОВ В СИСТЕМЕ РЕГУЛИРОВАНИЯ ВЛАЖНОСТИ**

### **2.1. Расчет параметров схемы замещения**

Паспортные и каталожные данные двигателя занесем в табл. 1.

*Таблица 1*

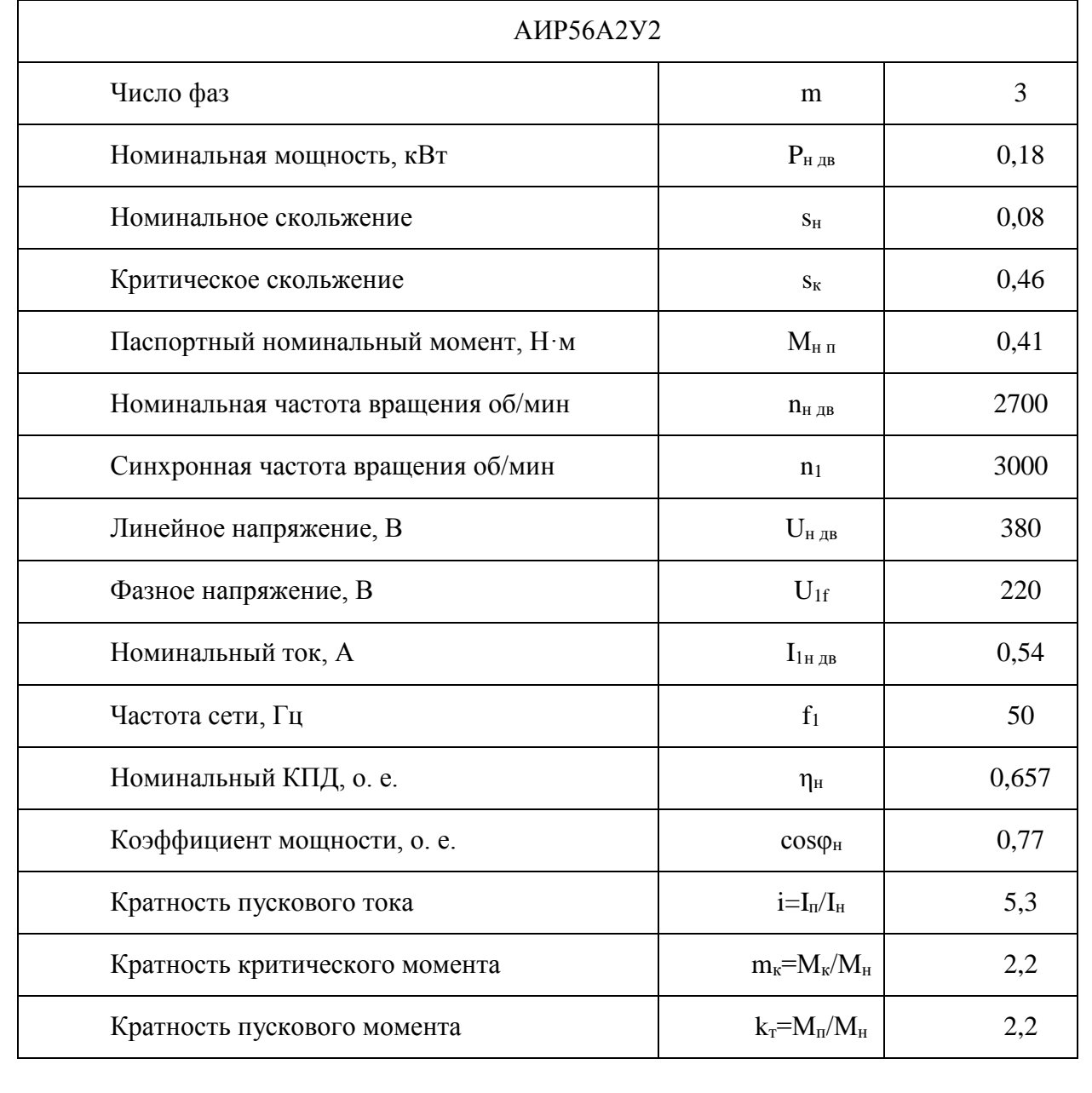

### **Данные двигателя**

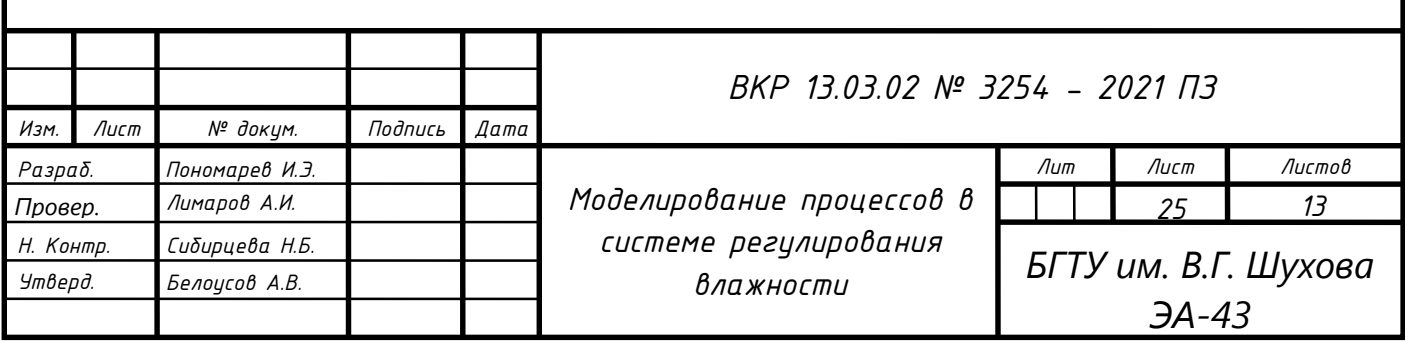

*Продолжение табл. 1*

I

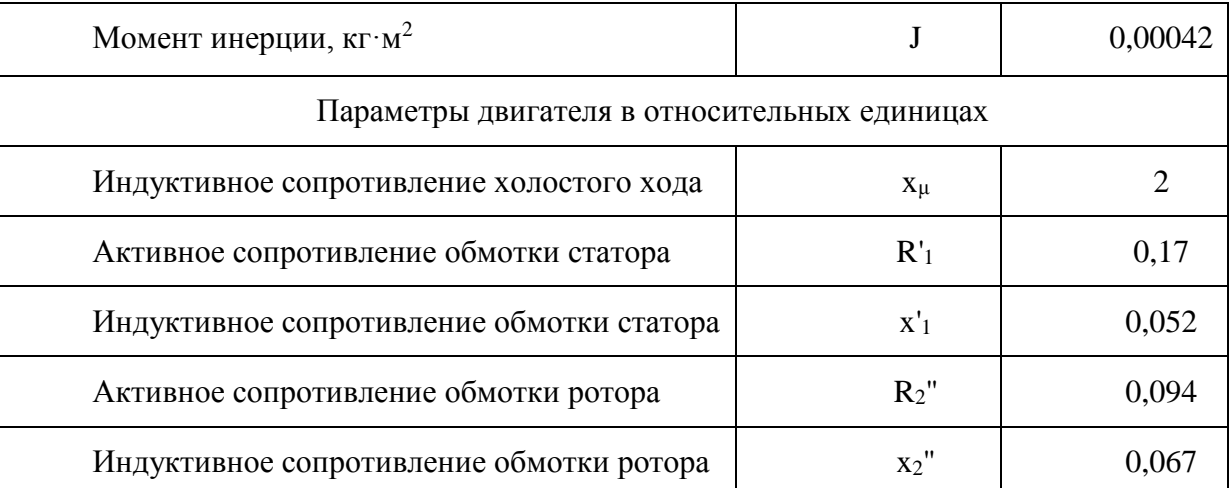

Мощность вентилятора в нашем случае равна мощности двигателя:

$$
N_{op\,Hac} = P_{H\,AB} = 0.18 \,RBT,\tag{2.1}
$$

Номинальный ток статора двигателя:

$$
I_{1H\,AB} = \frac{P_{H\,AB}}{3U_{1f} \cos\varphi_H \eta_H} = \frac{180}{3 \cdot 220 \cdot 0.77 \cdot 0.657} = 0.54 \text{ A.}
$$
\n(2.2)

Что соответствует значению указанному в технической документации двигателя.

Определим номинальную скорость вращения:

$$
\omega_{H,IB} = \frac{\pi \cdot n_{H,IB}}{30} = \frac{\pi \cdot 2700}{30} = 282.6 \frac{\text{pa}}{\text{c}}.
$$
 (2.3)

Номинальный момент статической нагрузки:

$$
M_{c,H} = \frac{N_{op}}{\omega_{H \, AB}} = \frac{180}{282.6} = 0.637 \, H \cdot M. \tag{2.4}
$$

Определим коэффициент пропорциональности:

$$
k_{\rm \pi} = \frac{M_{\rm c,H}}{\omega_{\rm H\,IB}^2} = \frac{0.637}{282.6^2} = 0.000008.
$$
 (2.5)

Произведём расчёт параметров схемы замещения:

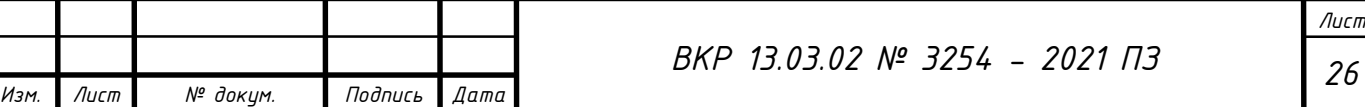

$$
Z_6 = \frac{U_{1f}}{I_{1H}} = \frac{220}{0.54} = 407,407 \text{ OM};
$$
 (2.6)

$$
R_1 = R'_1 \cdot Z_6 = 0.17 \cdot 407,407 = 69,259 \text{ OM};\tag{2.7}
$$

$$
x_1 = x'_1 \cdot Z_6 = 0.052 \cdot 407,407 = 21,185 \text{ Om};\tag{2.8}
$$

$$
R'_{2} = R''_{2} \cdot Z_{6} = 0.094 \cdot 407,407 = 38,296 \text{ Om};
$$
 (2.9)

$$
x'_2 = x''_2 \cdot Z_6 = 0.067 \cdot 407,407 = 27,296 \text{ OM.}
$$
 (2.10)

Определим синхронную скорость вращения:

$$
\omega_0 = \frac{\pi \cdot n_1}{30} = \frac{\pi \cdot 3000}{30} = 314 \text{ paq/c.}
$$
 (2.11)

Номинальный и критический моменты для паспортных данных:

$$
M_{\rm H} = \frac{P_{\rm H} \, \text{I}}{\omega_{\rm H} \, \text{I}} = \frac{180}{282.6} = 0.637 \, \text{H} \cdot \text{m};\tag{2.12}
$$

$$
M_{\text{KP Hacm}} = M_{\text{H}} \cdot m_{\text{K}} = 0.637 \cdot 2.2 = 1.401 \text{ H} \cdot \text{m}. \tag{2.13}
$$

Определим потери в двигателе:

$$
\Delta P_{H\text{AB}} = \frac{P_{H\text{AB}}(1 - \eta_{H})}{\eta_{H}} = \frac{180(1 - 0.657)}{0.657} = 93.973 \text{ Br};
$$
 (2.14)

$$
\Delta P_{\text{Mex}} = 0.05 \cdot \Delta P_{\text{H},\text{IB}} = 0.05 \cdot 93.973 = 4.699 \text{ Br}; \qquad (2.15)
$$

$$
\Delta P_{\mu 06\,2} = 0.03 \cdot \Delta P_{\mu\,\mu} = 0.03 \cdot 93.973 = 2.819 \,\text{Br};\tag{2.16}
$$

$$
\Delta P_{\text{rep 2H}} = M_{\text{3M}} \cdot \omega_0 \cdot S_{\text{H}} = 0.661 \cdot 314 \cdot 0.08 = 16.6 \text{ Br}, \tag{2.17}
$$

где  $M_{\rm 3M}$  – электромагнитный момент,  $H \cdot \text{m}$ :

$$
M_{3M} = M_{H} + M_{0} = 0.637 + 0.024 = 0.661 \text{ Br}, \qquad (2.18)
$$

где  $M_0$  – момент холостого хода, Н $\cdot$ м:

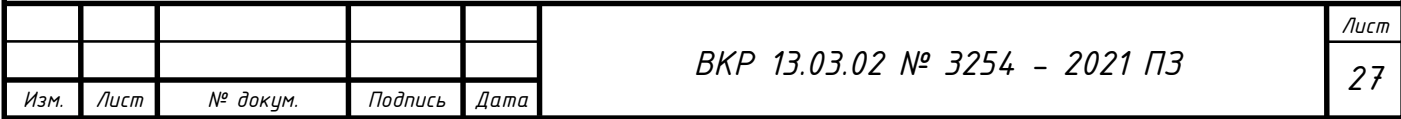

$$
M_0 = \frac{\Delta P_{\text{Mex}} + \Delta P_{\text{A062}}}{\omega_0} = \frac{4,699 + 2,819}{314} = 0,024 \text{ Br.}
$$
 (2.19)

Номинальные переменные потери в двигателе:

$$
\Delta P_{\text{rep}} = \frac{\Delta P_{\text{H } \text{AB}}}{1 + k_{\text{3H}}^2} = \frac{93,973}{1 + 0,845^2} = 54,826 \text{ Br},\tag{2.20}
$$

где  $k_{3H}$  – коэффициент загрузки по номинальному КПД,  $k_{3H} = 0,845$ . Номинальные постоянные потери:

$$
\Delta P_{\text{nor}} = \Delta P_{\text{H } \text{AB}} - \Delta P_{\text{H} \text{ep2H}} = 93,973 - 16,6 = 77,373 \text{ Br.}
$$
\n(2.21)

Номинальные переменные потери в статоре:

$$
\Delta P_{\text{rep 1H}} = \Delta P_{\text{rep}} - \Delta P_{\text{rep 2H}} = 54,826 - 16,6 = 38,226 \text{ Br.}
$$
\n(2.22)

Максимальный электромагнитный момент:

$$
M_{\text{3M max}} = m_{\text{K}} \cdot M_{\text{H}} + M_0 = 2.2 \cdot 0.637 + 0.024 = 1.425 \text{ H} \cdot \text{M}. \tag{2.23}
$$

Активное сопротивление обмотки статора:

$$
R_1 = \frac{\Delta P_{\text{rep 1H}}}{3I_{1\text{H } \text{AB}}^2} = \frac{38,226}{3 \cdot 0.54^2} = 43,7 \text{ Om}.
$$
 (2.24)

Полное расчётное сопротивление:

$$
z = \frac{3U_{1f}^2}{2\omega_0 M_{3M} \max} - R_1 = \frac{3 \cdot 220^2}{2 \cdot 314 \cdot 1,425} - 43,7 = 118,55 \text{ OM.}
$$
 (2.25)

Индуктивное сопротивление КЗ:

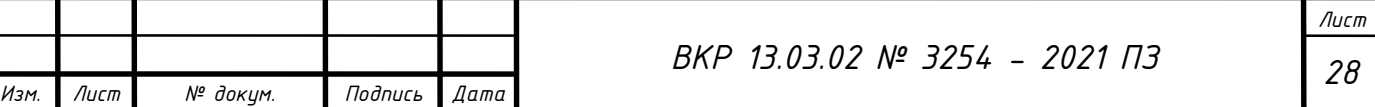

$$
x_{\rm K} = \sqrt{z^2 - R_1^2} = \sqrt{118,55^2 - 43,7^2} = 110,2 \text{ OM.}
$$
 (2.26)

Индуктивные сопротивления статора и ротора:

$$
x_1 \approx x'_2 = 0.5x_{\kappa} = 0.5 \cdot 110.2 = 55.1 \text{ OM.}
$$
 (2.27)

Ток холостого хода:

$$
I_0 = I_{1H}\sqrt{1 - \cos\varphi_H} = 0.54 \cdot \sqrt{1 - 0.77} = 0.26 \text{ A.}
$$
\n(2.28)

Потери в стали:

$$
\Delta P_{\rm cr} = \Delta P_{\rm nocr} - (\Delta P_{\rm H\,Mex} + \Delta P_{\rm qo6\,2}) = 77,373 - (4,699 + 2,819)
$$
  
= 69,855 Br. (2.29)

Эквивалентное сопротивление потерь в стали:

$$
R_{\mu} = R_{m} = \frac{\Delta P_{\text{cr}}}{3I_{0}^{2}} = \frac{69,855}{3 \cdot 0,26^{2}} = 344,453 \text{ OM.}
$$
 (2.30)

$$
\sin \varphi_0 = \sqrt{1 - \left(\frac{(R_1 + R_\mu)I_0}{U_{fH}}\right)^2} = \sqrt{1 - \left(\frac{(43.7 + 344.453) \cdot 0.26}{220}\right)^2} = 0.889. (2.31)
$$

Индуктивное сопротивление взаимоиндукции:

$$
x_{\mu} = x_{m} = \frac{U_{fH}}{I_{0}} \sin \varphi_{0} - x_{1} = \frac{220}{0.26} \cdot 0.889 - 55.1 = 697.13 \text{ OM.}
$$
 (2.32)

Индуктивность статорной обмотки:

$$
L_s = \frac{x_\mu}{\omega_0} = \frac{697,13}{314} = 2,22 \text{ FH};
$$
\n(2.32)

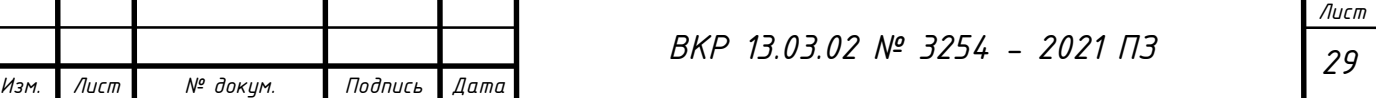

# **2.2. Построение функциональной и структурной схем системы регулирования влажности для частотного электропривода вентилятора**

Построим функциональную схему системы регулирования влажности для частотного электропривода вентилятора (рис. 2.1).

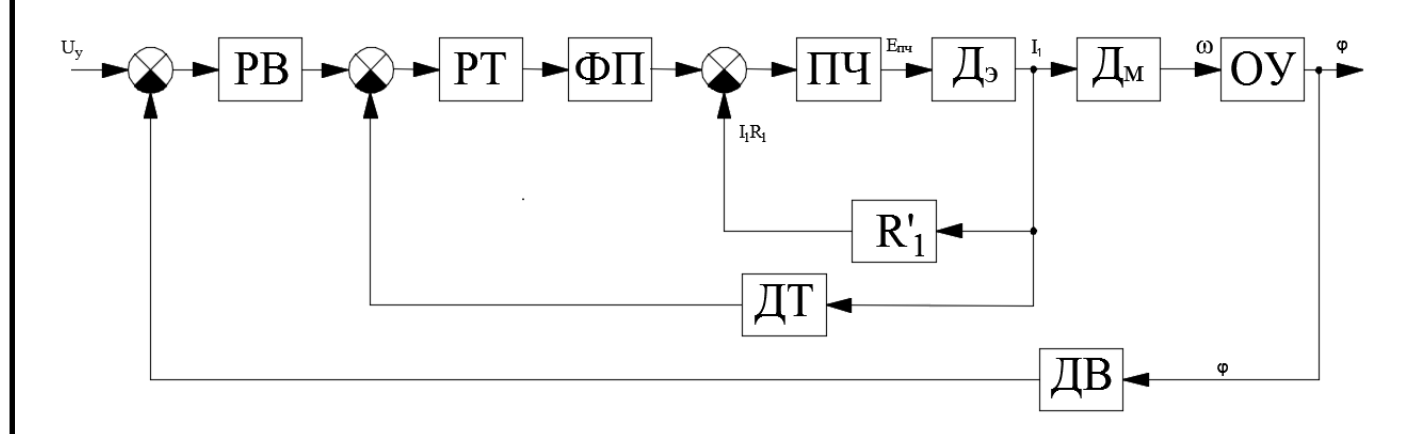

Рис. 2.1. Функциональная схема частотного электропривода вентилятора

В состав схемы входят следующие элементы [2]:

U<sup>y</sup> – напряжение задатчика;

РВ – регулятор влажности;

ФП – функциональный преобразователь;

РТ – регулятор тока;

ПЧ – преобразователь частоты;

Д<sup>э</sup> – электрическая часть электропривода;

Д<sup>м</sup> – механическая часть электропривода;

ДТ – датчик тока;

 $R'_{1}$  – активное сопротивление току статора;

ДВ – датчик влажности;

ОУ – объект управления.

На базе функциональной схемы строим структурную схему (рис. 2.2),

где: k<sub>прв</sub> – коэффициент числителя альтернативного регулятора влажности;

 $k_{\text{unb}}$  – коэффициент знаменателя альтернативного регулятора влажности;

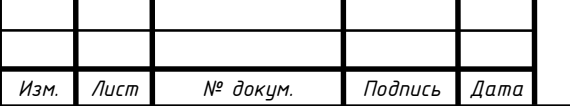

Т<sup>э</sup> – электромагнитная постоянная времени;

 $T_{\text{H}y}$  – постоянная времени преобразователя частоты;

 $k_{\text{H}y}$  – коэффициент передачи преобразователя частоты;

k<sup>i</sup> – коэффициент передачи звена постоянного тока;

 $k_{\text{or}}$  – коэффициент обратной связи по току;

 $k_{\text{LB}}$  – пропорциональный коэффициент по влажности;

kос – коэффициент внутренней ОС;

 $k_M$  – коэффициент пропорциональности между моментом и током;

 $J_{\Sigma}$  – приведенный момент инерции;

 $a_{\tau}$  – параметр настройки контура на модульный оптимум;

Wоу – передаточный коэффициент объекта управления.

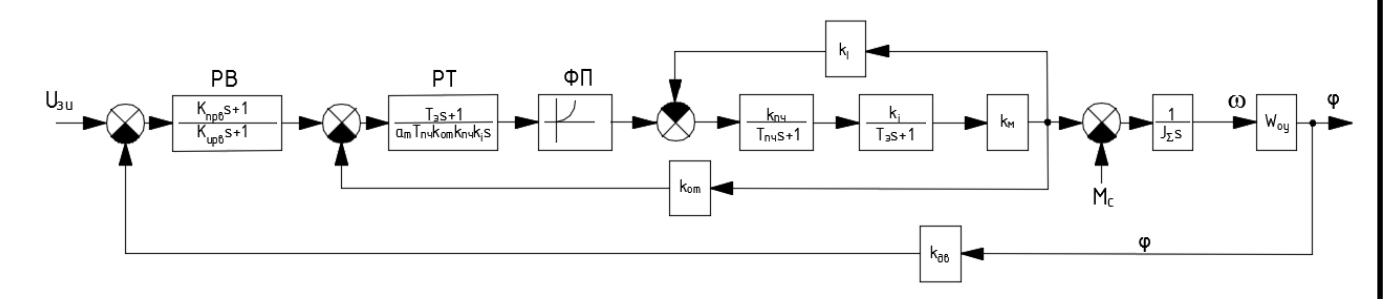

Рис. 2.2. Структурная схема частотного электропривода вентилятора

# **2.3. Моделирование динамических и статических процессов в системе регулирования влажности для частотного электропривода вентилятора**

На основании структурной схемы построим математическую модель и рассчитаем необходимые параметры [5]:

1. Коэффициент обратной связи по току:

$$
k_{or} = \frac{1}{k_{r}} = \frac{1}{0.0355} = 28.17,
$$
\n(2.34)

где  $k<sub>r</sub>$  – коэффициент передачи замкнутого контура регулирования тока:

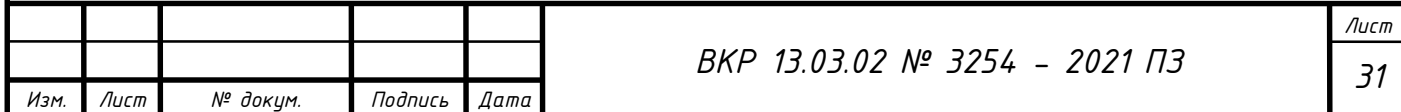

$$
k_{\rm T} = \frac{I_{1\mu}}{U_{\rm yH}} = \frac{0.355}{10} = 0.0355, \tag{2.35}
$$

 $U_{\text{yH}} = 10 B - \text{H}$ апряжение задания.

$$
I_{1\mu} = I_{HAB}\sqrt{1 - \cos\varphi_{H}^{2}} = 0.54 \cdot \sqrt{1 - 0.77^{2}} = 0.355 A.
$$
 (2.36)

2. Коэффициент передачи внутренней обратной связи по скорости:

$$
k_{\omega} = \frac{I_{1\mu}(x_{\mu} + x_1)}{\omega_{H_{\mu}B}} = \frac{0.355 \cdot (697.13 + 55.1)}{282.6} = 0.945. \tag{2.37}
$$

3. Коэффициент передачи звена постоянного тока:

$$
k_{I} = \frac{I_{HAB}}{k_{\omega}(\omega_{0} - \omega_{HAB})} = \frac{0.54}{0.945 \cdot (314 - 282.6)} = 0.018.
$$
 (2.38)

4. Коэффициент преобразователя частоты:

$$
k_{\text{H}q} = \frac{U_{\text{H}qB}}{U_{\text{yH}}} = \frac{380}{10} = 38. \tag{2.39}
$$

5. Передаточный коэффициент третьего безынерционного звена:

$$
k_{M} = \frac{M_{C,H}}{I_{HAB}} = \frac{0.637}{0.54} = 1.18.
$$
 (2.40)

6. Коэффициент обратной связи по влажности:

$$
k_{\rm B} = \frac{M_{\rm c,H}}{\omega_{\rm H\,AB}^2} = \frac{0.637}{282.6^2} = 0.00000798.
$$
 (2.41)

7. Электромагнитная постоянная времени:

$$
T_3 = \frac{L_s}{R_1} = \frac{2.22}{43.7} = 0.051.
$$
 (2.42)

8. Cуммарный момент инерции двигателя и вентилятора:

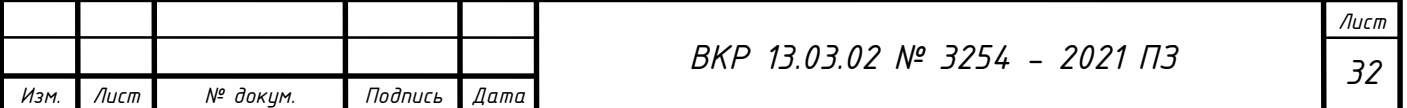

$$
J_{\Sigma} = J_{AB} + J_{B} = 0.00042 + 0.00042 = 0.00084 \text{ кr} \cdot \text{m}^{2}, \tag{2.43}
$$

где: Ј $_{\text{\tiny B}}=0.00042$  кг $\cdot$  м $^2$ для нашего случая.

9. Постоянная времени преобразователя частоты:

$$
T_{\text{H}q} = 0.01 \text{ c.} \tag{2.44}
$$

10. Коэффициенты модульного оптимума:

$$
a_{\rm T} = 2,\tag{2.45}
$$

$$
a_c = 2,\t(2.46)
$$

$$
b_c = 2.\t(2.47)
$$

11. Настройки для модульного оптимума:

 $W_{\text{pr ic}} = a_{\text{r}} \cdot T_{\text{rru}} \cdot k_{\text{or}} \cdot k_{\text{rru}} \cdot k_{\text{I}} = 2 \cdot 0.01 \cdot 28.17 \cdot 38 \cdot 0.018 = 0.385.$  (2.48)

12. Пропорциональный коэффициент по влажности:

$$
k_{AB} = \frac{U_{yH}}{100} = \frac{10}{100} = 0.1.
$$
 (2.49)

13. Коэффициент знаменателя:

 $k_{i_{3B}} = a_{r} \cdot T_{\text{inq}} \cdot k_{o_{T}} \cdot k_{\text{inq}} \cdot k_{I} \cdot k_{\text{AB}} = 2 \cdot 0.01 \cdot 28.17 \cdot 38 \cdot 0.018 \cdot 0.1 =$ 0,0385.(2.50)

14. Расчет числителя альтернативного регулятора влажности:

$$
k_{\text{npB}} = b_c \cdot a_{\text{T}} \cdot a_c \cdot T_{\text{nq}} = 2 \cdot 2 \cdot 2 \cdot 0.01 = 0.08. \tag{2.51}
$$

15. Расчет знаменателя альтернативного регулятора влажности:

$$
k_{\rm upp} = \frac{k_{\rm AB} \cdot b_c \cdot a_c^2 \cdot a_{\rm T}^2 \cdot T_{\rm T1}}{J_{\Sigma} \cdot k_{\rm or}} = \frac{0.1 \cdot 2 \cdot 2^2 \cdot 2^2 \cdot 0.01^2}{0.00084 \cdot 28.17} = 0.0135. \tag{2.52}
$$

Принимаем время разгона  $t_{\text{nyck}} = 9.5$  с, так как это значение было получено опытным путем при замере скорости выхода электропривода на номинальную частоту вращения.

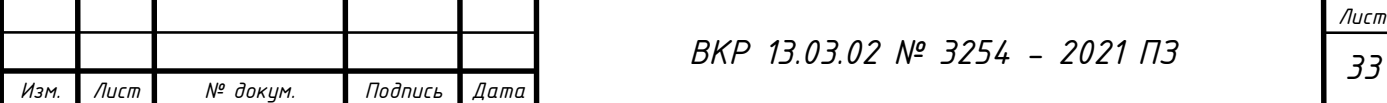

В программе Matlab Simulink составим математическую модель (рис. 2.3), произведем моделирование и снимем характеристики переходных процессов для уровня влажности 60% и для максимальной влажности равной 80% [8]:

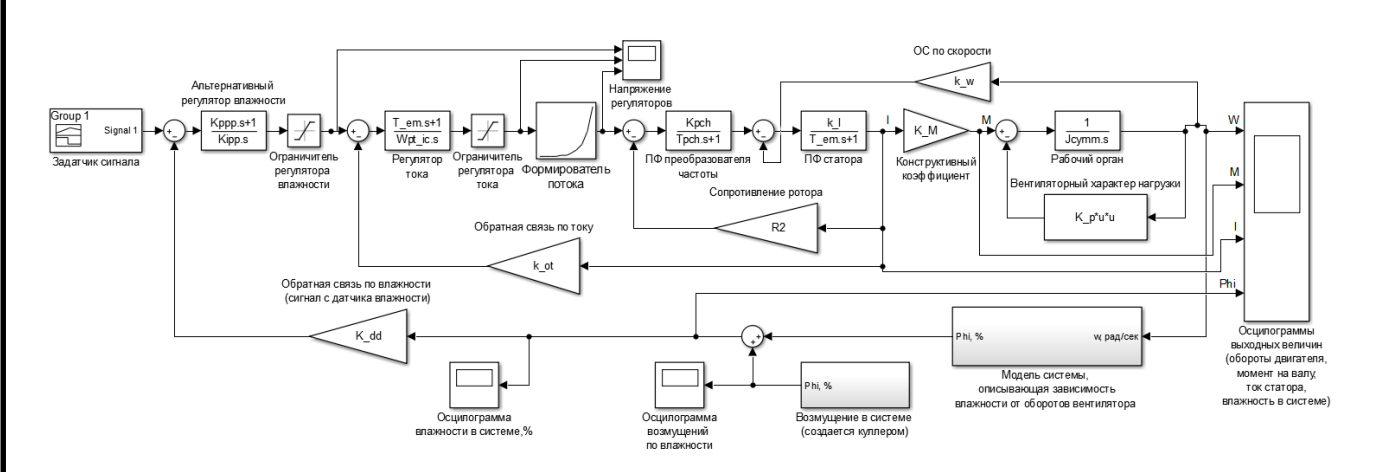

Рис. 2.3. Имитационная модель управления системой регулирования влажности Сигнал задания для первого опыта показан на (рис. 2.4), при  $U_{3H} = 6B$  уровень влажности должен составить 60 %.

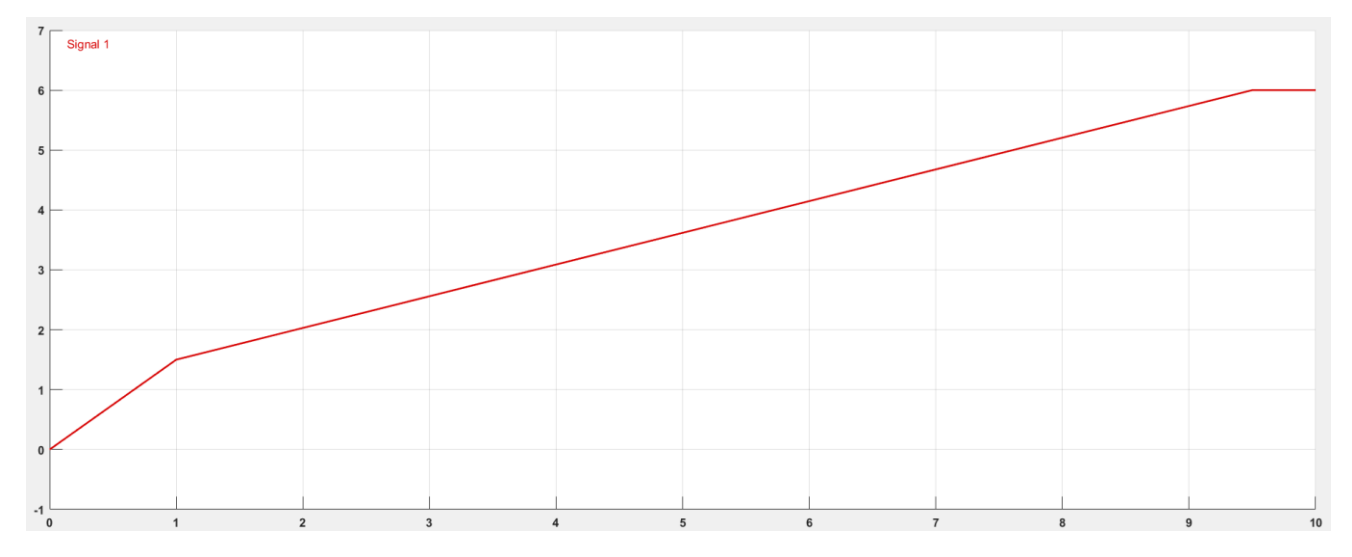

Рис. 2.4. Подача сигнала задания при  $t_{\text{nvck}} = 9.5$  с,  $U_{3H} = 6$  В

Как следует из рис. 2.5 для первого опыта, за заданное время двигатель регулирует уровень влажности и в том числе выходит на номинальную скорость вращения, которая составляет 282,6 рад/с, при этом момент 0,64 Н  $\cdot$  м и ток 0,54 А, а уровень влажности составляет 60%. При увеличении уровня влажности скорость вращения двигателя уменьшается, при уменьшении уровня влажности - скорость вращения двигателя увеличивается.

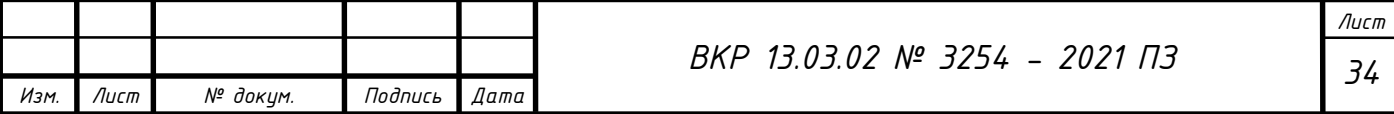

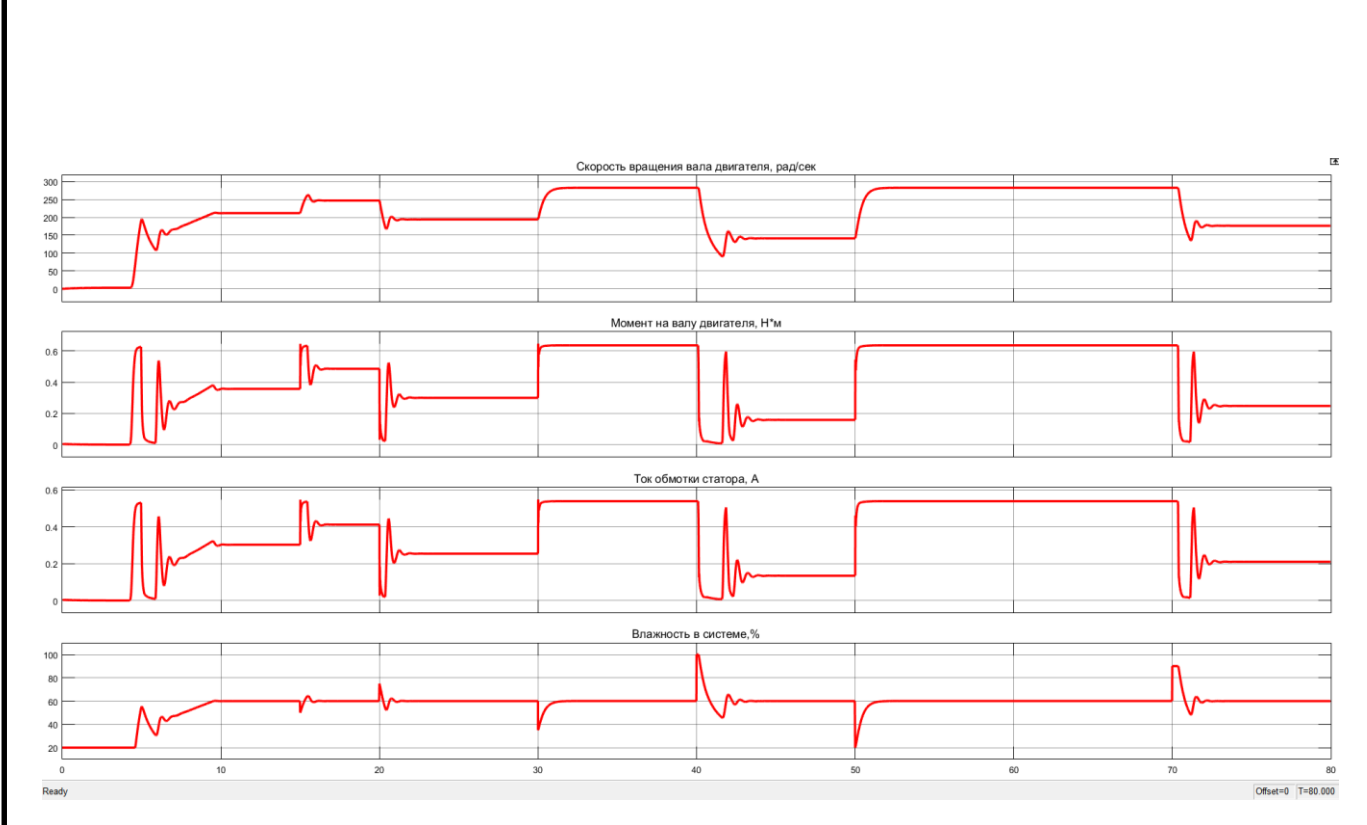

Рис. 2.5. Переходные процессы системы регулирования влажности при  $U_{3M} = 6B$ 

На рис. 2.6 продемонстрирована характеристика возмущений для первого опыта, имитирующих сквозные потоки воздуха, создаваемые кулером.

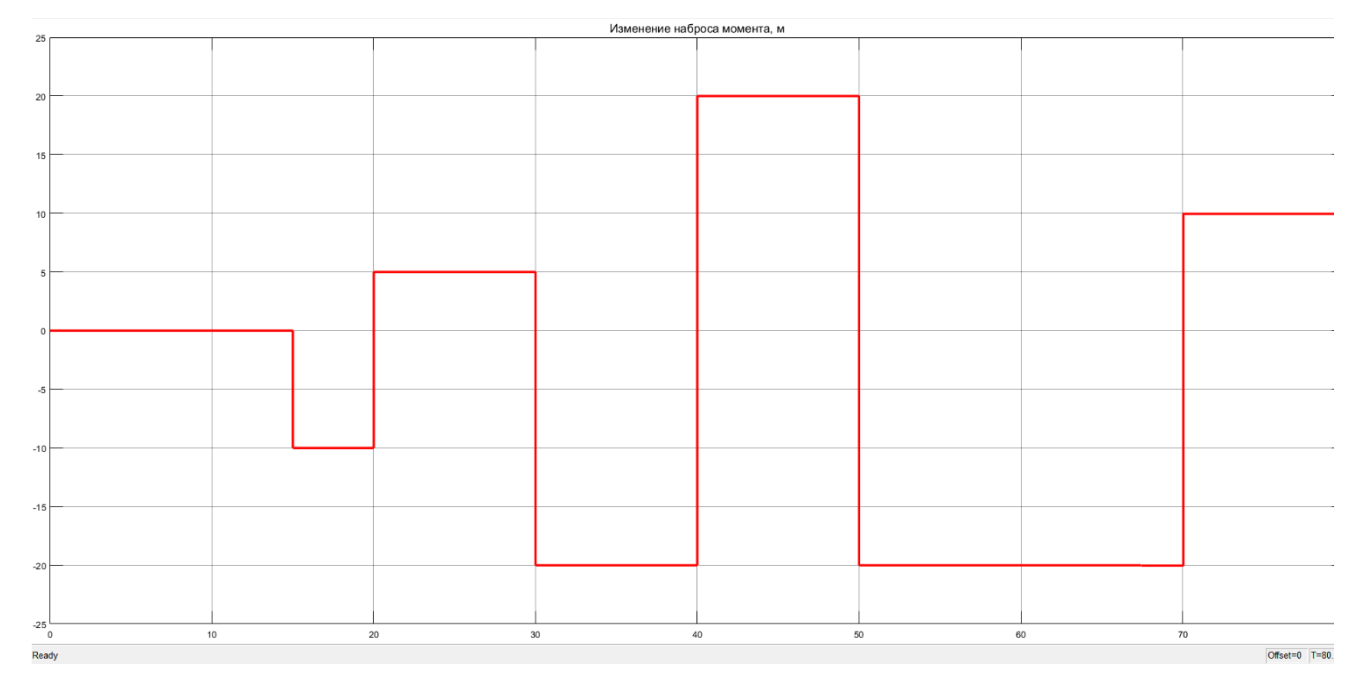

Рис. 2.6. Характеристика возмущений по влажности при  $U_{3H} = 6B$ 

На рис. 2.7 продемонстрирована характеристика уровня влажности в системе за цикл работы первого опыта.

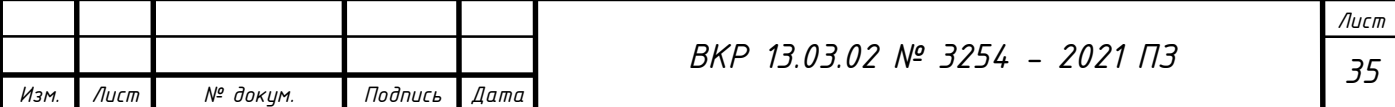

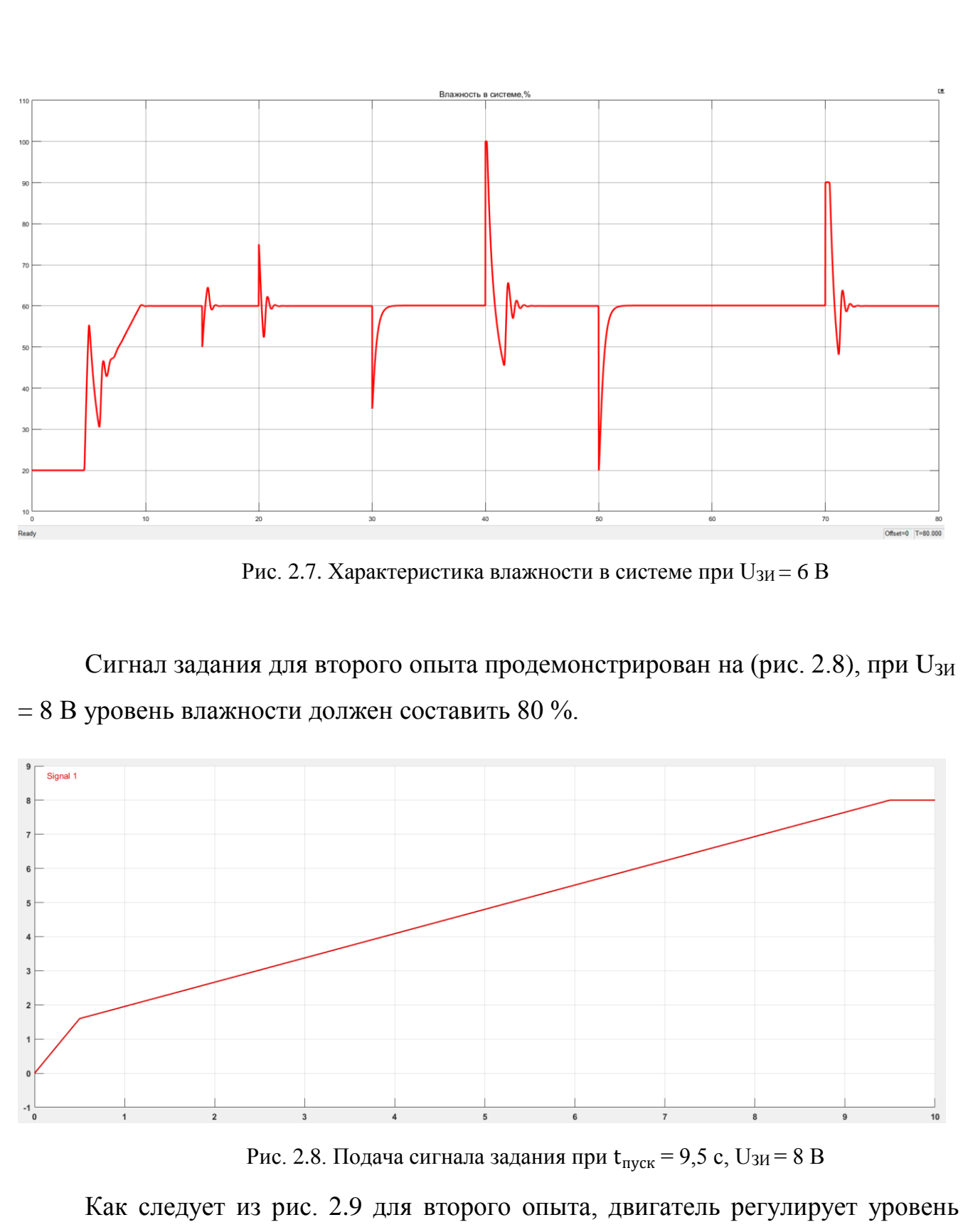

влажности при тех же параметрах системы, что и в первом опыте, а уровень влажности составляет 80%. Зависимость скорости вращения двигателя от уровня влажности аналогична первому опыту.

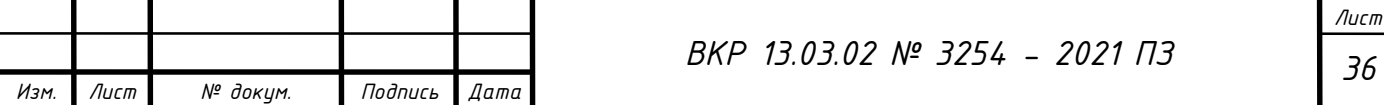
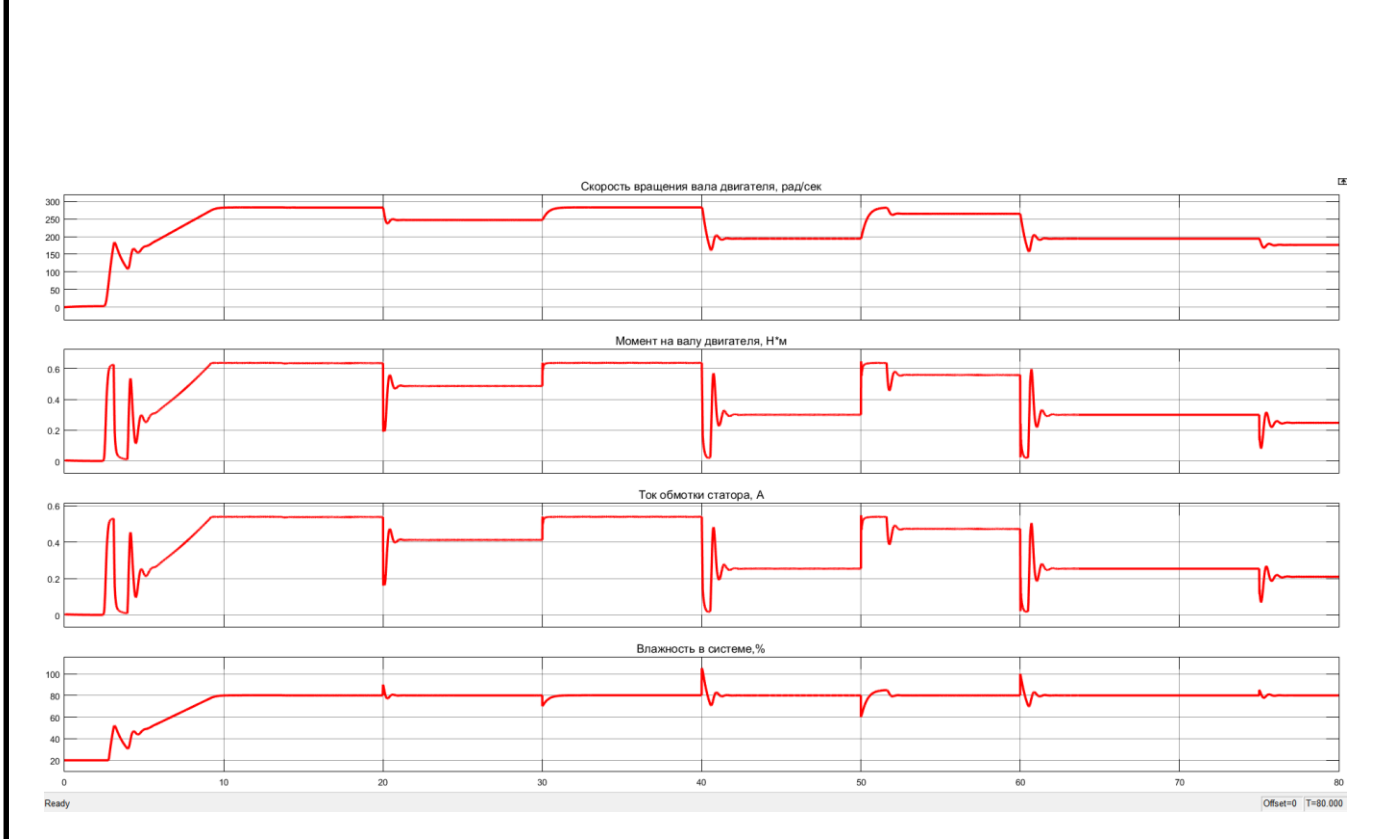

Рис. 2.9. Переходные процессы системы регулирования влажности при  $U_{3H} = 8 B$ 

На рис. 2.10 продемонстрирована характеристика возмущений для второго опыта, имитирующих сквозные потоки воздуха, создаваемые кулером.

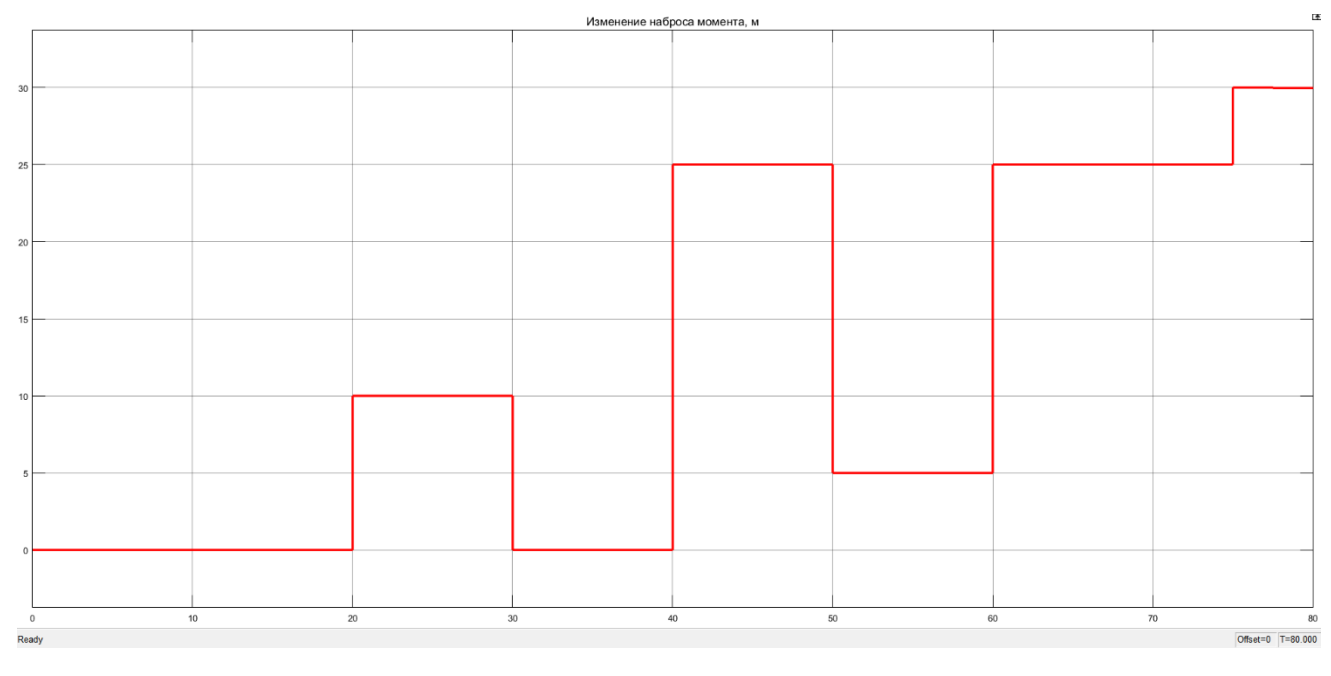

Рис. 2.10. Характеристика возмущений по влажности при  $U_{3H} = 8 B$ 

На рис. 2.11 продемонстрирована характеристика уровня влажности в системе за цикл работы второго опыта.

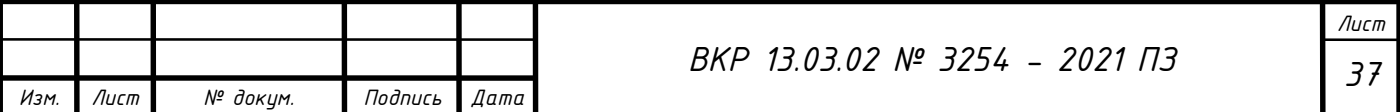

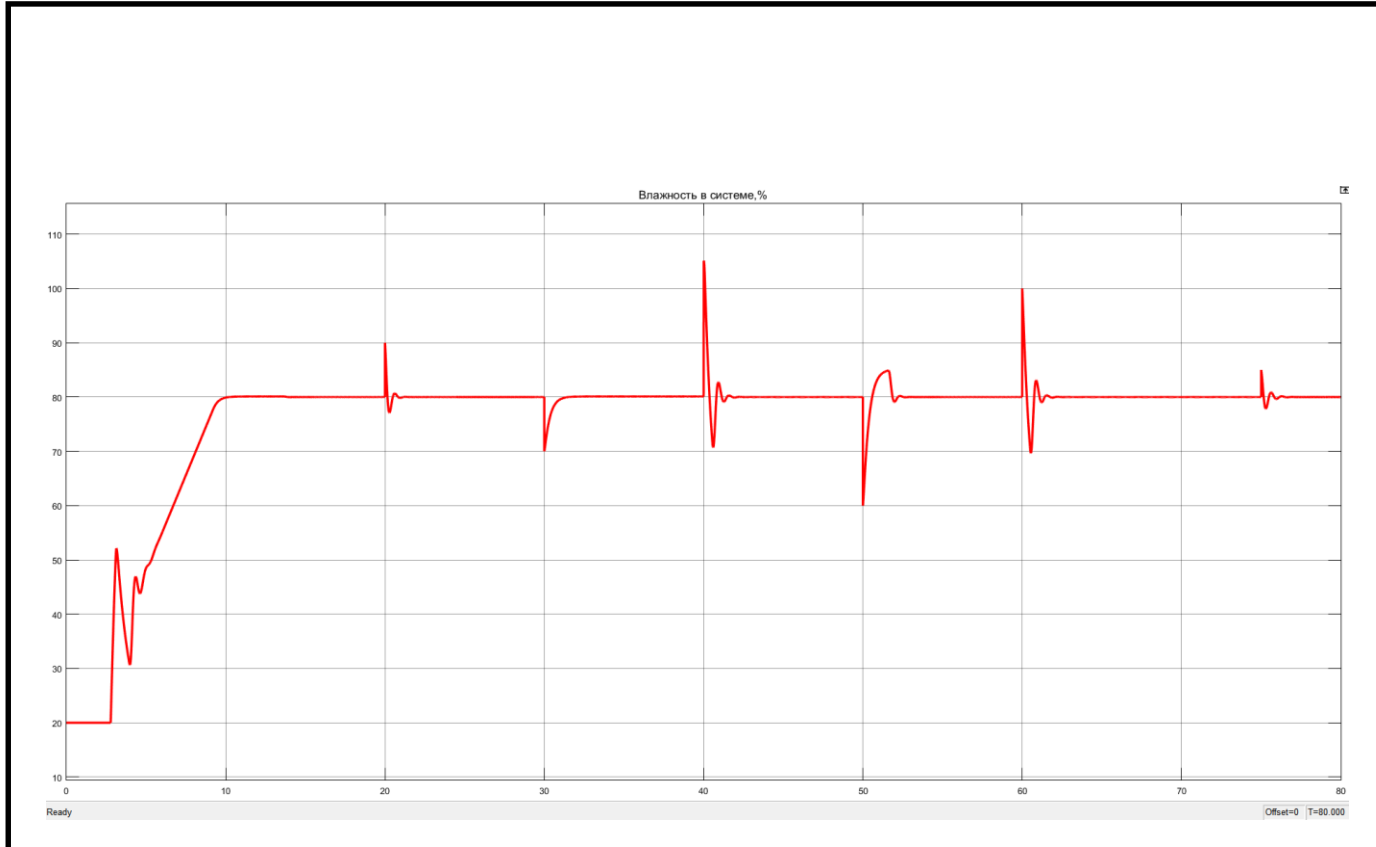

Рис. 2.11. Характеристика влажности в системе при U<sub>3</sub>и = 8 В

Из проведенного моделирования динамических и статических процессов можно сделать вывод, что система работает правильно, осуществляет регулирование влажности в соответствии с заданием в 60 и 80 процентов, а также отрабатывает заданные возмущения по влажности.

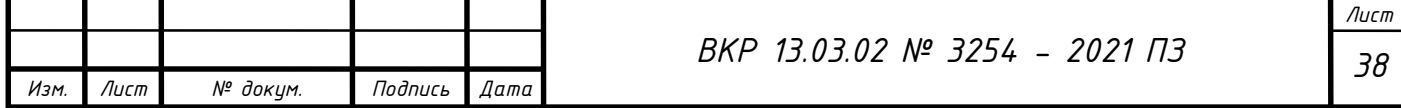

# **3. ИССЛЕДОВАНИЕ СПОСОБОВ РЕГУЛИРОВАНИЯ**

## **3.1. Построение характеристик вентилятора**

Полная характеристика вентилятора определяется зависимостью полного давления H, потребляемой мощности Р, коэффициента полезного действия η от подачи Q (рис. 3.1). Характеристики вентилятора находят в паспортных данных, предоставляемых производителем.

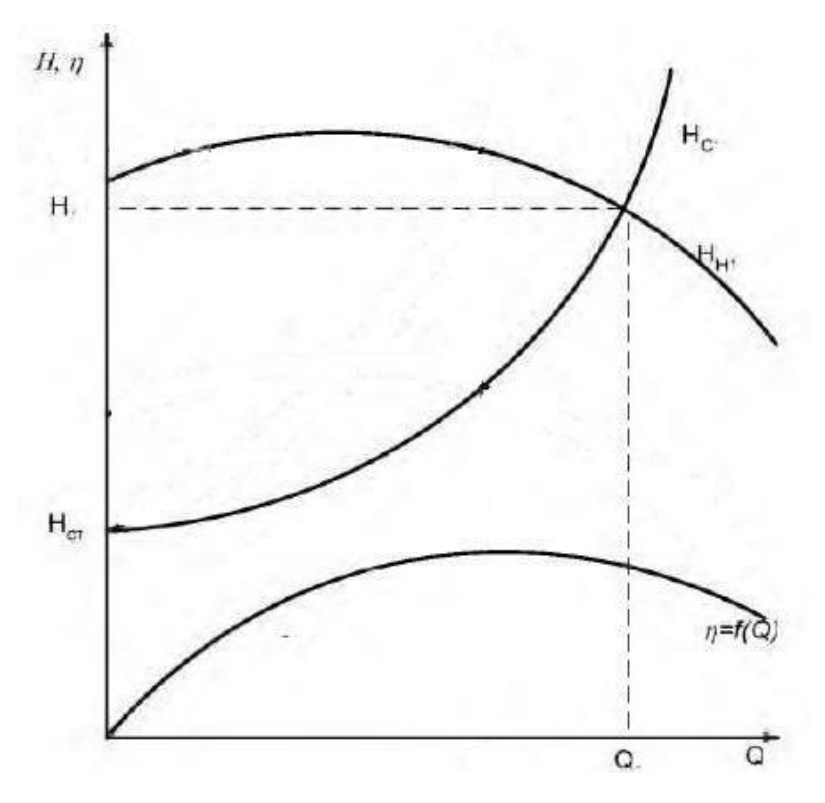

Рис. 3.1. Полная характеристика вентилятора

Поскольку тип и характеристики вентилятора, установленного на лабораторном стенде не известны, характеристики Q-H вентилятора были найдены экспериментально. Аэродинамические испытания были проведены непосредственно на лабораторном стенде с его дополнительной доработкой. На рис. 3.2 показана структурная схема измерительного стенда. Сечения 1-1 и 2-2 – места измерения давления.

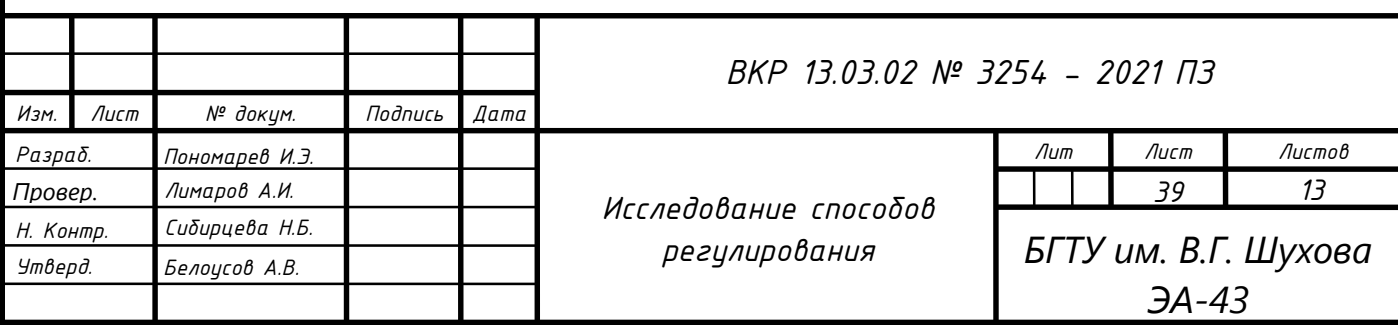

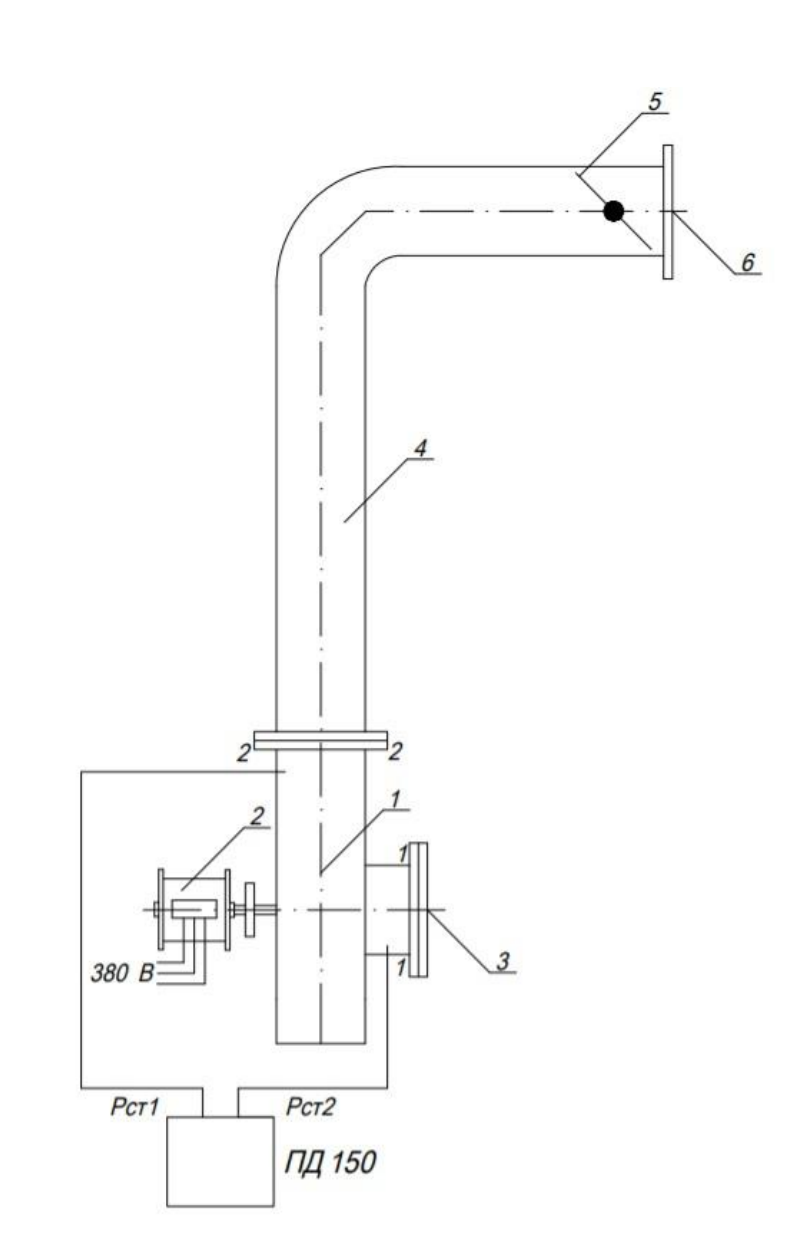

Рис. 3.2. Структурная схема измерительного стенда:

1 – вентилятор; 2 – асинхронный двигатель; 3 – всасывающий патрубок;

4 – нагнетающий патрубок; 5 – дроссельная заслонка; 6 – выпускной патрубок

Снятие характеристики вентилятора осуществлялось при различных положениях дроссельной заслонки, с помощью которой изменялся режим работы. Так при Q = 0 дроссельная заслонка была полностью закрыта. Измерение полного статического давления при различных значениях Q производилось в точках отбора пробы 1-1 и 2-2 на всасывающем и нагнетающем патрубке, показанных на рис 3.2. Для измерения статического давления использовался дифференциальный

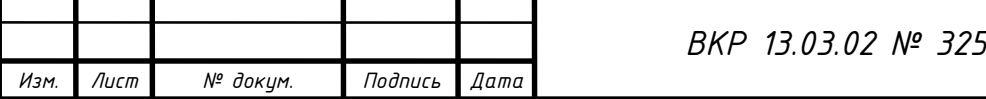

манометр типа ПД 150 с максимальным диапазоном измерения 1 кПа. Структурная схема дифференциального манометра показана на рис. 3.3 [13].

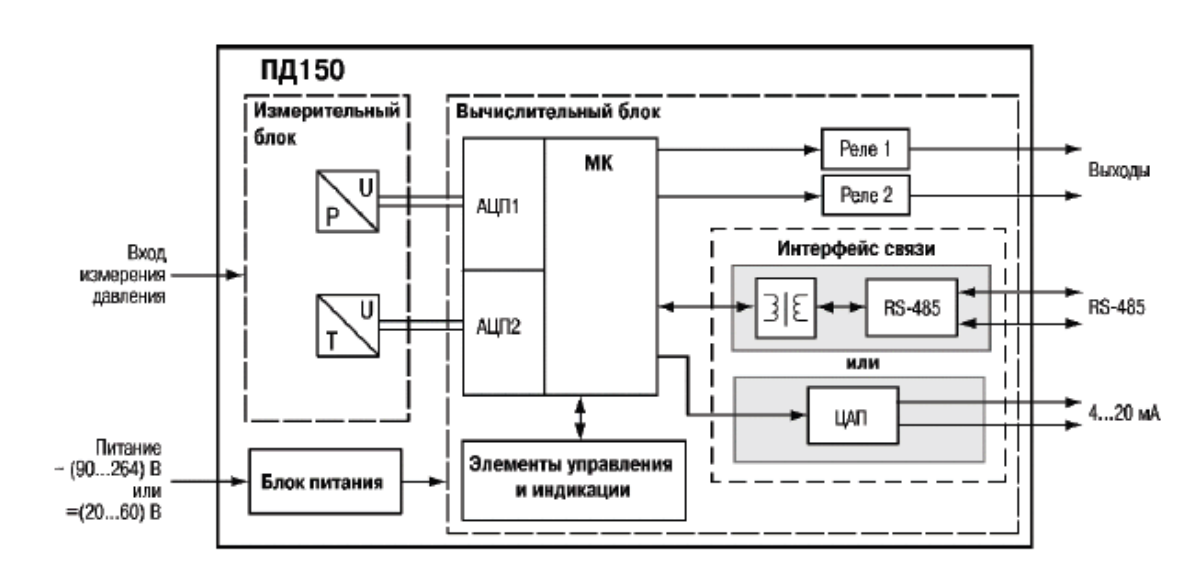

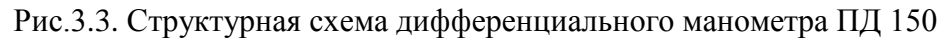

Технические характеристики ПД 150 приведены в таблице, которая изображена на рис. 3.4.

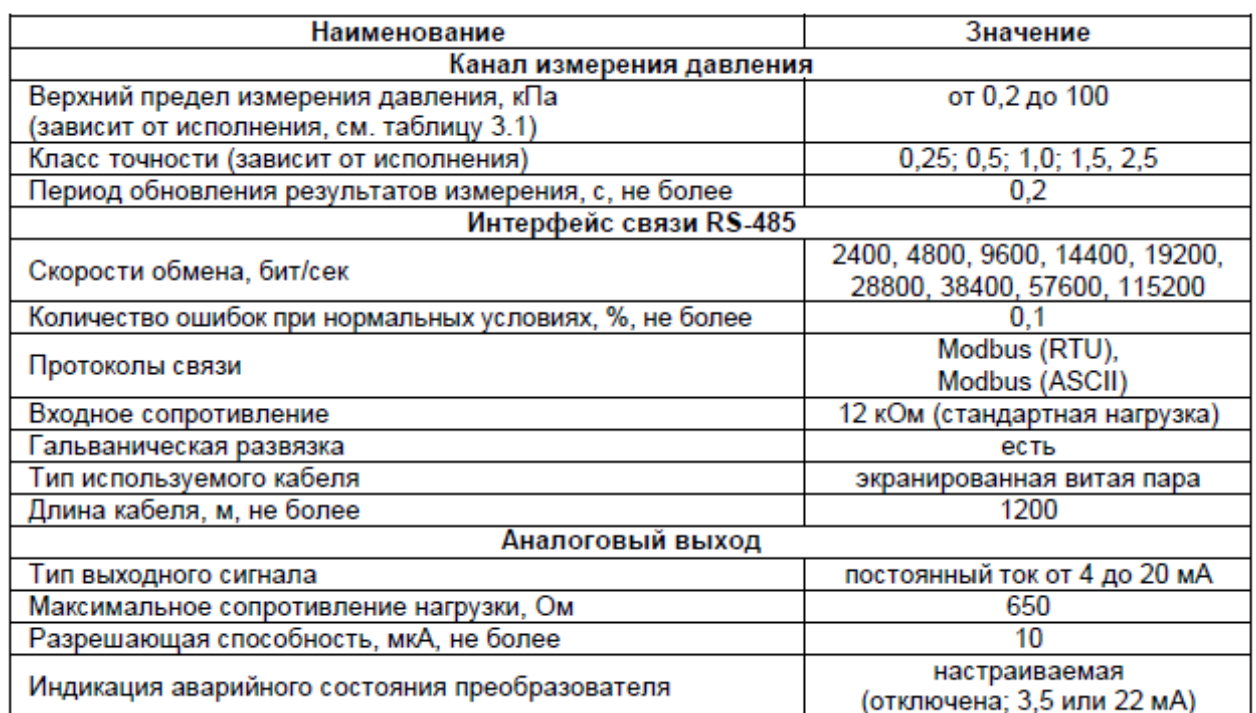

Рис. 3.4. Технические характеристики преобразователя дифференциального давления ПД 150

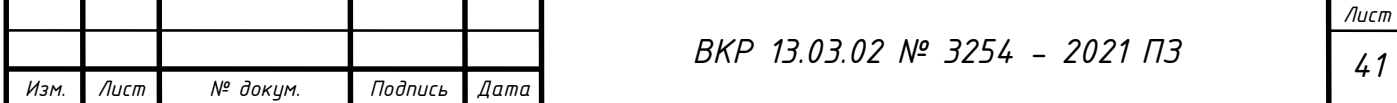

Измерительный стенд для снятия характеристик вентилятора показан на рис. 3.5.

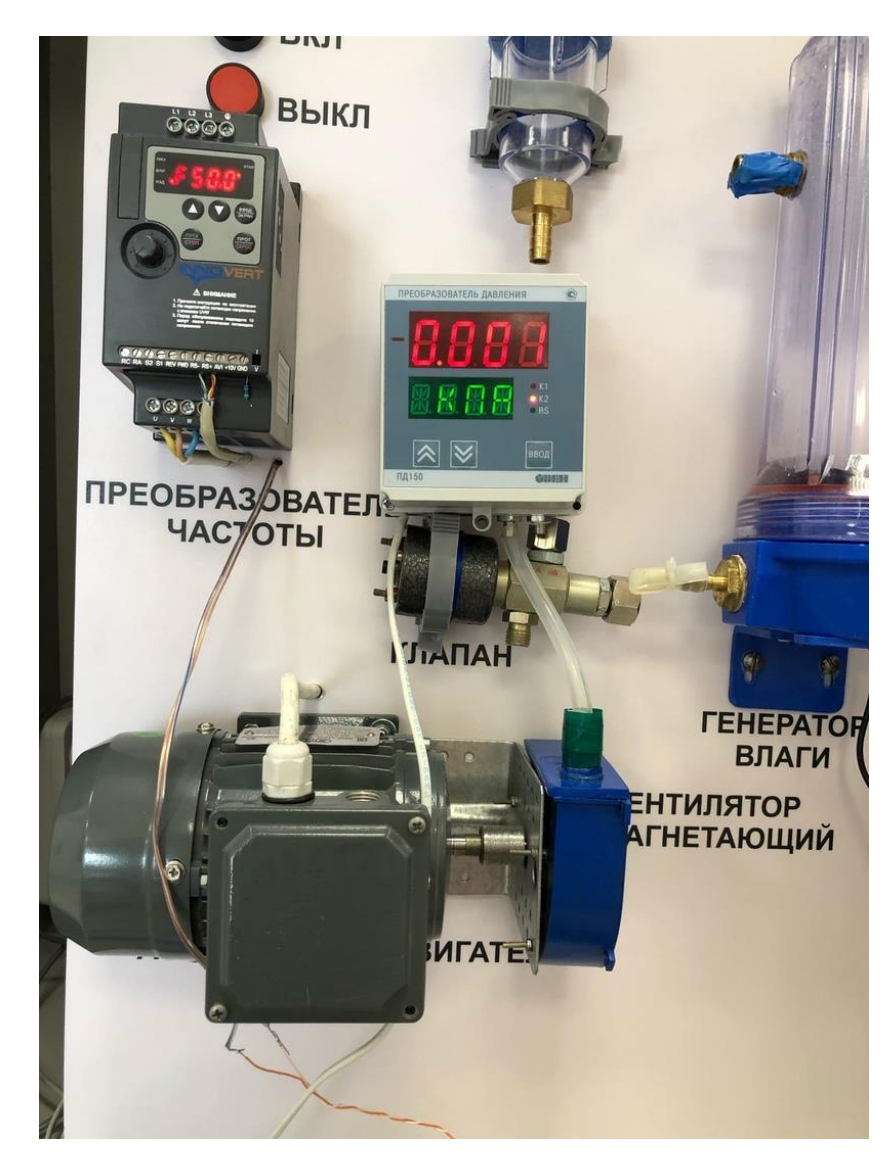

Рис. 3.5. Измерительный стенд для снятия характеристик вентилятора

Полученные экспериментальные данные сведены в табл. 2.

*Таблица 2*

#### **Экспериментальные данные**

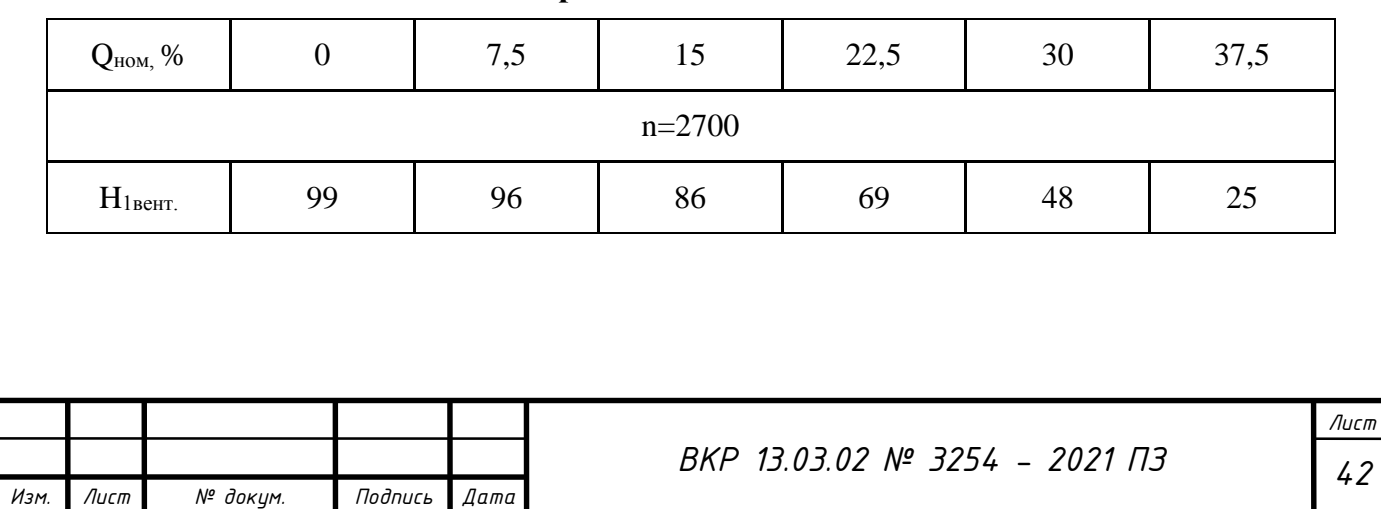

Изменение частоты вращения вентилятора приводит к изменению его характеристик. Для получения характеристик при других скоростях применяют формулы, пользуясь законами пропорциональности (рис. 3.6):

$$
\frac{Q_1}{Q_2} = \frac{n_1}{n_2};
$$
\n
$$
\frac{H_1}{H_2} = \left(\frac{n_1}{n_2}\right)^2;
$$
\n
$$
\frac{N_1}{N_2} = \left(\frac{n_1}{n_2}\right)^3 = \left(\frac{\omega_1}{\omega_2}\right)^3;
$$
\n
$$
\frac{M_1}{M_2} = \left(\frac{n_1}{n_2}\right)^2,
$$

Рис. 3. 6. Формулы для расчета характеристик

Полученные расчетные данные сведены в табл. 3 и показаны виде графиков рис. 3.7.

*Таблица 3*

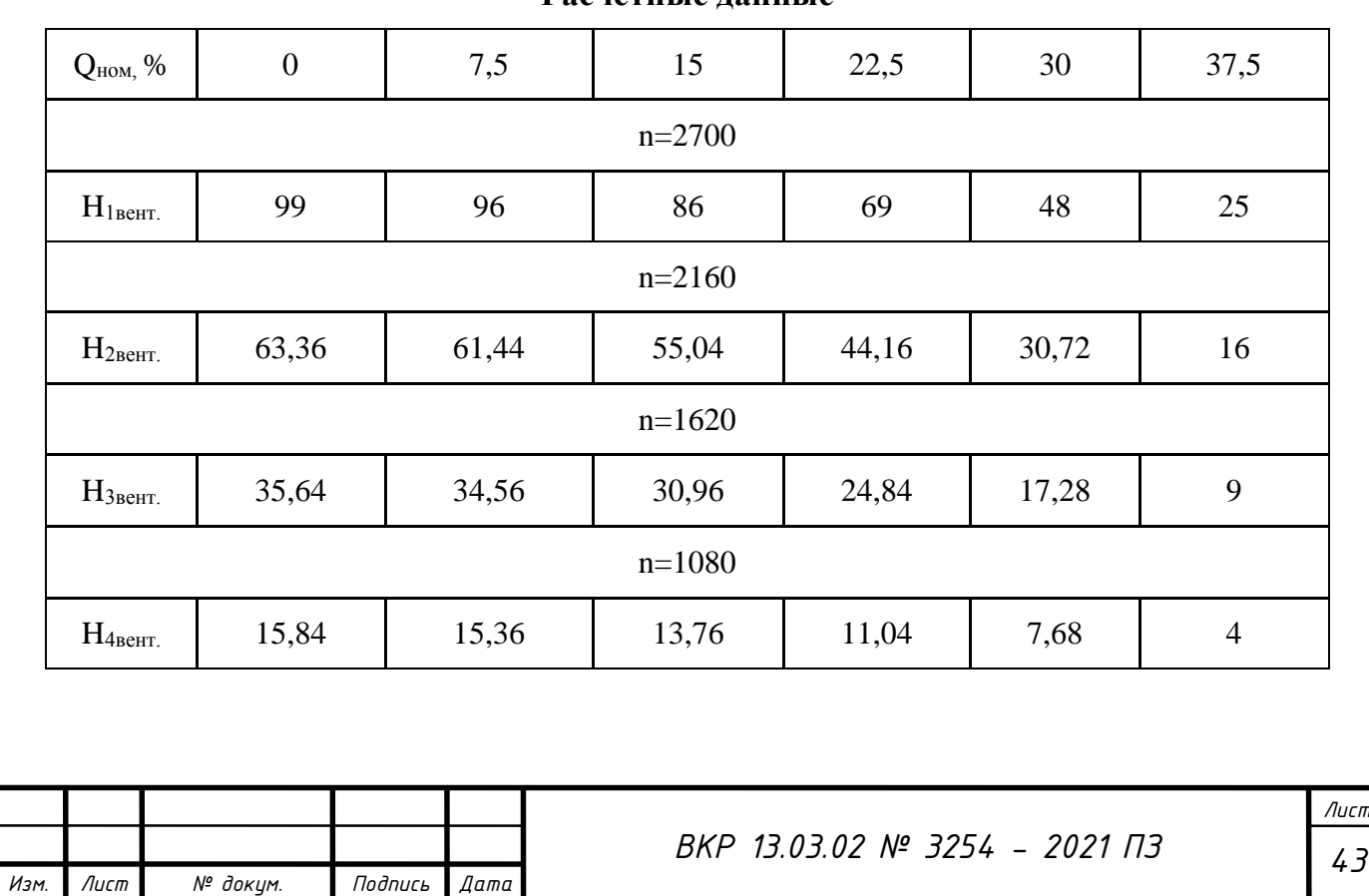

**Расчетные данные**

Так же были проведены проверочные экспериментальные замеры в расчетных точках, которые подтвердили соответствие расчетным данным. Разница между расчетными и экспериментальными данными составляла не более 1-2 Па.

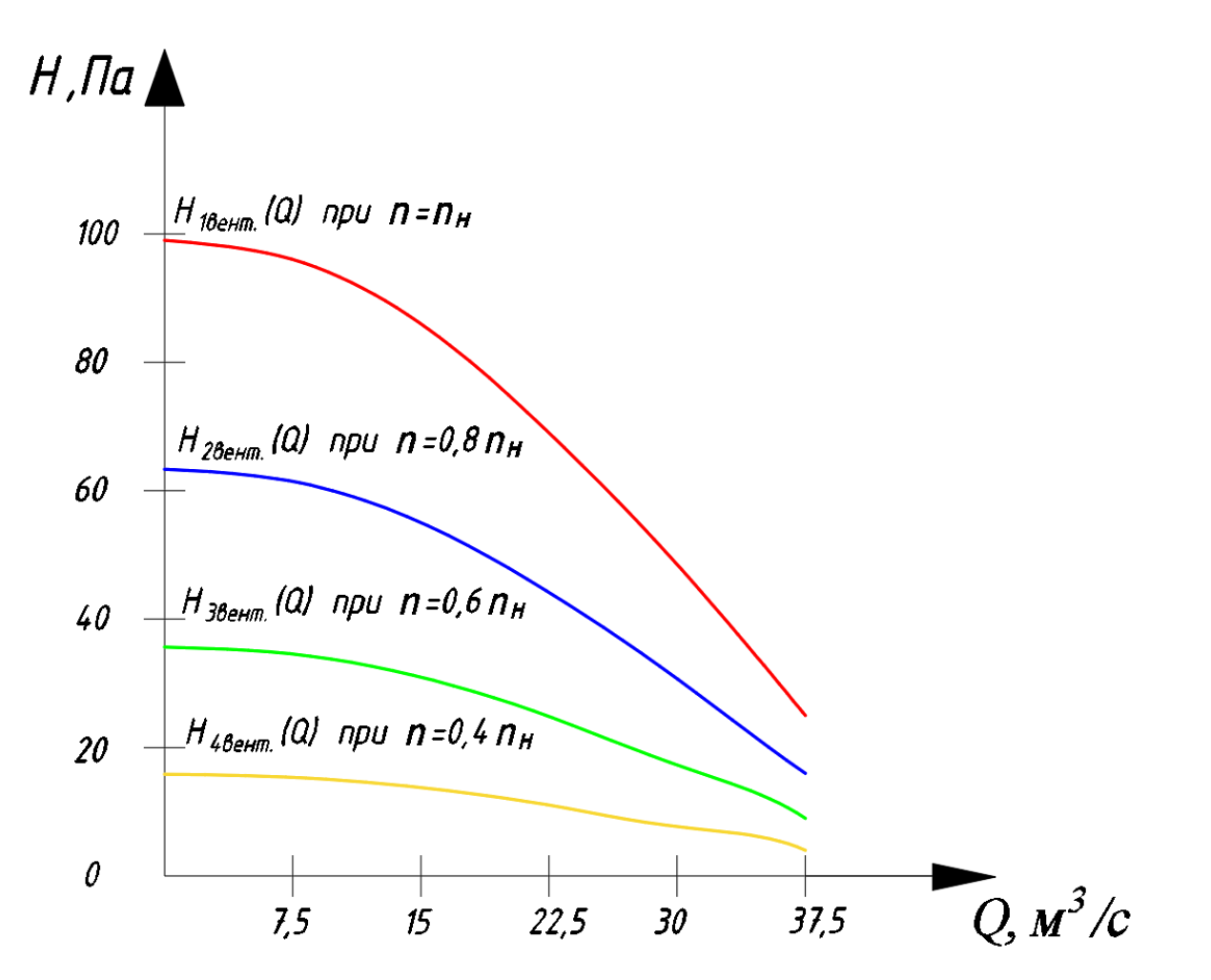

Рис. 3.7. Зависимости Q-H вентилятора при различной частоте вращения двигателя Определение параметров магистрали определяется формулой:

$$
H = \kappa Q^2,\tag{3.1}
$$

где: H – напор на магистрали, Па,

к – коэффициент пропорциональности,

 $Q$  – подача, м<sup>3</sup>/с.

Определение параметров в коллекторе проводилось на измерительном стенде, его структурная схема показана на рис. 3.8.

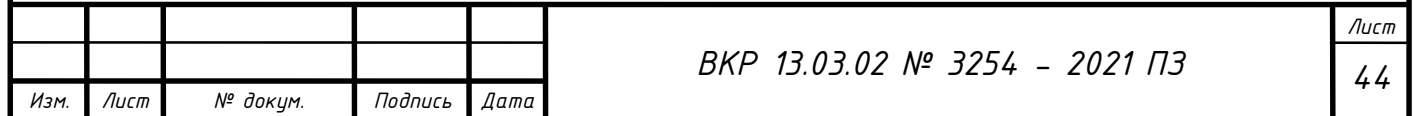

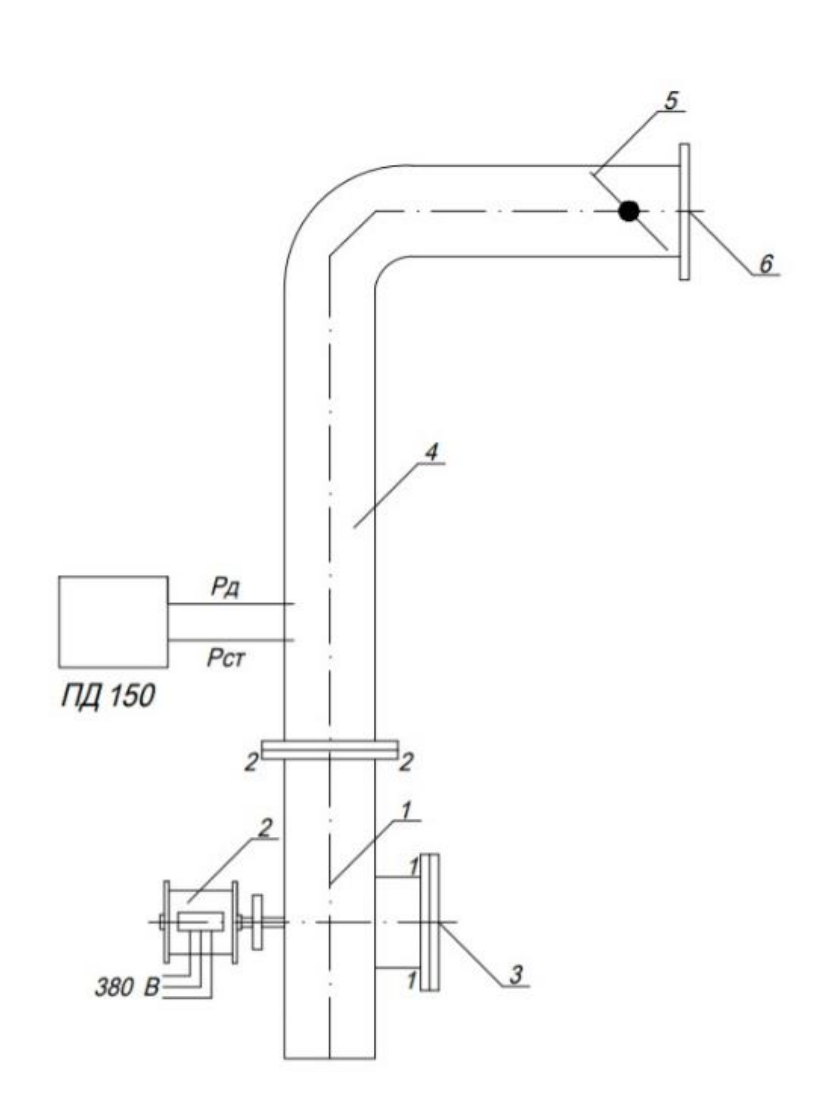

Рис. 3.8. Структурная схема измерительного стенда 1 – вентилятор; 2 – асинхронный двигатель; 3 – всасывающий патрубок; 4 – нагнетающий патрубок; 5 – дроссельная заслонка; 6 – выпускной патрубок

Измерения производились в следующей последовательности. Изменяя положение дроссельной заслонки изменялась подача воздуха в коллекторе. С помощью дифференциального манометра ПД 150 проводилось измерение полного и статического давления. Значение динамического давления вычислялось по формуле:

$$
P_{\text{H}} = P_{\text{H}} - P_{\text{CT}},\tag{3.2}
$$

где: Рп – полное давление в коллекторе, Па,

Рд – динамическое давление в коллекторе, Па,

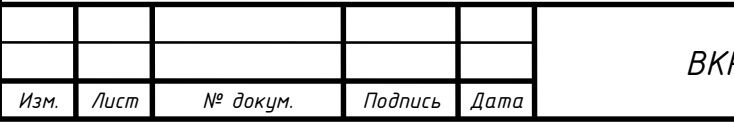

Рст – статическое давление в коллекторе, Па.

После определения динамического давления производился расчет подачи Q. Подача вентилятора Q(м<sup>3</sup>/с) определяется по формуле:

$$
Q = \alpha Fv,\tag{3.3}
$$

где:  $\alpha$  – коэффициент коллектора, равный 0,985,

F – площадь поперечного сечения коллектора в месте измерения, м,

v – средняя скорость движения воздуха в коллекторе, м/с.

Средняя скорость движения воздуха в рассматриваемом коллекторе определяется по формуле:

$$
v = \sqrt{2P_{\rm H} / \rho},\tag{3.4}
$$

где: Рд – динамическое давление, Па,

*Изм. Лист № докум. Подпись Дата*

 $\rho$  – плотность воздуха при 20° С,  $\rho = 1.2 \text{ кr/s}^3$ .

Полученные данные занесены в табл. 4 и нанесены в виде графика на полную характеристику вентилятора, показанную на рис. 3.9.

*Таблица 4*

*Лист ВКР 13.03.02 № 3254 - 2021 ПЗ 46* **Данные для построения полной характеристики вентилятора**  Н, Па  $Q, M^3/c$  $5 \t 8*10^ 8*10^{-3}$ 16 15\*10<sup>-15\*</sup>  $15*10^{-3}$  $36$  23\*10<sup>-3</sup> 63 31\*10<sup>-</sup>  $31*10^{-3}$ 100 39\*10<sup>-3</sup>

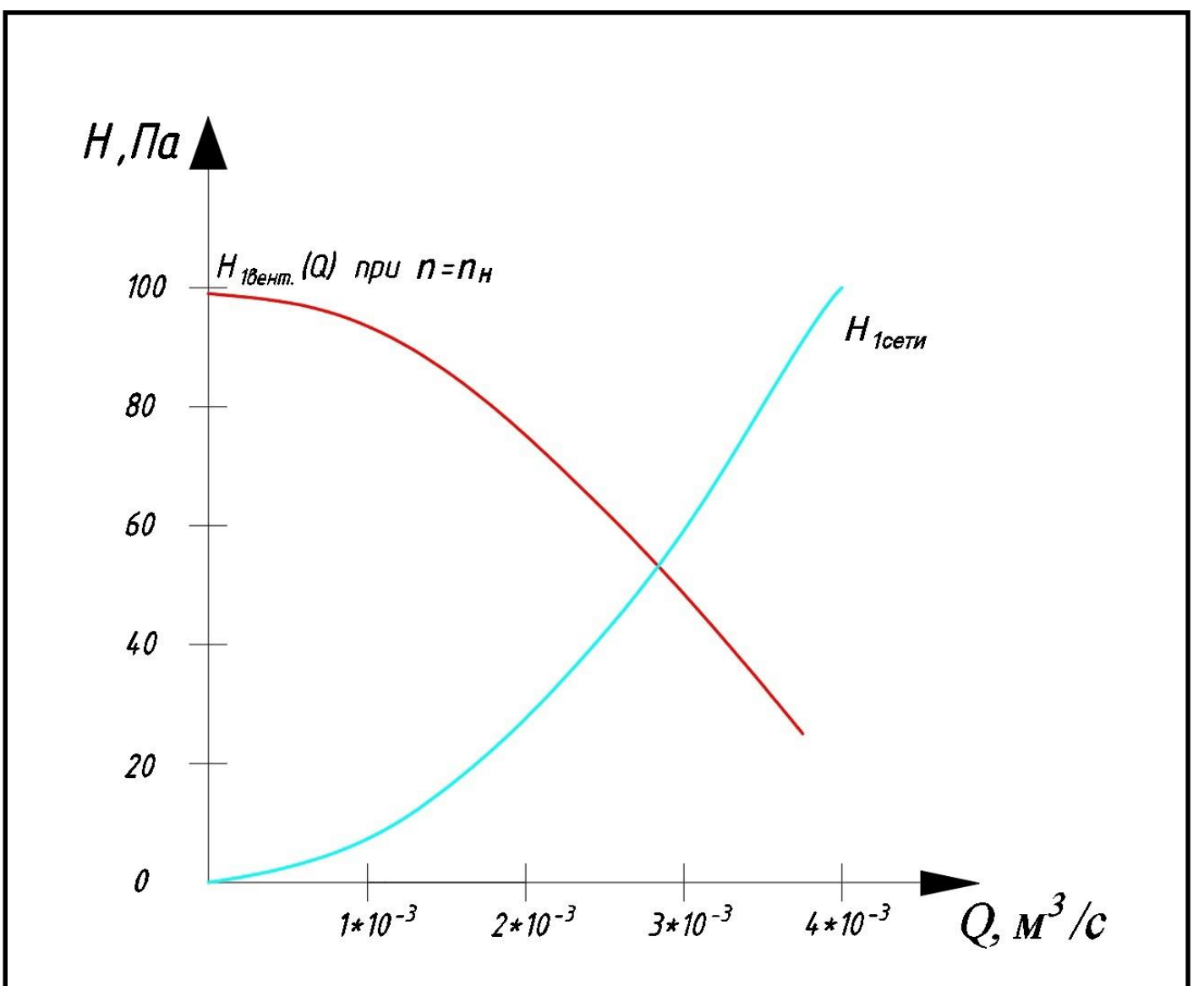

Рис. 3.9. Полная характеристика вентилятора

#### **3.2. Исследование способов регулирования**

В ходе работы были проведены сравнительные исследования по стабилизации влажности с регулятором, выход которого подключался к исполнительному механизму в виде дроссельной заслонки, а также с регулятором частоты асинхронного двигателя. И в первом и во втором случае сигналом обратной связи регуляторов был сигнал датчика влажности.

В ходе испытаний был применен экспериментальный метод настройки регуляторов, не требующий знания математической модели. Подбор коэффициентов регуляторов осуществлялся только в режиме пропорциональноинтегрального (ПИ) регулятора.

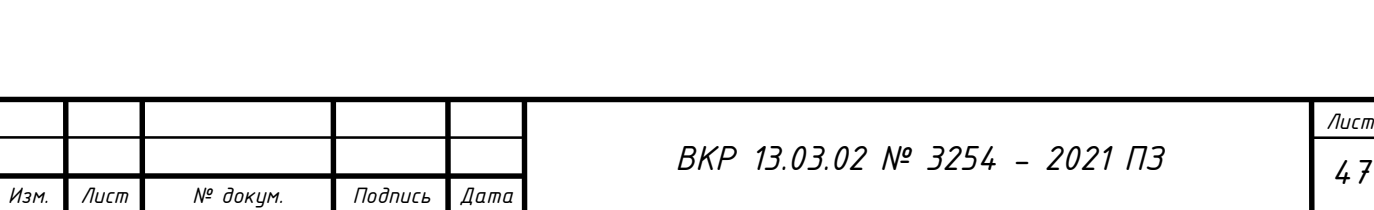

Графики переходных процессов с исполнительным механизмом дроссельная заслонка, с различными параметрами ПИД – регулятора показана на рис. 3.10.

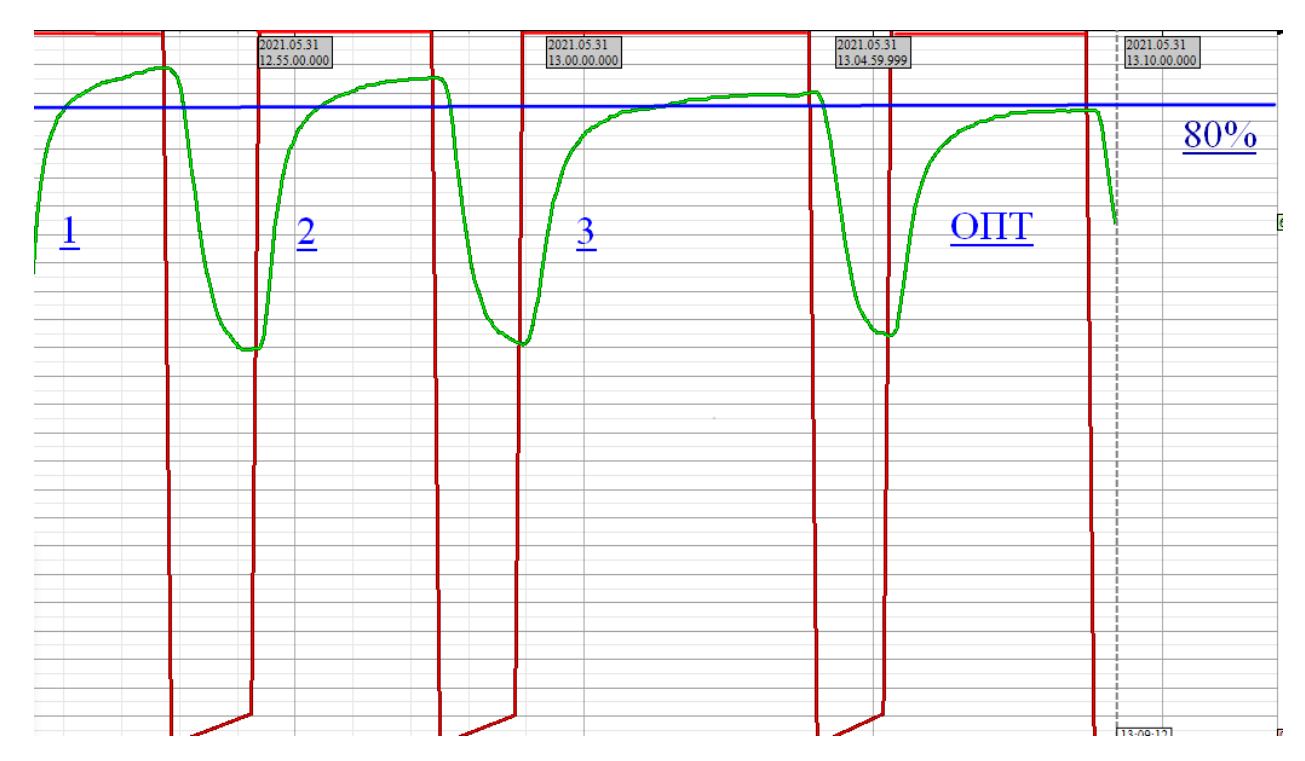

Рис. 3.10. График переходного процесса по заданию влажности 80%

График зеленного цвета – влажность

График красного цвета - частота асинхронного двигателя вентилятора (50 Гц)

Параметры ПИД – регулятора сведены в табл. 5.

*Таблица 5*

**Параметры ПИД - регулятора**

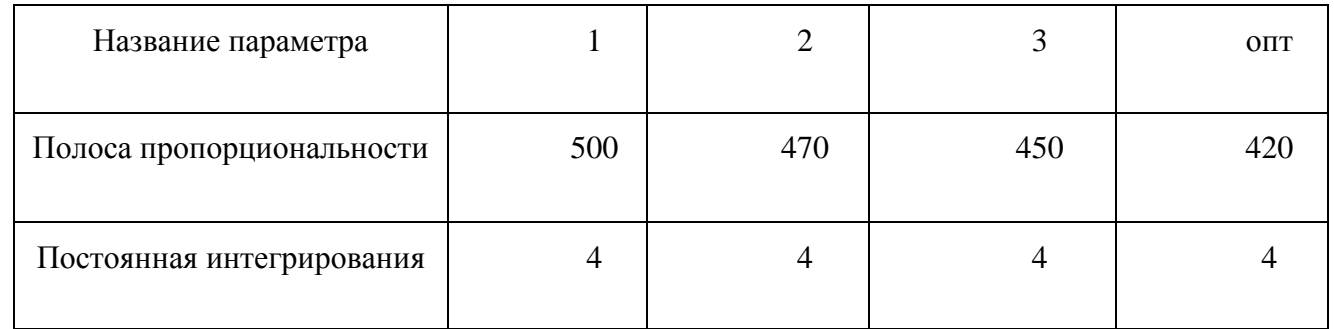

На рис. 3.11 показан график переходного процесса по заданию влажности 80% с исполнительным механизмом – преобразователь частоты.

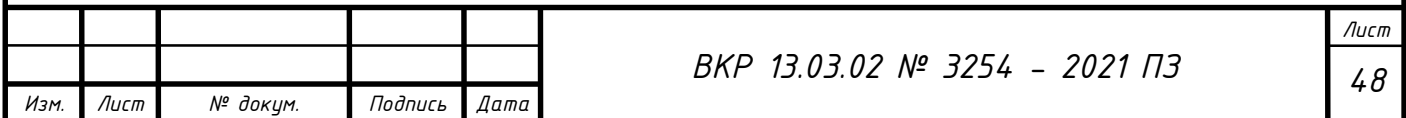

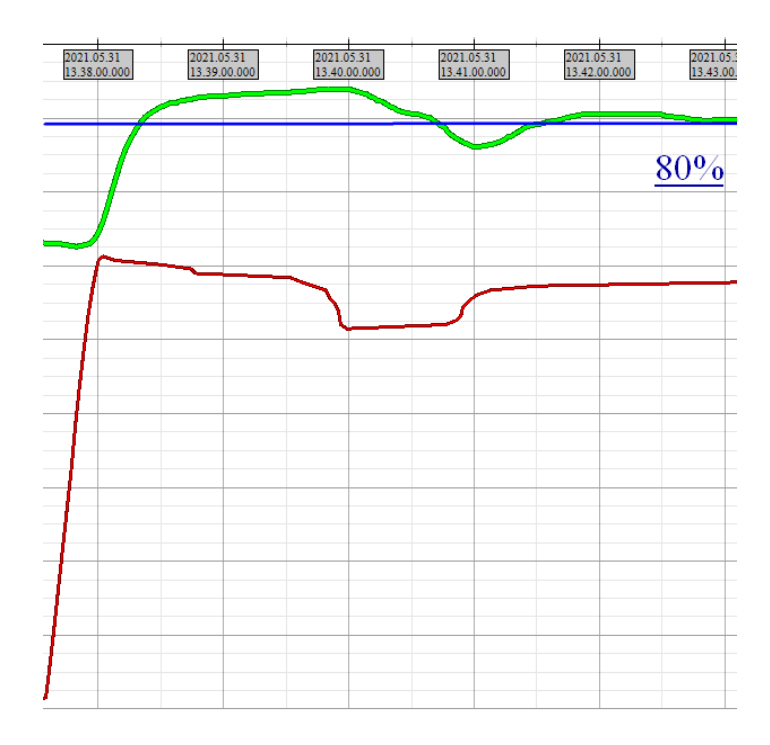

Рис. 3.11. График переходного процесса по заданию влажности График зеленного цвета – влажность.

График красного цвета - частота асинхронного двигателя вентилятора.

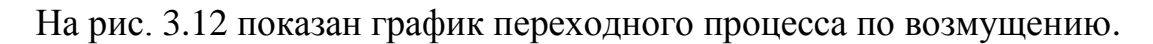

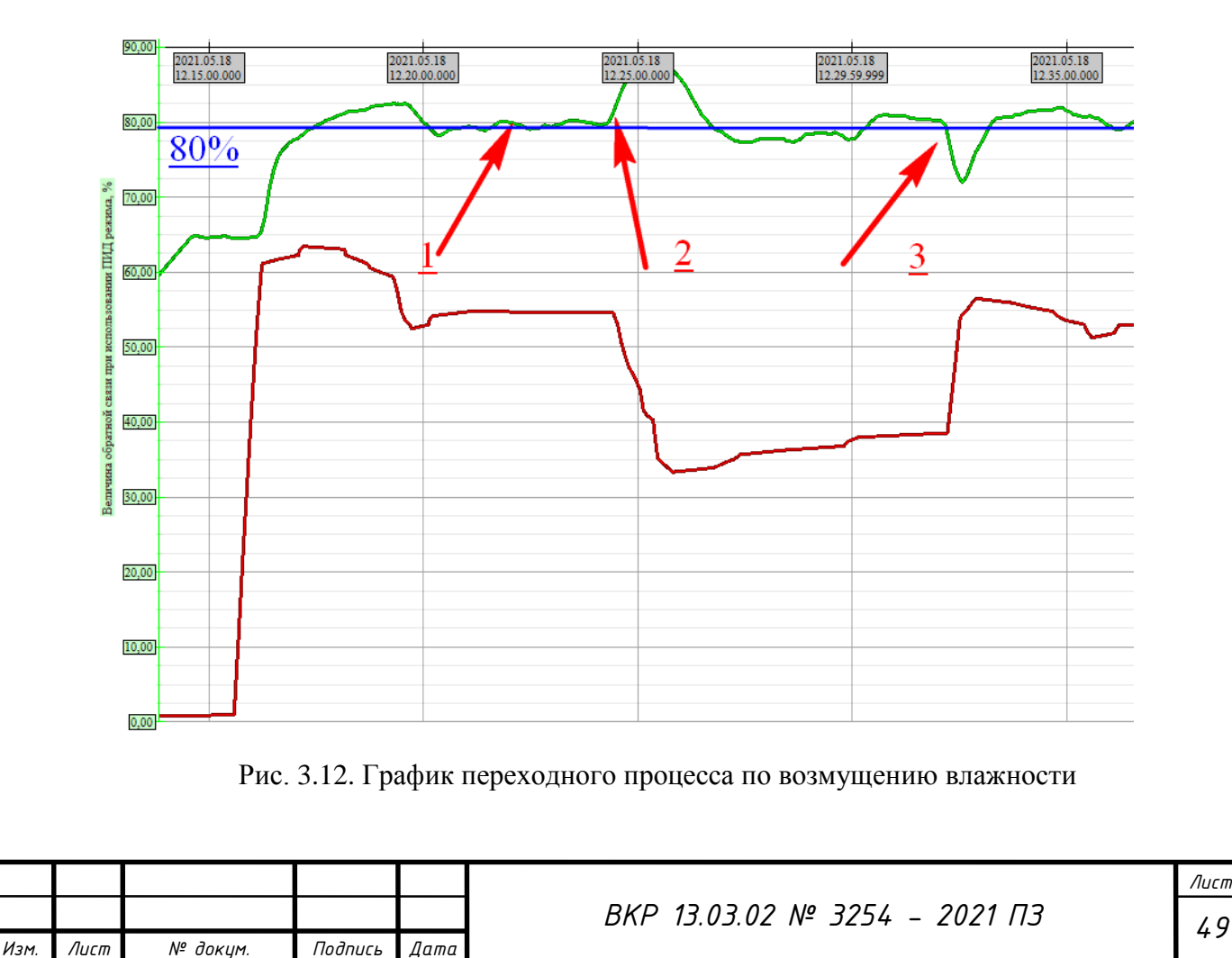

График зеленного цвета – влажность.

График красного цвета - частота асинхронного двигателя вентилятора.

На рис. 3.12 обозначены:

т.1 – выход на задание 80%;

т.2 – точка начала возмущения по увеличению влажности;

т.3 – точка начала возмущения по уменьшению влажности.

В ходе проведения исследований по подбору параметров ПИД – регуляторов сделан вывод о том, что переходные процессы регулирования дроссельной заслонкой и регулятором преобразователя частоты не оказывают принципиального значения на качество регулирования. Увеличенное время регулирования при стабилизации влажности дроссельной заслонкой объясняется несовершенством конструкции генератора влажности и аэродинамическими свойствами потока воздуха вентилятора. А устранение незначительного перерегулирования при управлении преобразователем частоты требует подбора более точных значений параметров регулятора.

#### **3.3. Сравнение энергетических характеристик регулирования**

При изменении проходного сечения коллектора дроссельной заслонкой и уменьшения подачи в 2 раза изменяется характеристика магистрали, и рабочий режим вентилятора перемещается из точки 1 в точку 2 (рис. 3.13).

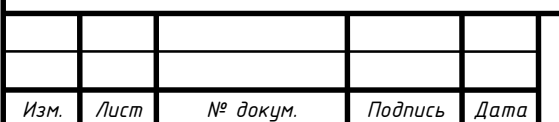

*Лист*

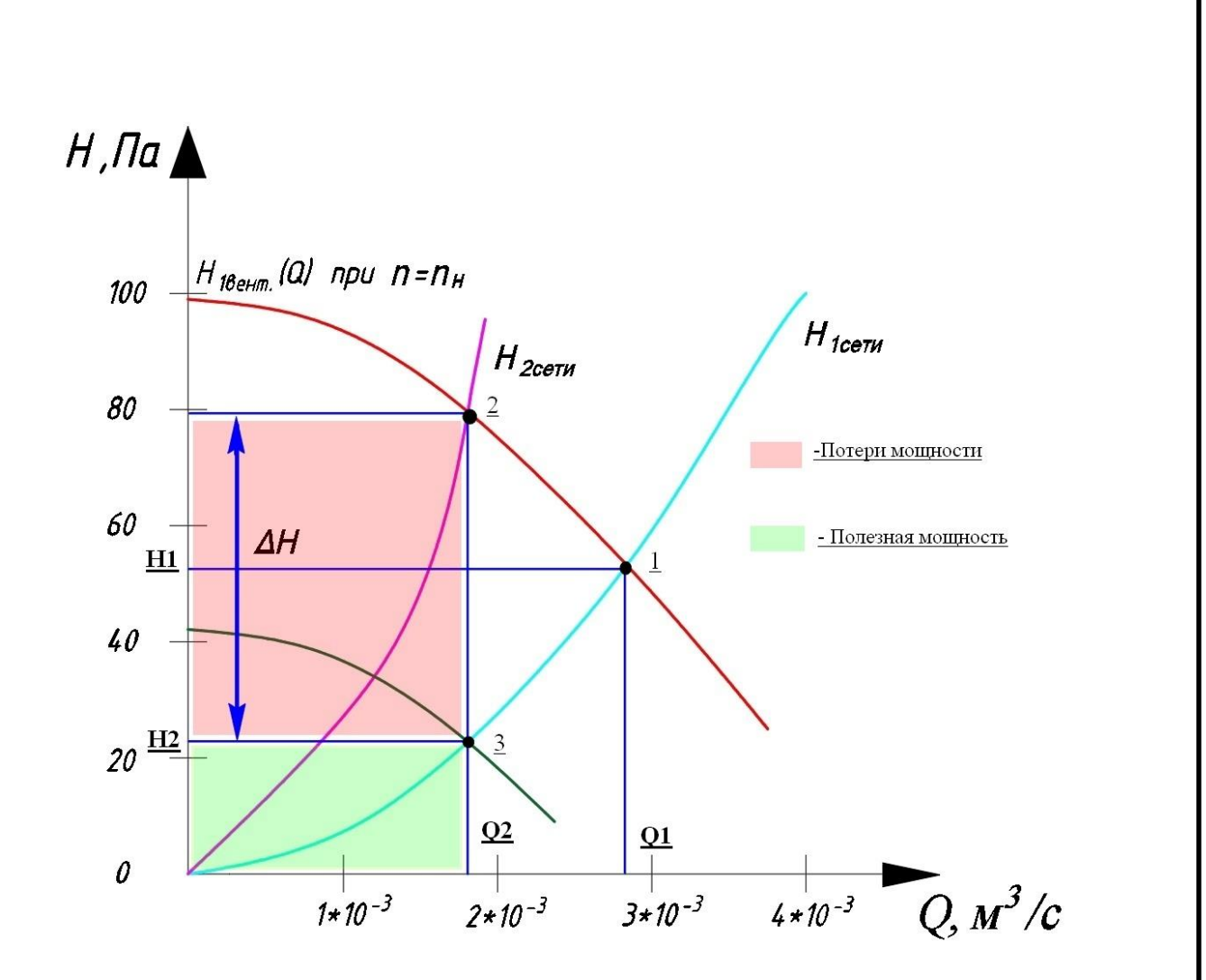

Рис. 3.13. Сравнительный анализ регулирования подачи вентилятора

При этом потери мощности на задвижке будут пропорциональны падению на ней напора:

$$
\Delta P = cQ\Delta H\tag{3.5}
$$

где: с – коэффициент пропорциональности,

Q – подача вентилятора,

ΔН – потери напора на дроссельной заслонке.

В случае применения регулирования скорости электродвигателя преобразователем частоты дроссельная заслонка полностью открыта и обеспечивается подача вентилятора Q2 и соответствующий напор Н2, что соответствует точке 3. В первом случае для создания такого же напора необходимо

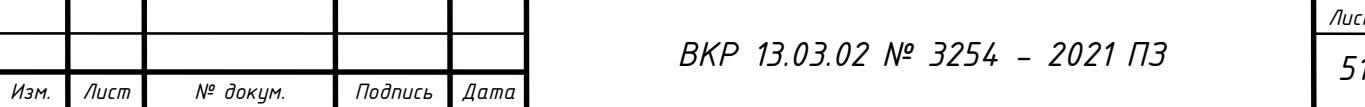

дросселировать магистраль, что приведет к потерям мощности на дроссельной заслонке. Потери показаны красной областью на рис. 3.13.

Применение регулируемого электропривода с полностью открытой дроссельной заслонкой приводит к экономии электроэнергии за счет использования только полезной мощности – зеленая область.

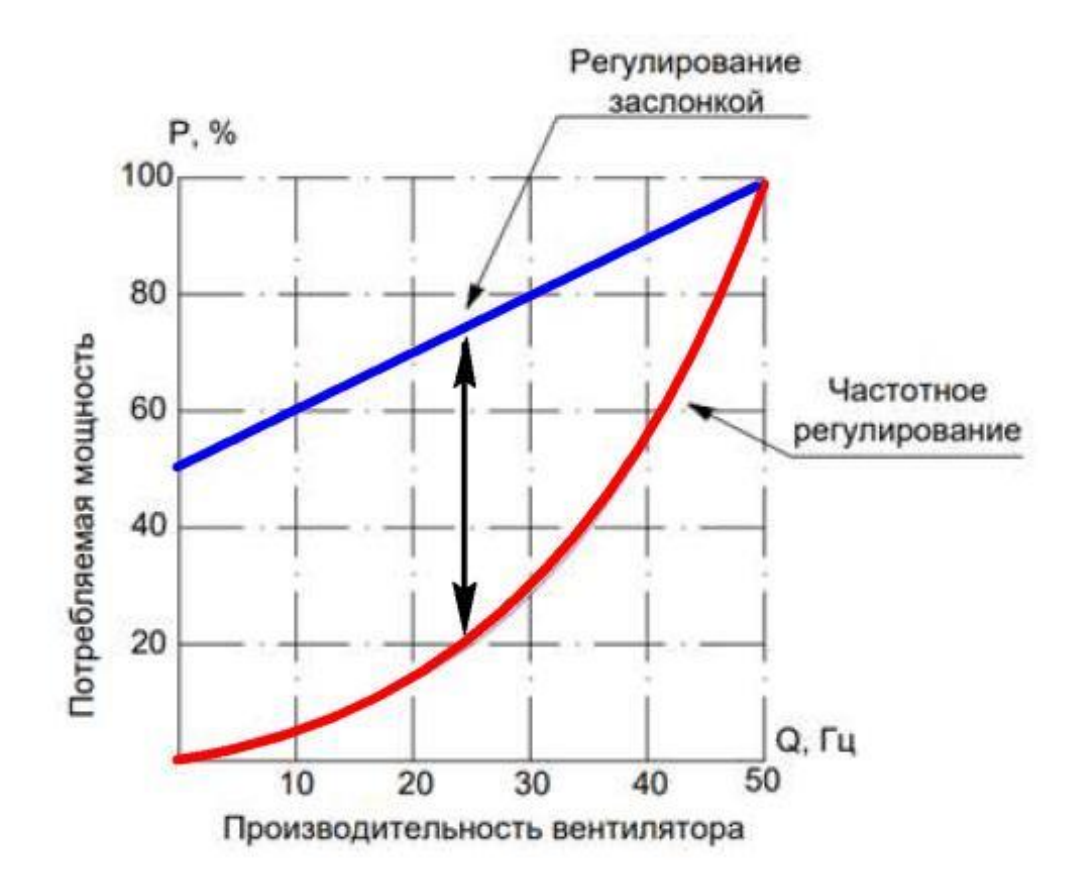

Рис. 3.14. Регулировочные характеристики вентилятора

Относительная экономия мощности при различной степени открытия дроссельной заслонки в сравнении с регулируемым электроприводом показана на рис. 3.14. Полное открытие заслонки соответствует нулевой экономии электроэнергии.

Таким образом, при применении частотного регулирования в системах управления влажностью, где статическая составляющая напора вентилятора является не основной, целесообразно применять регулируемый электропривод.

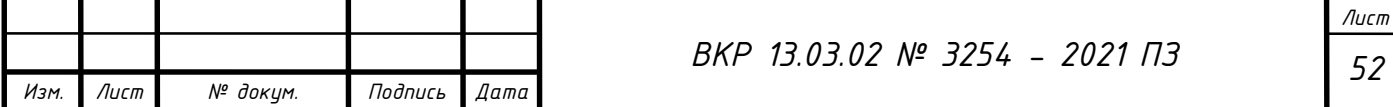

## **4. РАЗРАБОТКА ПО ДЛЯ ЛАБОРАТОРНОГО СТЕНДА**

## **4.1. Подключение ПЧ INNOVERT ISD mini к OPC Server**

В данной ВКР ставится задача разработать программное обеспечение для взаимодействия системы и оператора. Одним из лучших вариантов является разработка SCADA-системы.

Большая часть имеющихся задач по автоматизации управления выполняется зачастую при помощи ПЛК, но частично выполнение задач может быть возложено и на SCADA-систему. Многие небольшие системы управления могут вообще не иметь ПЛК, поэтому промышленный компьютер, с установленной на него SCADA становится единственным средством управления процессом.

SCADA-системы помимо сбора данных и диспетчерского управления реализуют множество различных функций, далеко выходящих за рамки упомянутого выше определения. Функции SCADA-систем подразделяются на несколько групп [16]:

- адаптация SCADA-системы под решение стоящих задач;
- диспетчеризация объектов управления;
- автоматизация процесса управления;
- архивация истории протекающих процессов;
- работа с функциями безопасности;
- работа с общесистемными функциями.

Реализовывать поставленную в ВКР задачу решено в программе MasterSCADA. Данный программный продукт является бесплатным, с неограниченным числом тегов и одним OPC сервером. Имеется ограничение на

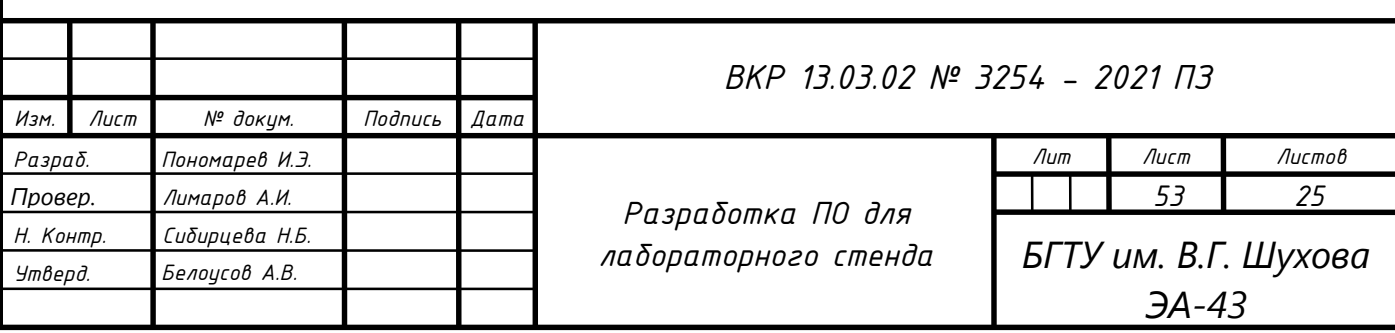

время работы в режиме исполнителя, равное 1 часу. По истечении этого времени требуется перезапустить режим исполнителя. Данная программа удовлетворяет требованиям к будущей системе. Настраивать ее мы будем используя интерфейс RS-485.

Сначала необходимо подключить ПЧ INNOVERT ISD mini и ТРМ101 к OPC серверу. В работе используется бесплатный Owen OPC Server. Запустим сервер, выберем порт, на котором находится наше устройство (рис. 4.1).

| $B$ $B$ $A$<br>Файл<br>Проект                                                                                                    |                                                                                                    | Преобразователь частоты INNOVERT ISD mini и TPM101 - Owen OPC Server              | $-50 - 50$                                                                                                    |
|----------------------------------------------------------------------------------------------------|----------------------------------------------------------------------------------------------------|-----------------------------------------------------------------------------------|----------------------------------------------------------------------------------------------------|
| [ <sup>66</sup> ] <b>4-Вырезать</b> 1 Переместить вверх<br>$\Rightarrow$<br>min<br>□ Копировать ↓ Переместить вниз<br>Запустить Вставить<br>Л Удалить<br>onpoc | ¢<br>圍<br>ᅰ<br>Добавить Добавить Добавить из Добавить из Добавить Добавить Сохранить в Импорт Экспорт<br>узел устройство библиотеки-<br>файла<br>rpynny<br><b>Ter</b> | <b>(?)</b> Справка<br>o*)<br>© О программе<br>Обновить<br>библиотеку<br>программу |                                                                                                    |
| ▲ 目 CepBep                                                                                                    | Свойства Журнал                                                                                                    |                                                                                   | Modbus-RTU                                                                                                    |
| 4 - Стенд (ПЧ)                                                                                                    | Имя                                                                                                    | Значение                                                                          |                                                                                                    |
| 4 <sup>1</sup> Преобразователь частоты INNOVERT ISD mini                                                                                                    | - Общие настройки                                                                                                    |                                                                                   | Поиск по названию                                                                                              |
| ▲ © чтение параметров пребразователя частоты                                                                                                    | Имя                                                                                                    | Стенд (ПЧ)                                                                        | • Датчики                                                                                                    |
| ♦ Заданная частота                                                                                                    | Комментарий                                                                                                    |                                                                                   | • Измерители                                                                                                   |
| <b>Выходная частота</b>                                                                                                    | Включен в работу                                                                                                    | Да                                                                                | $\checkmark$                                                                                                   |
| <b>• НОМИНАЛЬНЫЙ ТОК ДВИГАТЕЛЯ</b>                                                                                                    | Протокол                                                                                                    | Modbus-RTU                                                                        | • Измерители параметров электрической сети<br>$\overline{\phantom{0}}$                                         |
| <b>Выходной ток</b>                                                                                                    | <b>« Настройки интерфейса</b>                                                                                                    |                                                                                   | • Контроллеры систем отопления, ГВС, вентиляции и котелы-                                                      |
| • Величина обратной связи при использова                                                                                                    | Порт                                                                                                    | COM3                                                                              | • Контроллеры управления насосами                                                                              |
| <b>Скорость вращения</b>                                                                                                    | Скорость                                                                                                    | 9600                                                                              | $\begin{array}{c c c c c c c} \hline \epsilon & \epsilon & \epsilon \end{array}$<br>• Модули аналогового ввода |
| S запись об ошибке 1                                                                                                    | Данные                                                                                                    | 8                                                                                 | • Модули аналогового вывода                                                                                    |
| ▲ © Управление и запись параметров пребразова                                                                                                    | Четность                                                                                                    | Even                                                                              | • Модули дискретного ввода                                                                                     |
| <b>У Командное слово</b>                                                                                                    | Стоп биты                                                                                                    | $\mathbf{1}$                                                                      | • Модули дискретного ввода-вывода                                                                              |
| ◇ Задание частоты                                                                                                    |                                                                                                    |                                                                                   | • Модули дискретного вывода                                                                                    |
| У Установка времени ускорения                                                                                                    |                                                                                                    |                                                                                   | • Модули параметров электрической сети                                                                         |
| ◇ Установка времени замедления                                                                                                    |                                                                                                    |                                                                                   | • Панели оператора                                                                                             |
| • Способы установки заданной частоты                                                                                                    |                                                                                                    |                                                                                   | • ПИД-регуляторы                                                                                               |
| • Минимальное входное напряжение на вхс                                                                                                    |                                                                                                    |                                                                                   | • Преобразователи частоты                                                                                      |
| ◇ Максимальное входное напряжение на вх                                                                                                    |                                                                                                    |                                                                                   | • Приборы для индикации и управления задвижками                                                                |
|                                                                                                    |                                                                                                    |                                                                                   | • Программные задатчики                                                                                        |
| <b>У Настройка способа пуска</b>                                                                                                    |                                                                                                    |                                                                                   | • Регуляторы                                                                                                   |
| <b>S</b> BMXOA RA RC                                                                                                    |                                                                                                    |                                                                                   | • Счетчики импульсов                                                                                           |
| <b>S</b> Входная клемма FWD                                                                                                    |                                                                                                    |                                                                                   | • Таймеры                                                                                                    |
| <b>S</b> Входная клемма REV                                                                                                    |                                                                                                    |                                                                                   | • Тахометры                                                                                                    |
| <b>Входная клемма S1</b>                                                                                                    |                                                                                                    |                                                                                   |                                                                                                    |
| <b>Входная клемма S2</b>                                                                                                    |                                                                                                    |                                                                                   |                                                                                                    |
| ▲ Управление и запись параметров ПИД регуля                                                                                                    |                                                                                                    |                                                                                   |                                                                                                    |
| <b>S</b> PID-регулятор, коэффициент Р                                                                                                    |                                                                                                    |                                                                                   |                                                                                                    |
| • PID-регулятор, коэффициент I(постоянная                                                                                                    |                                                                                                    |                                                                                   |                                                                                                    |
| <b>У PID-регулятор, коэффициент D</b>                                                                                                    |                                                                                                    |                                                                                   |                                                                                                    |
| • Режим включения PID-регулятора                                                                                                    |                                                                                                    |                                                                                   |                                                                                                    |
| У Численное значение задания PID-регулято                                                                                                    |                                                                                                    |                                                                                   |                                                                                                    |
| • Величина обратной связи для выхода из р                                                                                                    |                                                                                                    |                                                                                   |                                                                                                    |
| • Рабочий режим PID-регулятора                                                                                                    |                                                                                                    |                                                                                   |                                                                                                    |
| <b>• Выбор источника заданного значения для</b>                                                                                                    |                                                                                                    |                                                                                   |                                                                                                    |
| © Сигнал обратной связи PID-регулятора ~                                                                                                    |                                                                                                    |                                                                                   |                                                                                                    |

Рис. 4.1. Создание узла для подключения ПЧ INNOVERT ISD mini

После этого добавим наше устройство (рис. 4.2). Далее необходимо добавить теги, которые будут соответствовать переменным в прошивке настраиваемых устройств.

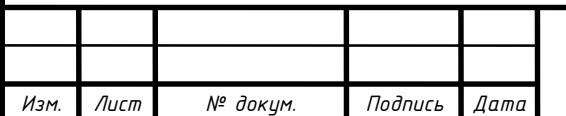

| Файл<br>Проект<br>↑ Переместить вверх  <br>∼<br>→ Вырезать<br>$\overline{+}$ <sup>2</sup><br>$\Gamma$<br>П Копировать ↓ Переместить вниз<br>Запустить<br>Вставить<br>Л Удалить<br>onpoc<br>узел<br>⊿ ⊟ Сервер<br>4 + 1 Стенд (ПЧ)<br>▲ □ Преобразователь частоты INNOVERT ISD mini<br>▲ © Чтение параметров пребразователя частоты<br>• Заданная частота<br><b>Выходная частота</b><br><b>• Номинальный ток двигателя</b> | F.<br>$\triangle$<br>44<br>Добавить Добавить Добавить из Добавить из Добавить Добавить Сохранить в<br>устройство библиотеки -<br>файла<br>библиотеку<br>группу<br>тег<br>Свойства Теги Журнал<br>Имя<br>⊿ Общие настройки<br>Имя<br>Комментарий<br>Включен в работу | <b>© Справка</b><br>$\sigma$<br><b>© О программе</b><br>Обновить<br>Импорт Экспорт<br>программу<br>Значение<br>Преобразователь частоты INNOVERT ISD mini |              |
|----------------------------------------------------------------------------------------------------|----------------------------------------------------------------------------------------------------|----------------------------------------------------------------------------------------------------|--------------|
|                                                                                                    |                                                                                                    |                                                                                                    |              |
|                                                                                                    |                                                                                                    |                                                                                                    |              |
|                                                                                                    |                                                                                                    |                                                                                                    |              |
|                                                                                                    |                                                                                                    |                                                                                                    |              |
|                                                                                                    |                                                                                                    |                                                                                                    |              |
|                                                                                                    |                                                                                                    |                                                                                                    |              |
|                                                                                                    |                                                                                                    | Да                                                                                                    | $\check{}$   |
|                                                                                                    | Адрес                                                                                                    | $\mathbf{1}$                                                                                                    |              |
| <b>Выходной ток</b>                                                                                                    | Время ожидания ответа (ms)                                                                                                    | 1000                                                                                                    |              |
| <b>• Величина обратной связи при использован</b>                                                                                                    | Повторы при ошибке                                                                                                    | 3                                                                                                    |              |
| <b>• Скорость вращения</b>                                                                                                    | Пауза между запросами (ms)                                                                                                    | $\mathbf{0}$                                                                                                    |              |
| Запись об ошибке 1                                                                                                    | Период опроса                                                                                                    | $\overline{1}$<br>$\mathsf{C}$                                                                                                    | $\check{~}$  |
| ▲ Управление и запись параметров пребразова <sup>-</sup>                                                                                                    | Начальная фаза                                                                                                    | $\circ$<br>MC                                                                                                    | $\check{~}$  |
|                                                                                                    | ⊿ Настройки группового опроса                                                                                                    |                                                                                                    |              |
| <b>В Командное слово</b>                                                                                                    | Количество HOLDING регистров в запросе чтения                                                                                                    | 125                                                                                                    |              |
| • Задание частоты                                                                                                    | Количество INPUT регистров в запросе чтения<br>Макс. допустимый разрыв адресов                                                                                                    | 125<br>$\mathbf{0}$                                                                                                    |              |
| У Установка времени ускорения                                                                                                    | Читать каждый тег отдельно                                                                                                    | Her                                                                                                    | $\checkmark$ |
| У Установка времени замедления                                                                                                    | Использовать команду запись единичного регистра                                                                                                    |                                                                                                    | $\check{ }$  |
| • Способы установки заданной частоты                                                                                                    |                                                                                                    | Her                                                                                                    |              |
| • Минимальное входное напряжение на вхо                                                                                                    |                                                                                                    |                                                                                                    |              |
| • Максимальное входное напряжение на вхо                                                                                                    |                                                                                                    |                                                                                                    |              |
| <b>• Настройка способа пуска</b>                                                                                                    |                                                                                                    |                                                                                                    |              |
| <b>S</b> BHXOA RA, RC                                                                                                    |                                                                                                    |                                                                                                    |              |
| <b>S</b> Входная клемма FWD                                                                                                    |                                                                                                    |                                                                                                    |              |
| <b>S</b> Входная клемма REV                                                                                                    |                                                                                                    |                                                                                                    |              |
| <b>Входная клемма S1</b>                                                                                                    |                                                                                                    |                                                                                                    |              |

Рис. 4.2. Создание устройства для подключения ПЧ INNOVERT ISD mini

Сначала будем производить настройку ПЧ INNOVERT ISD mini. Для этого создаем узел под названием «Стенд (ПЧ)».

Производим общие настройки узла:

указываем протокол работы преобразователя частоты Modbus-RTU.

Производим настройки интерфейса:

 указываем COM-порт; скорость передачи данных 9600 бит/с.; длину слова данных, равное 8 бит; наличие контроля четности; в пункте «стопбиты» указать количество, равное1.

К созданному узлу добавляем устройство, называем «Преобразователь частоты INNOVERT ISD mini». Также необходимо указать базовый адрес прибора, в нашем случае это 1.

Новые значения параметров обмена вступают в силу только после перезапуска прибора (после снятия и затем подачи питания), или перезапуска по RS-485.

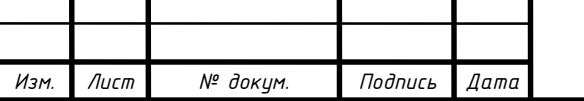

К созданному устройству добавляем 3 группы тегов:

1) Чтение параметров преобразователя частоты;

2) Управление и запись параметров преобразователя частоты;

3) Управление и запись параметров ПИД-регулятора.

Данные 3 группы наполняем тегами в соответствии с их предназначением. Каждый тег имеет свой адрес прошивки прибора. В общих настройках для первой группы тегов в строке «Тип доступа» указываем «Только чтение», а в остальных двух – «Чтение /запись»; для всех тегов в строке «Тип данных» указываем Word.

В настройках адресации для тегов из двух групп записи в строке «Функция записи» нужно указать 0х06; в строке «Регион» выбрать «Holding Registers» (рис. 4.3).

| 品回っつ                                                                                                    | Преобразователь частоты INNOVERT ISD mini и TPM101 - Owen OPC Server                                                                                                    |                     |                                           |                                                 |                                                             | $   +$    |
|----------------------------------------------------------------------------------------------------|----------------------------------------------------------------------------------------------------|---------------------|-------------------------------------------|-------------------------------------------------|-------------------------------------------------------------|-----------|
| Проект<br>-b hupeans     Переместить вверх   -- 3-<br>cillo<br>П Колмровать: 1 Переместить вниз<br>Остановить<br>Вставить<br><b>JR</b> Yaamme<br>узел устройство библиотеки» файла<br>onpoc | <b>© Справка</b><br>$ z_2 $<br>$\circ$<br>لريا<br><b>© О программе</b><br>Добавить Добавить Добавить из Добавить из Добавить Добавить Сохранить в Импорт Экспорт<br>Обновить<br>Filmmy.<br>TPC.<br><b>O</b> uthmore cy<br>программу |                     |                                           |                                                 |                                                             |           |
| ▲ B Cepsep                                                                                                    | Теги Устройства                                                                                                    |                     |                                           |                                                 |                                                             |           |
| - → Стенд (ПЧ)                                                                                                    | Имя                                                                                                    |                     |                                           |                                                 | Адрес Эначение Тип данных Качество Комментарий              |           |
| 4 <sup>D</sup> Преобразователь частоты INNOVERT ISD mini                                                                                                    | Преобразователь частоты INNOVERT ISD mini.Чтение параметров пребразователя частоты.Заданная частота Hol 0                                                                                                    |                     | Word                                      | GOOD                                            |                                                             |           |
| • © чтение параметров пребразователя частоты                                                                                                    | Преобразователь частоты INNOVERT ISD mini.Чтение параметров пребразователя частоты.Выходная часто Hol 0                                                                                                    |                     | Word                                      | GOOD                                            |                                                             |           |
| <b>В заданная частота</b>                                                                                                    | Преобразователь частоты INNOVERT ISD mini.Чтение параметров пребразователя частоты.Номинальный т., Hol., 40                                                                                                    |                     | Word                                      | GOOD                                            |                                                             |           |
| <b>Выходная частота</b>                                                                                                    | Преобразователь частоты INNOVERT ISD mini. Чтение параметров пребразователя частоты. Выходной ток                                                                                                    | Hol., 0             | Word                                      | GOOD                                            |                                                             |           |
| HOMINIANNIE TOK BRIFATRAS                                                                                                    |                                                                                                    |                     | Word                                      | GOOD                                            |                                                             |           |
| <b>О Выходной ток</b>                                                                                                    | Преобразователь частоты INNOVERT ISD mini. Чтение параметров пребразователя частоты. Величина обра Hol 582<br>Преобразователь частоты INNOVERT ISD mini.Чтение параметров пребразователя частоты.Скорость вращ Hol 0                |                     | Word                                      | GOOD                                            |                                                             |           |
|                                                                                                    | Преобразователь частоты INNOVERT ISD mini.Чтение параметров пребразователя частоты.Запись об оши Hol 91                                                                                                    |                     | Word                                      | GOOD                                            |                                                             |           |
| © Величина обратной связи при использовании ПИД режима                                                                                                    | Преобразователь частоты INNOVERT ISD mini.Управление и запись параметров пребразователя частоты.К Hol 0                                                                                                    |                     | Word                                      | GOOD                                            |                                                             |           |
| <b>О скорость вращения</b>                                                                                                    | Преобразователь частоты INNOVERT ISD mini.Управление и запись параметров пребразователя частоты.3 Hol 0                                                                                                    |                     | Word                                      | GOOD                                            |                                                             |           |
| S запись об ошибке 1                                                                                                    | Преобразователь частоты INNOVERT ISD mini.Управление и запись параметров пребразователя частоты.У Hol 90                                                                                                    |                     | Word                                      | GOOD                                            |                                                             |           |
| • © Управление и запись параметров пребразователя частоты                                                                                                    |                                                                                                    |                     | Word                                      | GOOD                                            |                                                             |           |
| <b>О Командное слово</b>                                                                                                    | Преобразователь частоты INNOVERT ISD mini.Управление и запись параметров пребразователя частоты.У Hol 90                                                                                                    |                     | Word                                      | GOOD                                            |                                                             |           |
| О Залание частоты                                                                                                    | Преобразователь частоты INNOVERT ISD mini.Управление и запись параметров пребразователя частоты.С Hol 5<br>Преобразователь частоты INNOVERT ISD mini.Управление и запись параметров пребразователя частоты Hol 0                    |                     | Word                                      | GOOD                                            |                                                             |           |
| <b>Установка времени ускорения</b>                                                                                                    | Преобразователь частоты INNOVERT ISD mini.Управление и запись параметров пребразователя частоты Hol 1000                                                                                                    |                     | Word                                      | GOOD                                            |                                                             |           |
| <b>Установка времени замедления</b>                                                                                                    |                                                                                                    |                     | Word                                      | GOOD                                            |                                                             |           |
| <b>• Способы установки заданной частоты</b>                                                                                                    | Преобразователь частоты INNOVERT ISD mini.Управление и запись параметров пребразователя частоты.Н Hol 2                                                                                                    |                     |                                           |                                                 |                                                             |           |
| © Минимальное входное напряжение на входе AVI                                                                                                    | Преобразователь частоты INNOVERT ISD mini.Управление и запись параметров пребразователя частоты.В Hol 3<br>$\epsilon$                                                                                                    |                     | Word                                      | GOOD                                            |                                                             |           |
| ◇ Максимальное входное напряжение на входе AVI                                                                                                    | Журнал Ошибки                                                                                                    |                     |                                           |                                                 |                                                             |           |
| <b>• Настройка способа пуска</b>                                                                                                    |                                                                                                    |                     |                                           |                                                 |                                                             |           |
| Barxon RA RC                                                                                                    | • Метка времени<br>N <sup>2</sup><br>Устройство                                                                                                    | Порт Формат посылки |                                           |                                                 |                                                             | Сервисное |
| <b>SIOДНАЯ КЛЕММА FWD</b>                                                                                                    | 0000001254 31-05-2021 14:41:52.846 Стенд (ПЧ). Преобразователь частоты INNOVERT ISD mini Tx                                                                                                    |                     | 01 03 00 0A 00 01 A4 08                   |                                                 |                                                             |           |
| <b>SEXOZHAR KNeMMA REV</b>                                                                                                    | 0000001253 31-05-2021 14:41:52.846 Стенд (ПЧ).Преобразователь частоты INNOVERT ISD mini Rx                                                                                                    |                     | 01 03 02 02 46 38 D6                      |                                                 |                                                             |           |
| <b>• Входная клемма S1</b>                                                                                                    | 0000001252 31-05-2021 14:41:52.846 CTeHA (TPM101).TPM101<br>Tx                                                                                                    |                     |                                           | 23 47 49 48 47 49 48 4F 53 53 55 4F 52 0D       |                                                             |           |
| © Входная клемма S2                                                                                                    | 0000001251 31-05-2021 14:41:52.846 Стенд (ТРМ101).ТРМ101<br>Rx                                                                                                    |                     |                                           | 23 47 49 47 48 51 40 47 53 47 47 4C 4F 49 55 0D |                                                             |           |
| ▲ © Управление и запись параметров ПИД регулятора                                                                                                    | 0000001250 31-05-2021 14:41:52.800 Стенд (ПЧ). Преобразователь частоты INNOVERT ISD mini Tx                                                                                                    |                     | 01 03 00 07 00 01 35 CB                   |                                                 |                                                             |           |
| <b>• РІО-регулятор, коэффициент Р</b>                                                                                                    | 0000001249 31-05-2021 14:41:52.800 Стенд (ПЧ). Преобразователь частоты INNOVERT ISD mini Rx                                                                                                    |                     | 01 03 08 00 00 00 00 00 00 00 00 00 95 07 |                                                 |                                                             |           |
| • РІО-регулятор, коэффициент і(постоянная времени)                                                                                                    | 0000001248 31-05-2021 14:41:52.800 Стенд (ТРМ101).ТРМ101<br>Tx-                                                                                                    |                     |                                           | 23 47 49 48 47 51 4D 47 53 52 56 48 4D 0D       |                                                             |           |
| <b>S</b> PID-регулятор, коэффициент D                                                                                                    | 0000001247 31-05-2021 14:41:52.800 Стенд (ТРМ101).ТРМ101<br>Rx                                                                                                    |                     |                                           | 23 47 49 47 48 55 52 53 51 47 47 50 44 53 54 0D |                                                             |           |
| <b>• Режим включения PID-регулятора</b>                                                                                                    | 0000001246 31-05-2021 14:41:52.753 Стенд (ПЧ). Преобразователь частоты INNOVERT ISD mini Tx                                                                                                    |                     | 01 03 00 01 00 04 15 C9                   |                                                 |                                                             |           |
| У численное значение задания PID-регулятора                                                                                                    | 0000001245 31-05-2021 14:41:52.737 Cтенд (ТРМ101).ТРМ101<br>Tx                                                                                                    |                     |                                           | 23 47 49 48 47 55 52 53 51 56 55 4F 56 0D       |                                                             |           |
| • Величина обратной связи для выхода из режима ожидания PII                                                                                                    | 0000001244 31-05-2021 14:41:52.737 Стенд (ТРМ101).ТРМ101<br>Rx                                                                                                    |                     |                                           |                                                 | 23 47 49 47 4A 49 54 56 51 47 47 47 47 47 47 48 4A 49 0D    |           |
|                                                                                                    | 0000001243 31-05-2021 14:41:52.675 Стенд (ТРМ101).ТРМ101<br>Tx                                                                                                    |                     |                                           | 23 47 49 48 47 49 54 56 51 51 4D 4B 4E 0D       |                                                             |           |
|                                                                                                    |                                                                                                    |                     |                                           |                                                 |                                                             |           |
| → Рабочий режим PID-регулятора<br><b>Выбор источника заданного значения для PID-регулятора</b>                                                                                              | 0000001242 31-05-2021 14:41:52.675 Стенд (ТРМ101).ТРМ101<br>Rx                                                                                                    |                     |                                           |                                                 | 23 47 49 47 4A 4C 54 4D 52 4B 47 53 47 47 47 56 52 49 55 0D |           |

Рис. 4.3. ПЧ INNOVERT ISD mini , подключенный к OPС серверу

## **4.2. Подключение ТРМ101 к Owen OPC Server**

Следующим действием будет подключение ТРМ101 к Owen OPC Server. Сначала произведем его настройку.

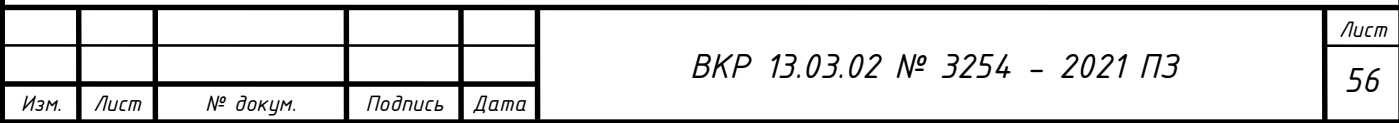

Так как ТРМ101 и ПЧ ПЧ INNOVERT ISD mini работают по разным протоколам: «OWEN» и «Modbus-RTU» соответственно, то мы вынуждены создавать отдельный узел для работы с ТРМ101.

Узел создаем аналогично узлу для ПЧ. Называем его «Стенд (ТРМ101)».

В отличие от настройки узла для ПЧ, в общих настройках в строке «Протокол» указываем «ОВЕН»; в настройках интерфейса в строке «Контроль четности» указываем, что его нет (рис. 4.4).

| $R$ $R$ $\sim$                                                                                                    |                                                                                                    | Преобразователь частоты INNOVERT ISD mini и TPM101 - Owen OPC Server                     | $ \theta$ $\times$                                                                                             |
|----------------------------------------------------------------------------------------------------|----------------------------------------------------------------------------------------------------|------------------------------------------------------------------------------------------|----------------------------------------------------------------------------------------------------|
| Файл<br>Проект<br>nlin<br>4-Вырезать 1 Переместить вверх<br><b>Попировать J</b> Переместить вниз<br>Запустить<br>Вставить<br>Л удалить<br>onpoc | Q<br>$\rightarrow$<br>Добавить Добавить Добавить из Добавить из Добавить Добавить Сохранить в Импорт Экспорт<br>устройство библиотеки -<br>файла<br>узел<br>rpynny<br><b>Ter</b> | <b>(?)</b> Справка<br>്റ്<br><b>© О программе</b><br>Обновить<br>программу<br>библиотеку |                                                                                                    |
| $\hat{\phantom{a}}$<br>• Режим включения PID-регулятора                                                                                         | Свойства Журнал                                                                                                    |                                                                                          | $\vert$ $\vert$ $\vert$ $\vert$<br>Modbus-RTU                                                                  |
| У Численное значение задания PID-регулято                                                                                                    | Имя                                                                                                    | Значение                                                                                 |                                                                                                    |
| • Величина обратной связи для выхода из р                                                                                                    | и Общие настройки                                                                                                    |                                                                                          | Поиск по названию                                                                                              |
| • Рабочий режим PID-регулятора                                                                                                    | Имя                                                                                                    | Стенд (ТРМ101)                                                                           | • Датчики                                                                                                    |
| • Выбор источника заданного значения для                                                                                                    | Комментарий                                                                                                    |                                                                                          | • Измерители                                                                                                   |
| © Сигнал обратной связи PID-регулятора                                                                                                    | Включен в работу                                                                                                    | Да                                                                                       | • Измерители параметров электрической сети                                                                     |
| <b>© Отображение величины обратной связи</b> Р                                                                                                  | Протокол                                                                                                    | OBEH                                                                                     | $\frac{1}{2}$<br>• Контроллеры систем отопления, ГВС, вентиляции и котельн                                     |
| • Зона нечувствительности регулятора                                                                                                    | и Настройки интерфейса                                                                                                    |                                                                                          | • Контроллеры управления насосами                                                                              |
| 4 - Стенд (ТРМ101)                                                                                                    | Порт                                                                                                    | COM4                                                                                     | • Модули аналогового ввода                                                                                     |
| $\triangle$ II TPM101                                                                                                    | Скорость                                                                                                    | 9600                                                                                     | • Модули аналогового вывода                                                                                    |
| и © Чтение параметров ТРМ101                                                                                                    | Данные                                                                                                    | 8                                                                                        | $\begin{array}{c c c c c c c} \hline \epsilon & \epsilon & \epsilon \end{array}$<br>• Модули дискретного ввода |
| → Измеренное значение на входе                                                                                                    | Четность                                                                                                    | None                                                                                     | • Модули дискретного ввода-вывода                                                                              |
| <b>Выходная мощность ПИД-регулятора</b>                                                                                                    | Стоп биты                                                                                                    | 1.                                                                                       | • Модули дискретного вывода                                                                                    |
| ◇ Текущее значение выходной мощности ПИ                                                                                                    |                                                                                                    |                                                                                          | • Модули параметров электрической сети                                                                         |
| и © Управление и запись параметров ТРМ101                                                                                                    |                                                                                                    |                                                                                          |                                                                                                    |
| <b>Уставка регулятора</b>                                                                                                    |                                                                                                    |                                                                                          | • Панели оператора                                                                                             |
| <b>• Запуск-остановка регулирования</b>                                                                                                    |                                                                                                    |                                                                                          | • ПИД-регуляторы                                                                                               |
| • Период следования управляющих импулы                                                                                                    |                                                                                                    |                                                                                          | • Преобразователи частоты                                                                                      |
| <b>У</b> Тип управления при регулировании                                                                                                    |                                                                                                    |                                                                                          | • Приборы для индикации и управления задвижками                                                                |
| <b>• Порог срабатывания компаратора</b>                                                                                                    |                                                                                                    |                                                                                          | • Программные задатчики                                                                                        |
| <b>• Гистерезис компаратора</b>                                                                                                    |                                                                                                    |                                                                                          | • Регуляторы                                                                                                   |
| • Гистерезис двухпозиционного регулятора                                                                                                    |                                                                                                    |                                                                                          | • Счетчики импульсов                                                                                           |
| <b>• Положение десятичной точки</b>                                                                                                    |                                                                                                    |                                                                                          | • Таймеры                                                                                                    |
| <b>• Нижняя граница задания уставки</b>                                                                                                    |                                                                                                    |                                                                                          | • Тахометры                                                                                                    |
| • Верхняя граница задания уставки                                                                                                    |                                                                                                    |                                                                                          |                                                                                                    |
|                                                                                                    |                                                                                                    |                                                                                          |                                                                                                    |
| и © Управление и запись параметров ПИД регуля<br>• Полоса пропорциональности ПИД-регуля <sup>-</sup>                                            |                                                                                                    |                                                                                          |                                                                                                    |
| • Интегральная постоянная ПИД-регулятора                                                                                                    |                                                                                                    |                                                                                          |                                                                                                    |
|                                                                                                    |                                                                                                    |                                                                                          |                                                                                                    |
| © дифференциальная постоянная ПИД-регу.                                                                                                    |                                                                                                    |                                                                                          |                                                                                                    |
| <b>• Режим регулирования</b>                                                                                                    |                                                                                                    |                                                                                          |                                                                                                    |
| <b>• Режим быстрого выхода на уставку</b>                                                                                                    |                                                                                                    |                                                                                          |                                                                                                    |
| → Зона нечувствительности ПИД-регулятора                                                                                                    |                                                                                                    |                                                                                          |                                                                                                    |
| → © о приборе                                                                                                    |                                                                                                    |                                                                                          |                                                                                                    |
| <b>В Имя прибора</b>                                                                                                    |                                                                                                    |                                                                                          |                                                                                                    |
| <b>Версия прошивки</b><br>$\sim$                                                                                                    |                                                                                                    |                                                                                          |                                                                                                    |

Рис. 4.4. Создание узла для подключения ТРМ101

Аналогично создаем для узла устройство, называем его «ТРМ101». Далее указываем базовый адрес прибора, равный 2 (рис. 4.5).

Чтобы сохранить настройки, перезапускаем ТРМ.

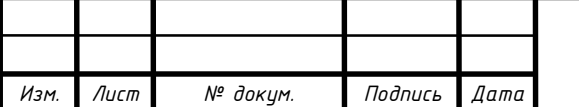

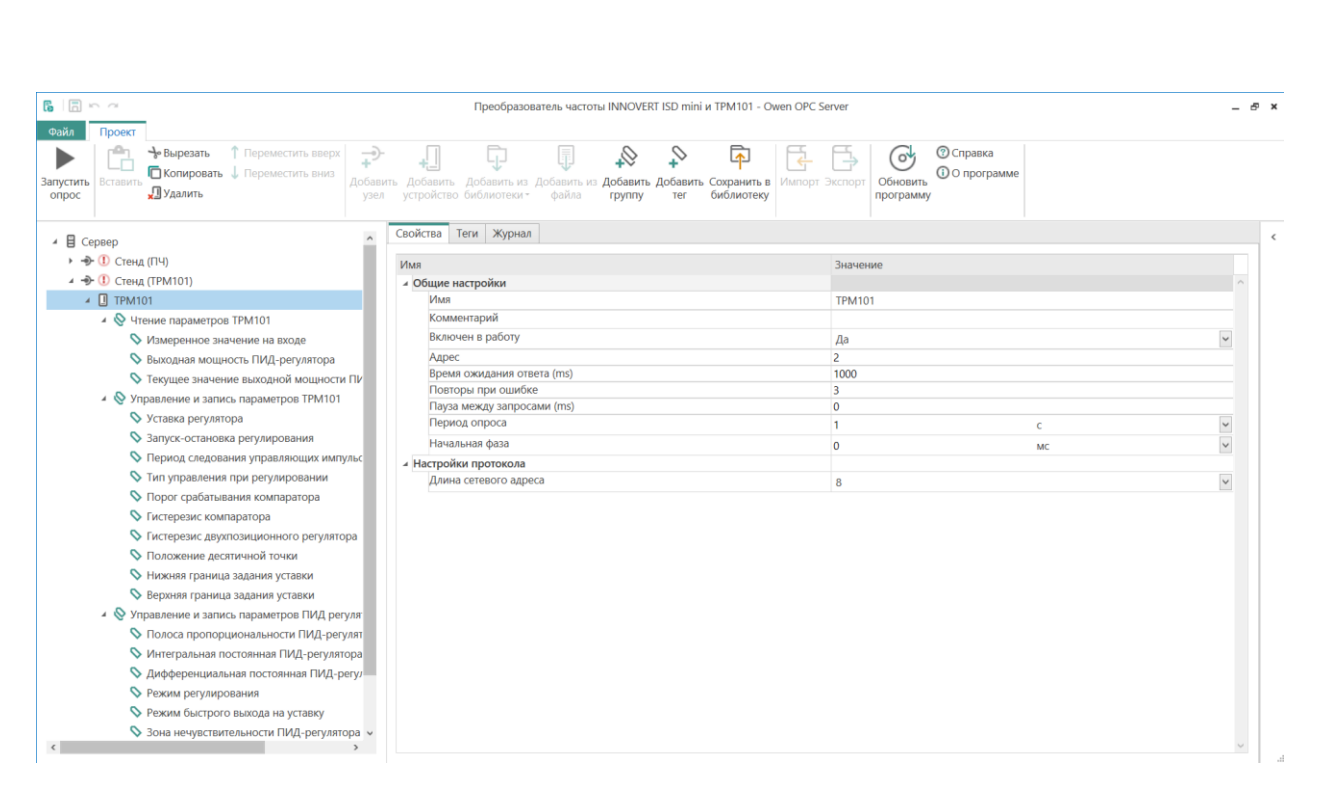

Рис. 4.5. Создание устройства для подключения ТРМ101

К созданному устройству добавляем 4 группы тегов:

1) Чтение параметров ТРМ101;

2) Управление и запись параметров ТРМ101;

3) Управление и запись параметров ПИД-регулятора;

4) О приборе.

Эти группы наполняем тегами. В общих настройках - первая и четвертая группы «Только чтение», а вторая и третья «Чтение/запись». Поскольку у ТРМ101 протокол работы - «ОВЕН», то теги имеют разные типы данных, а адрес тега («Имя параметра») задается буквенным обозначением. Каждый тег имеет свой адрес прошивки прибора (рис. 4.6). «Тип данных» и «Имя параметра» указываем в соответствии с руководством по эксплуатации ТРМ101 [14].

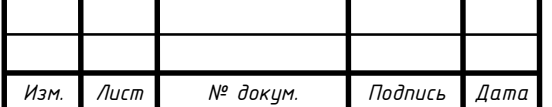

| B 同 m m                                                                                       | Преобразователь частоты INNOVERT ISD mini и TPM101 - Owen OPC Server                                                                                                    | - 8 -     |
|-----------------------------------------------------------------------------------------------|----------------------------------------------------------------------------------------------------|-----------|
| Проект                                                                                        |                                                                                                    |           |
| → Вырезать ↑ Переместить вверх                                                                | <b>© Справка</b><br>لارنا<br>( o <sup>4</sup>                                                                                                    |           |
| Копировать <b>J</b> Переместить вниз<br>Остановить<br>Вставить                                | <b>(1) О программе</b><br>Добавить Добавить Добавить из Добавить из Добавить Добавить Сохранить в Импорт Экспорт Обновить                                                                                    |           |
| Л удалить<br>onpoc                                                                            | узел устройство библиотеки - файла - группу<br>тег<br>библиотеку<br>программу                                                                                                    |           |
|                                                                                               |                                                                                                    |           |
| <b>• Режим включения PID-регулятора</b>                                                       | Теги Устройства<br>$\sim$                                                                                                    |           |
| У Численное значение задания PID-регулятора                                                   | Имя<br>Адрес Значение Тип данных Качество Комментарий                                                                                                    |           |
| • Величина обратной связи для выхода из режима ожидания РІІ                                   | ТРМ101.Чтение параметров ТРМ101.Измеренное значение на входе<br><b>BAD</b><br><b>PV</b><br>$\overline{0}$<br>Float                                                                                           |           |
| • Рабочий режим PID-регулятора                                                                | GOOD<br>ТРМ101.Чтение параметров ТРМ101.Выходная мощность ПИД-регулятора<br>$\circ$<br>Float<br>$\alpha$                                                                                                    |           |
| • Выбор источника заданного значения для PID-регулятора                                       | Float<br>GOOD<br>ТРМ101.Чтение параметров ТРМ101.Текущее значение выходной мощности ПИД-регулятора<br>$\circ$<br>O <sub>x</sub>                                                                              |           |
| © Сигнал обратной связи PID-регулятора                                                        | SP<br>80<br>Float<br>GOOD<br>ТРМ101.Управление и запись параметров ТРМ101.Уставка регулятора                                                                                                    |           |
| ◇ Отображение величины обратной связи PID-регулятора                                          | ТРМ101.Управление и запись параметров ТРМ101.Запуск-остановка регулирования<br>False<br>Bool<br>GOOD<br>$r-S$                                                                                                |           |
| <b>У Зона нечувствительности регулятора</b>                                                   | ТРМ101.Управление и запись параметров ТРМ101. Период следования управляющих импульсов<br>CP.<br>$\overline{3}$<br>$\mathbf{u}$<br>GOOD                                                                       |           |
| 4 → Стенд (ТРМ101)                                                                            | ТРМ101.Управление и запись параметров ТРМ101.Тип управления при регулировании<br>orEU 0<br>u.<br>GOOD                                                                                                    |           |
| $\triangle$ $\Box$ TPM101                                                                     | GOOD<br>ТРМ101.Управление и запись параметров ТРМ101.Порог срабатывания компаратора<br>AL-d 100<br>Float                                                                                                    |           |
| ▲ © Чтение параметров ТРМ101                                                                  | AL-H 0<br>GOOD<br>ТРМ101.Управление и запись параметров ТРМ101.Гистерезис компаратора<br>Float                                                                                                    |           |
| <b>У Измеренное значение на входе</b>                                                         | GOOD<br>ТРМ101.Управление и запись параметров ТРМ101.Гистерезис двухпозиционного регулятора<br>$HYST$ 10<br>Float                                                                                            |           |
| <b>Выходная мощность ПИД-регулятора</b>                                                       | ТРМ101.Управление и запись параметров ТРМ101.Положение десятичной точки<br>$dP$ 0<br>u.<br>GOOD<br>ТРМ101.Управление и запись параметров ТРМ101. Нижняя граница задания уставки<br>$SL-L$ 0<br>Float<br>GOOD |           |
| ◇ Текущее значение выходной мощности ПИД-регулятора                                           | $SL-H$ 100<br>GOOD<br>ТРМ101.Управление и запись параметров ТРМ101.Верхняя граница задания уставки<br>Float                                                                                                  |           |
| ▲ © Управление и запись параметров ТРМ101                                                     | GOOD<br>ТРМ101.Управление и запись параметров ПИД регулятора.Полоса пропорциональности ПИД-регулятора<br>$\mathbf{D}$<br>1000<br>Float                                                                       |           |
| <b>Уставка регулятора</b>                                                                     | ТРМ101.Управление и запись параметров ПИД регулятора.Интегральная постоянная ПИД-регулятора<br>6<br>GOOD<br>Float                                                                                            |           |
| → Запуск-остановка регулирования                                                              | ТРМ101.Управление и запись параметров ПИД регулятора.Дифференциальная постоянная ПИД-регулятора d<br>$\circ$<br>Float<br>GOOD                                                                                |           |
| • Период следования управляющих импульсов                                                     | $\langle$                                                                                                    |           |
| <b>У Тип управления при регулировании</b>                                                     | Журнал Ошибки                                                                                                    |           |
| <b>• Порог срабатывания компаратора</b>                                                       |                                                                                                    |           |
| <b>• Гистерезис компаратора</b>                                                               | N <sup>2</sup><br>• Метка времени<br>Устройство<br>Порт Формат посылки                                                                                                    | Сервисное |
| • Гистерезис двухпозиционного регулятора                                                      | 0000002674 31-05-2021 14:42:16.163 Стенд (ПЧ).Преобразователь частоты INNOVERT ISD mini Tx<br>01 03 00 65 00 02 D4 14                                                                                        |           |
| <b>• Положение десятичной точки</b>                                                           | 0000002673 31-05-2021 14:42:16.163 Стенд (ПЧ).Преобразователь частоты INNOVERT ISD mini Rx<br>01 03 02 00 5B F9 BF                                                                                           |           |
| <b>• Нижняя граница задания уставки</b>                                                       | 23 47 49 48 47 49 48 4F 53 53 55 4F 52 0D<br>0000002672 31-05-2021 14:42:16.163 Стенд (ТРМ101),ТРМ101<br>Tx<br>23 47 49 47 48 51 4D 47 53 47 47 4C 4F 49 55 0D<br>Rx                                         |           |
| <b>• Верхняя граница задания уставки</b><br>▲ © Управление и запись параметров ПИД регулятора | 0000002671 31-05-2021 14:42:16.163 Стенд (ТРМ101).ТРМ101<br>0000002670 31-05-2021 14:42:16.117 Стенд (ПЧ).Преобразователь частоты INNOVERT ISD mini Tx<br>01 03 00 0A 00 01 A4 08                            |           |
|                                                                                               | 0000002669 31-05-2021 14:42:16.117 Стенд (ПЧ).Преобразователь частоты INNOVERT ISD mini Rx<br>01 03 02 02 42 39 15                                                                                           |           |
| ◇ Полоса пропорциональности ПИД-регулятора                                                    | 23 47 49 48 47 51 4D 47 53 52 56 48 4D 0D<br>0000002668 31-05-2021 14:42:16.101 Стенд (ТРМ101).ТРМ101<br>Tx                                                                                                  |           |
| • Интегральная постоянная ПИД-регулятора<br>© Дифференциальная постоянная ПИД-регулятора      | 23 47 49 47 48 55 52 53 51 47 47 50 4A 53 54 0D<br>0000002667 31-05-2021 14:42:16.101 Стенд (ТРМ101),ТРМ101<br>Ry                                                                                            |           |
| <b>• Режим регулирования</b>                                                                  | 0000002666 31-05-2021 14:42:16.070 Стенд (ПЧ).Преобразователь частоты INNOVERT ISD mini Tx<br>01 03 00 07 00 01 35 CB                                                                                        |           |
| • Режим быстрого выхода на уставку                                                            | 0000002665 31-05-2021 14:42:16.070 Стенд (ПЧ).Преобразователь частоты INNOVERT ISD mini Rx<br>01 03 08 00 00 00 00 00 00 00 00 95 D7                                                                         |           |
| → Зона нечувствительности ПИД-регулятора                                                      | 0000002664 31-05-2021 14:42:16.054 Стенд (ТРМ101).ТРМ101<br>23 47 49 48 47 55 52 53 51 56 55 4F 56 0D<br>Tx.                                                                                                 |           |
| ▲ © о приборе                                                                                 | 0000002663 31-05-2021 14:42:16.054 Стенд (ТРМ101),ТРМ101<br>23 47 49 47 4A 49 54 56 51 47 47 47 47 47 47 48 4A 4A 49 0D<br>Ry                                                                                |           |
| <b>Ваодиаприбора</b>                                                                          | 0000002662 31-05-2021 14:42:16.023 Стенд (ПЧ).Преобразователь частоты INNOVERT ISD mini Tx<br>01 03 00 01 00 04 15 C9                                                                                        |           |
|                                                                                               | 0000002661 31-05-2021 14:42:15.992 Стенд (ТРМ101).ТРМ101<br>23 47 49 48 47 49 54 56 51 51 4D 48 4F 0D<br>Tr.                                                                                                 |           |

Рис. 4.6. ТРМ101, подключенный к OPС серверу

## **4.3. Разработка программы для ПЧ INNOVERT ISD mini**

Прежде чем начать разработку ПО, нам необходимо связать OPC и SCADAсистему. Для этого в программе MasterSCADA в дереве системы добавляем «Компьютер», к нему «Owen OPC Server». Для добавленного в MasterSCADA сервера импортируем все теги из «Owen OPC Server».

В дереве объектов для главного объекта пишем название «Дипломный проект». К главному объекту добавляем дополнительные:

1) Стенд;

2) Командное слово;

3) Управление мнемосхемой.

В объекте «Стенд» будет содержаться мнемосхема, также элементная база стенда.

Для объекта «Командное слово» создаем объекты: «Упаковка 32 дискретных значений»; команды: «Пуск»; «Стоп»; «Смена направления»; «Вперёд»; «Назад».

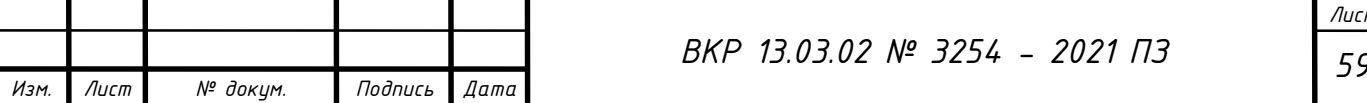

Также создаем «Событие 1», «Событие 2», «Событие 3», «Событие 4». Тег «Результат» упаковки 32 дискретных значений нужно связать с параметром «Командное слово» в дереве системы. «Входы» упаковки 32 дискретных значений нужно связать с четырьмя созданными событиями в соответствии с инструкцией к преобразователю частоты [12].

«Вход0» связываем с «Событием 2» для работы кнопки «Стоп» (рис. 4.7).

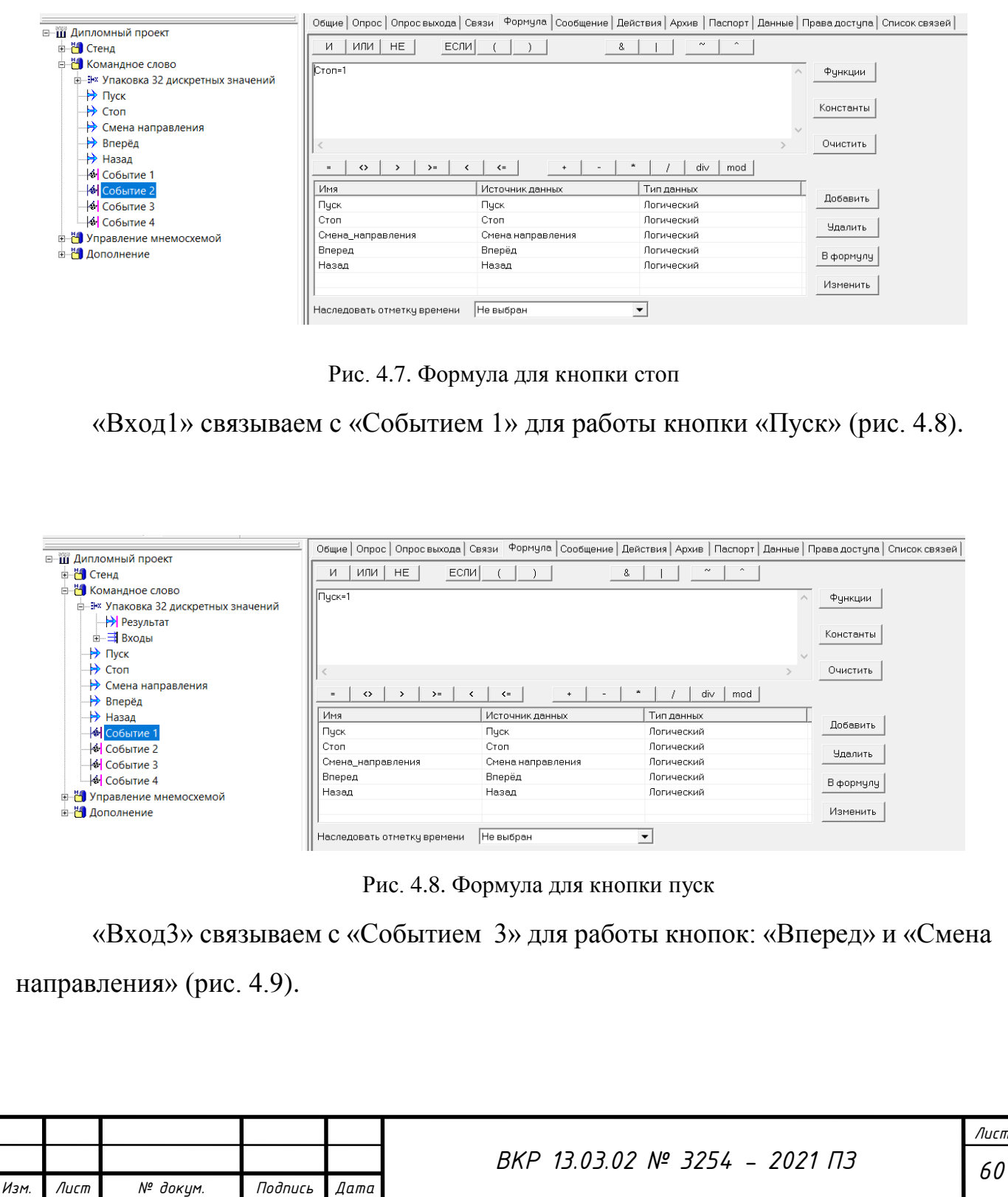

| ⊟-Ш Дипломный проект                                                    |                                                               |                                                         | Общие   Опрос   Опросвыхода   Связи Формула   Сообщение   Действия   Архив   Паспорт   Данные   Права доступа   Список связей |                |  |  |  |
|-------------------------------------------------------------------------|---------------------------------------------------------------|---------------------------------------------------------|----------------------------------------------------------------------------------------------------|----------------|--|--|--|
| <b>Е Н</b> Стенд                                                        | ИЛИ   НЕ  <br>N                                               | $\wedge$<br>$\sim$<br>ECJM                              |                                                                                                    |                |  |  |  |
| <b>В Командное слово</b><br><b>Е-Е- Упаковка 32 дискретных значений</b> |                                                               | Вперед=1 ИЛИ Смена_направления=1                        |                                                                                                    |                |  |  |  |
| <b>IP Peзультат</b><br>□ 3 Входы<br>$\rightarrow$ Пуск                  |                                                               |                                                         |                                                                                                    | Константы      |  |  |  |
| $\rightarrow$ Cron                                                      |                                                               |                                                         |                                                                                                    |                |  |  |  |
| → Смена направления<br>$\Rightarrow$ Вперёд                             | $\leftrightarrow$<br>$\rangle =$<br>$\rightarrow$<br>$\equiv$ | $\left\langle \right\rangle$<br>$\leq$<br>$+$<br>$\sim$ | div<br>mod                                                                                                    |                |  |  |  |
| - → Назад                                                               | Имя                                                           | Источник данных                                         | Тип данных                                                                                                    |                |  |  |  |
| $\left \phi\right $ Событие 1                                           | Пуск                                                          | Пуск                                                    | Логический                                                                                                    | Добавить       |  |  |  |
| $\phi$ Событие 2                                                        | Cron                                                          | Cron                                                    | Погический                                                                                                    | <b>Удалить</b> |  |  |  |
| $\frac{1}{2}$ Событие 3                                                 | Смена направления                                             | Смена направления                                       | Погический                                                                                                    |                |  |  |  |
| $\left \phi\right $ Событие 4                                           | Вперед                                                        | Вперёд                                                  | Логический                                                                                                    | В формулу      |  |  |  |
| <b>Во Управление мнемосхемой</b>                                        | Назад                                                         | Назад                                                   | Логический                                                                                                    |                |  |  |  |

Рис. 4.9. Формула для кнопок вперед и смена направления

«Вход2» связываем с «Событием 4» для работы кнопок: «Назад» и «Смена направления» (рис. 4.10).

| <b>⊟-111 Дипломный проект</b>                                                                                                    |                                    |                           | Общие   Опрос   Опрос выхода   Связи Формула   Сообщение   Действия   Архив   Паспорт   Данные   Права доступа   Список связей |                                  |
|----------------------------------------------------------------------------------------------------|------------------------------------|---------------------------|----------------------------------------------------------------------------------------------------|----------------------------------|
| <b>В 29 Стенд</b>                                                                                                    | HE.<br>или  <br>EC/IN<br>N         | 8.                        | $\sim$                                                                                                    |                                  |
| <b>В Не Командное слово</b><br>Е-Е- Упаковка 32 дискретных значений<br><b>- Э</b> Результат<br>□ <b>ヨ Входы</b><br>⇒ Пуск<br>$\rightarrow$ Cron | Назад=1 ИЛИ Смена_направления=1    |                           |                                                                                                    | Функции<br>Константы<br>Очистить |
| - Смена направления<br>$\rightarrow$ Вперёд                                                                                                    | $\leftrightarrow$<br>$\rightarrow$ | $\leq$                    | div<br>mod                                                                                                    |                                  |
| → Назад<br>⊹ <b>∲ С</b> обытие 1                                                                                                    | Имя<br>Пуск                        | Источник данных<br>Пчск   | Тип данных<br>Логический                                                                                                    | Добавить                         |
| $\phi$ Событие 2<br>$\left \phi\right $ Событие 3                                                                                               | Cron<br>Смена направления          | Стоп<br>Смена направления | Логический<br>Логический                                                                                                    | <b>Удалить</b>                   |
| $\triangleleft$ Событие 4<br><b>E-8</b> Управление мнемосхемой                                                                                  | Вперед<br>Назад                    | Вперёд<br>Назад           | Логический<br>Логический                                                                                                    | В формулу                        |
| <b>В 29 Дополнение</b>                                                                                                    |                                    |                           |                                                                                                    | Изменить                         |
|                                                                                                    | Наследовать отметку времени        | Не выбран                 | $\blacktriangledown$                                                                                                    |                                  |

Рис. 4.10. Формула для кнопок назад и смена направления

С помощью приведенных выше формул необходимо связать четыре события с пятью предварительно созданными командами. Эти пять команд выносим на главную мнемосхему объекта «Стенд» для управления лабораторным стендом.

Объект «Управление мнемосхемой» необходим для динамического отображения главной мнемосхемы лабораторного стенда. В этом объекте мы создаем элемент «Триггер» для поддержания элементной базы стенда (вентиляторы, клапаны) в состоянии работы. Элемент «Триггер» имеет три команды: «Включить», «Отключить» и «Выход». Команду «Включить» связываем

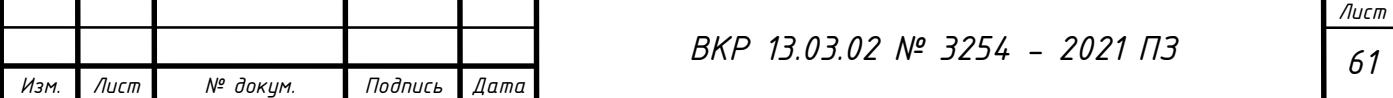

с «Событием 1» из объекта «Командное слово». Команду «Отключить» связываем с «Событием 2». Команду «Выход» связываем с тегами, приводящими в работу динамические элементы стенда. С помощью вышеописанных действий мнемосхема будет включаться и отключаться при нажатии кнопок «Пуск» и «Стоп».

Для объекта «Стенд» создаем объект «Преобразователь частоты INNOVERT ISD mini». У этого объекта создаем «Окно объекта» и «Основной журнал». В нем создаем «Графики регулируемых параметров для ПЧ»; «Коэффициенты ПИДрегулятора»; «Параметры двигателя»; «Состояние ошибок ПЧ».

Так как OPC Server имеет проблемы с чтением десятичных значений, поэтому к некоторым тегам мы добавляем формулы, чтобы привести значения в соответствие с отображаемыми на ПЧ значениями. Все добавляемые в дерево объектов теги должны быть связаны с соответствующими тегами в дереве системы, кроме четырех тегов объекта «Коэффициенты ПИД-регулятора».

К «Графикам регулируемых параметров для ПЧ» добавляем «Величину обратной связи при использовании ПИД-режима», к ней добавляем формулу (рис. 4.11); «Скорость вращения».

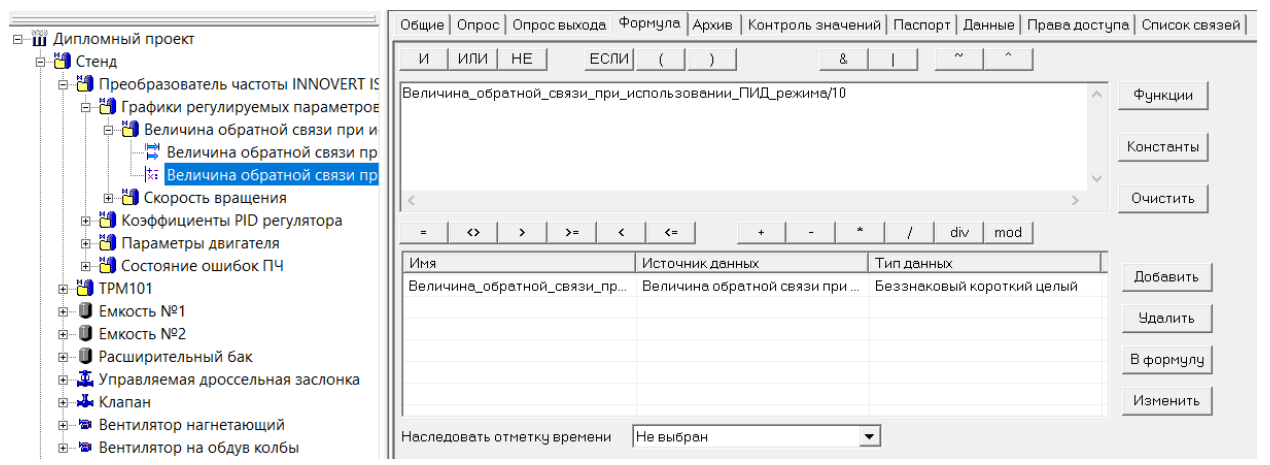

Рис. 4.11. Формула для величины обратной связи при использовании ПИД-режима В «Графиках регулируемых параметров для ПЧ» будет присутствовать мнемосхема (рис. 4.12).

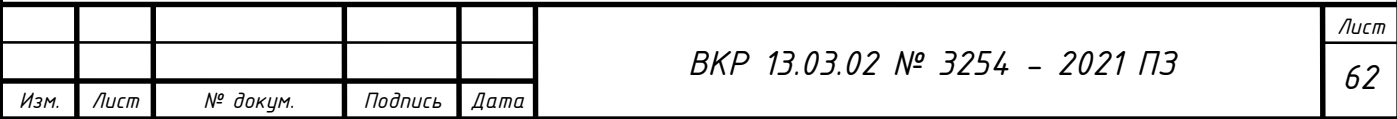

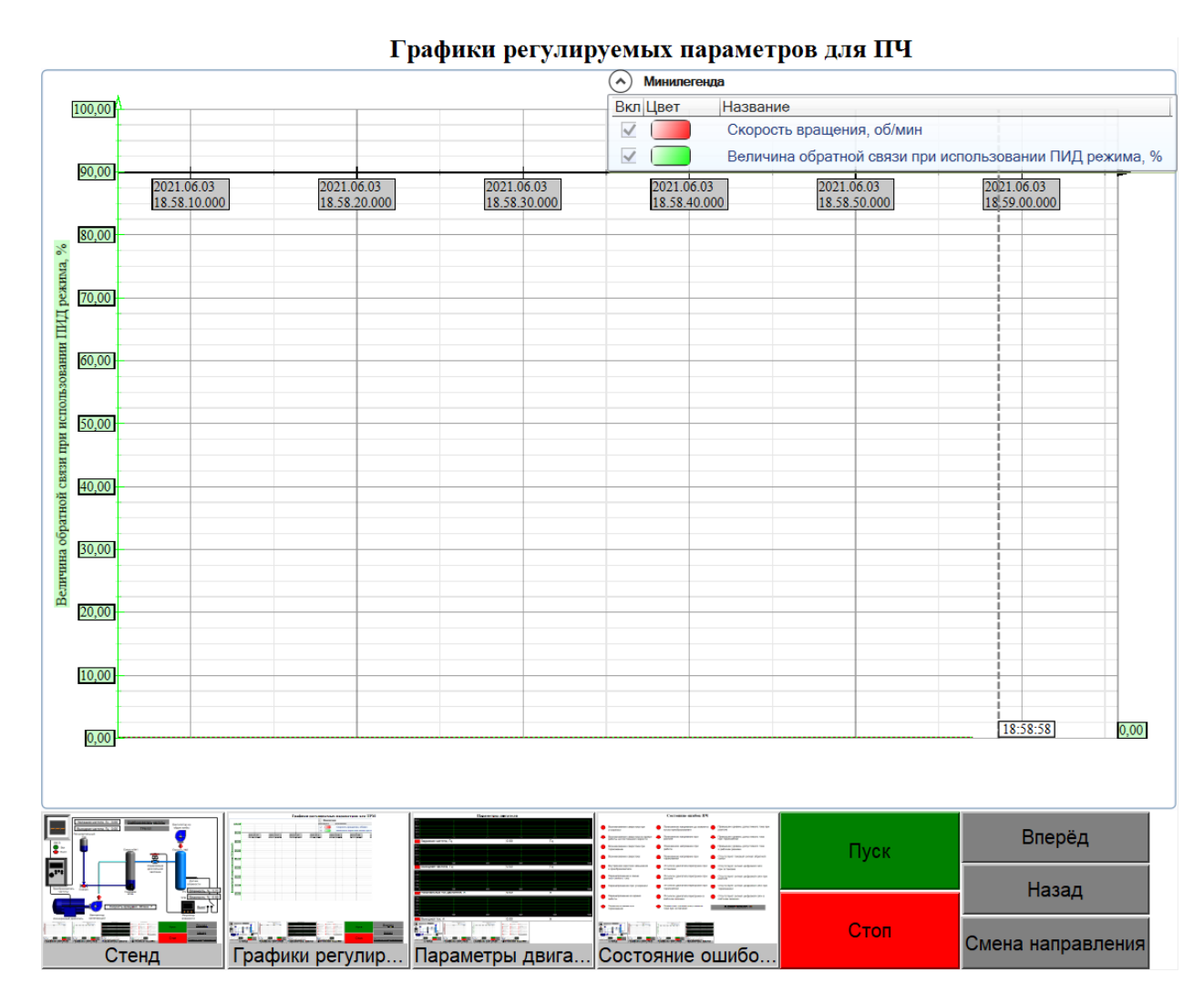

Рис. 4.12. Мнемосхема графиков регулируемых параметров для ПЧ

В «Коэффициентах ПИД-регулятора» есть «Коэффициент Р»; «Коэффициент I (постоянная времени)»; «Коэффициент D»; «Режим включения ПИД-регулятора» и «Численное значение задания ПИД-регулятора».

Все эти теги мы будем использовать для получения оптимального графика, поэтому для удобства мы вынесем их в созданное ранее «Окно объекта» преобразователя частоты и сделаем их в виде задатчиков (рис. 4.13).

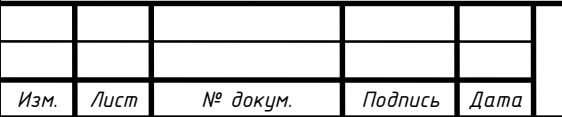

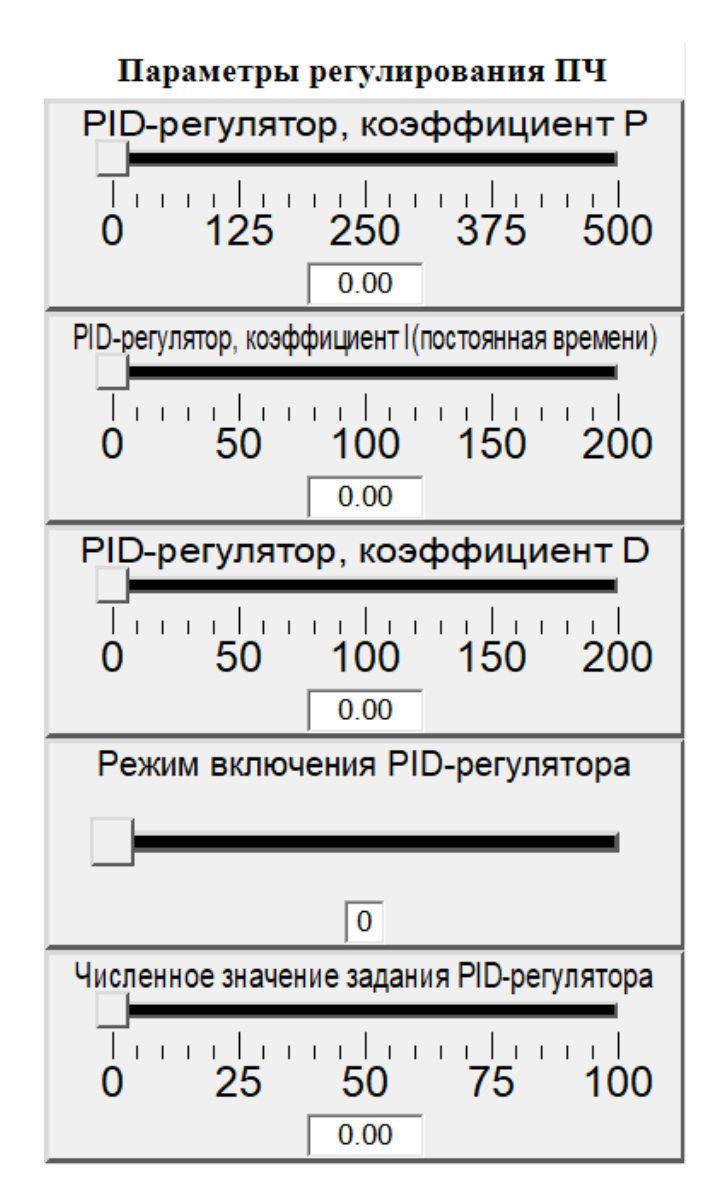

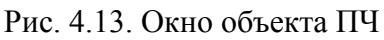

У всех значений, кроме значения «Режим включения ПИД-регулятора», добавляем формулы (рис. 4.14 - рис. 4.17).

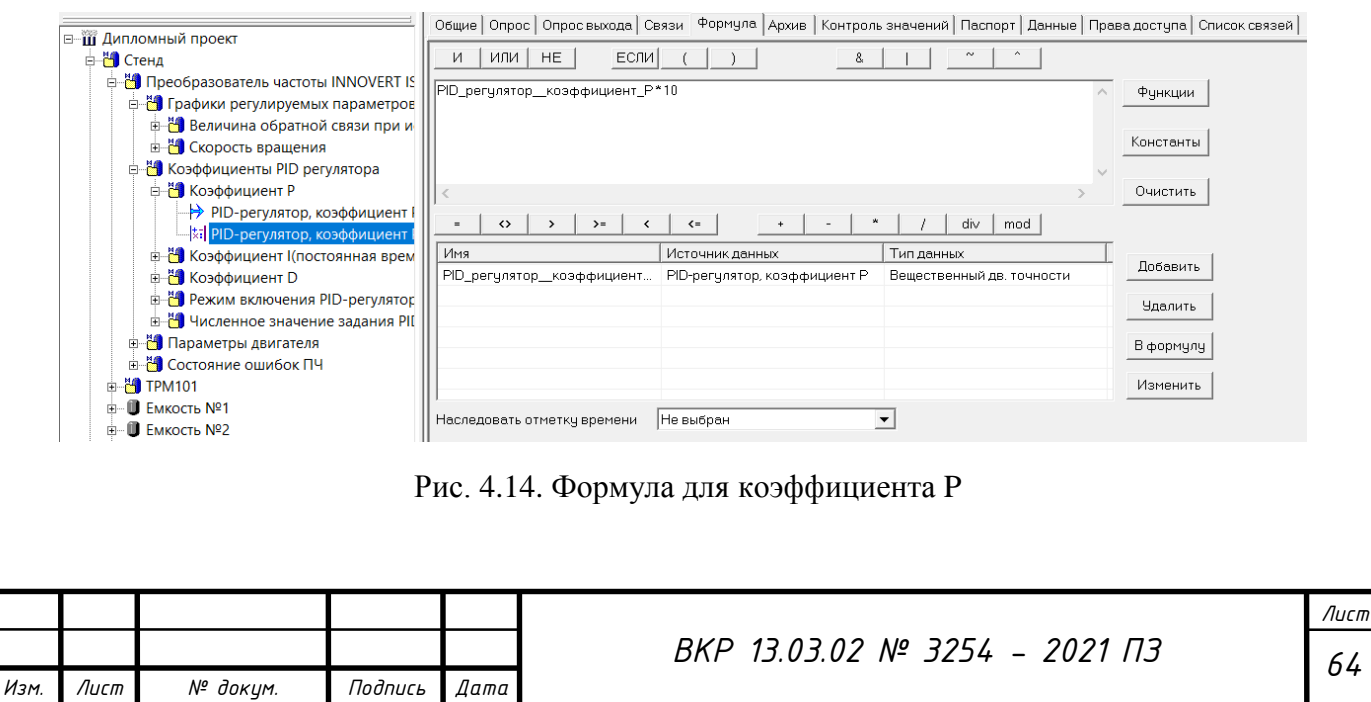

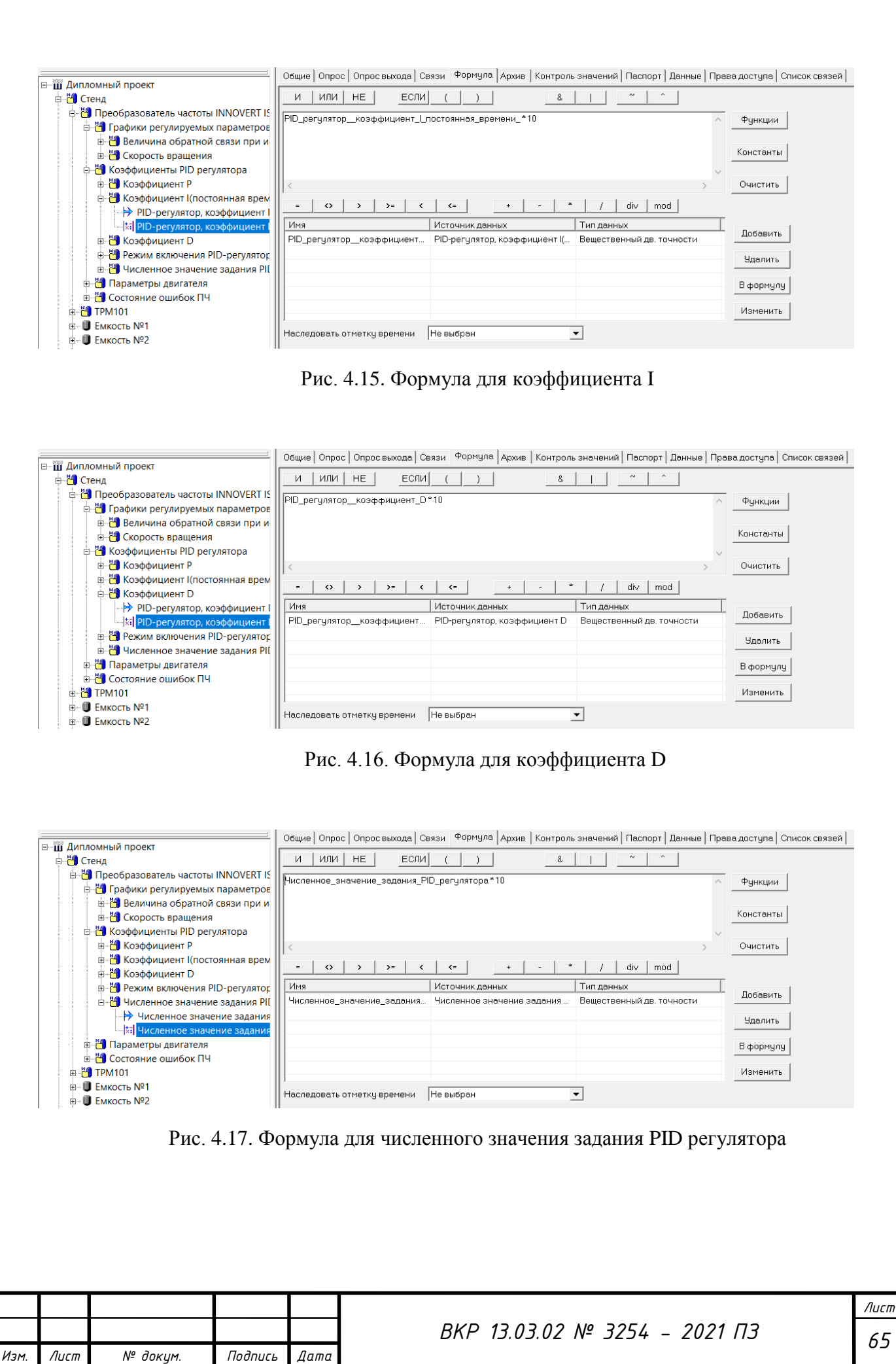

Формулы, добавленные для значений, должны быть связаны с соответствующими значениями в дереве системы для того, чтобы задатчики было проще использовать и они корректно и понятно отображали введенное значение требуемой величины.

Для «Параметра двигателя» добавляем: «Заданную частоту»; «Выходную частоту»; «Выходной ток»; «Номинальный ток двигателя». У объекта «Параметры двигателя» присутствует мнемосхема (рис. 4.18). На ней будут отображены все перечисленные выше параметры в виде графиков.

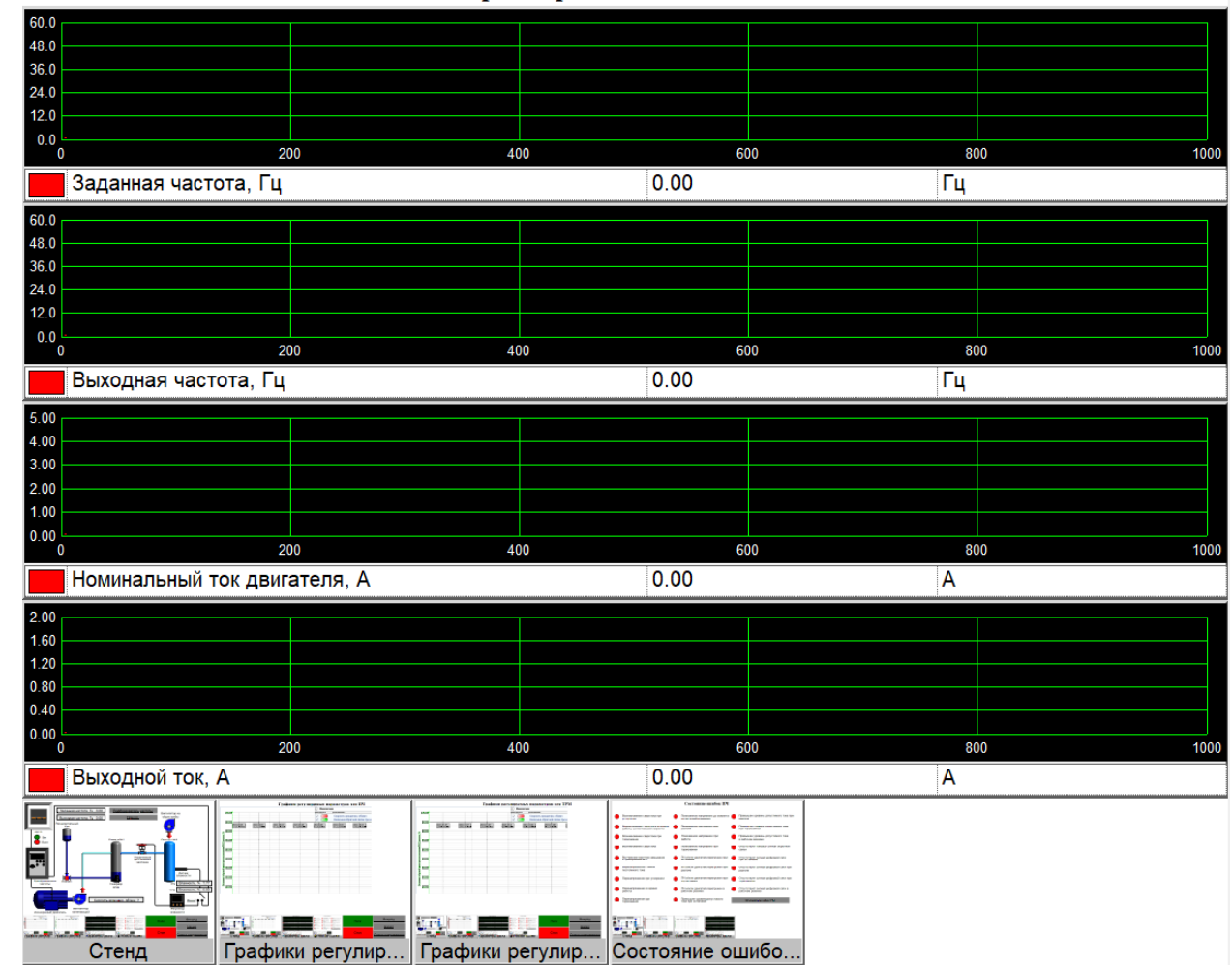

Параметры двигателя

Рис. 4.18. Мнемосхема параметров двигателя

Для всех параметров объекта «Параметры двигателя» добавляем формулы (рис. 4.19 - рис. 4.22).

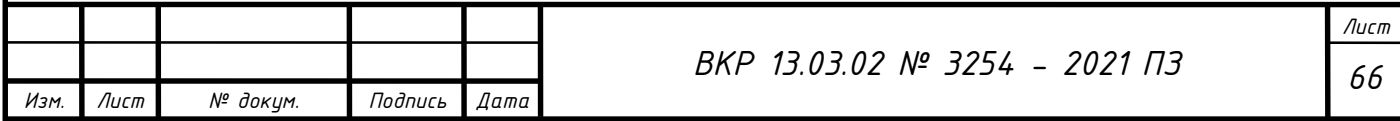

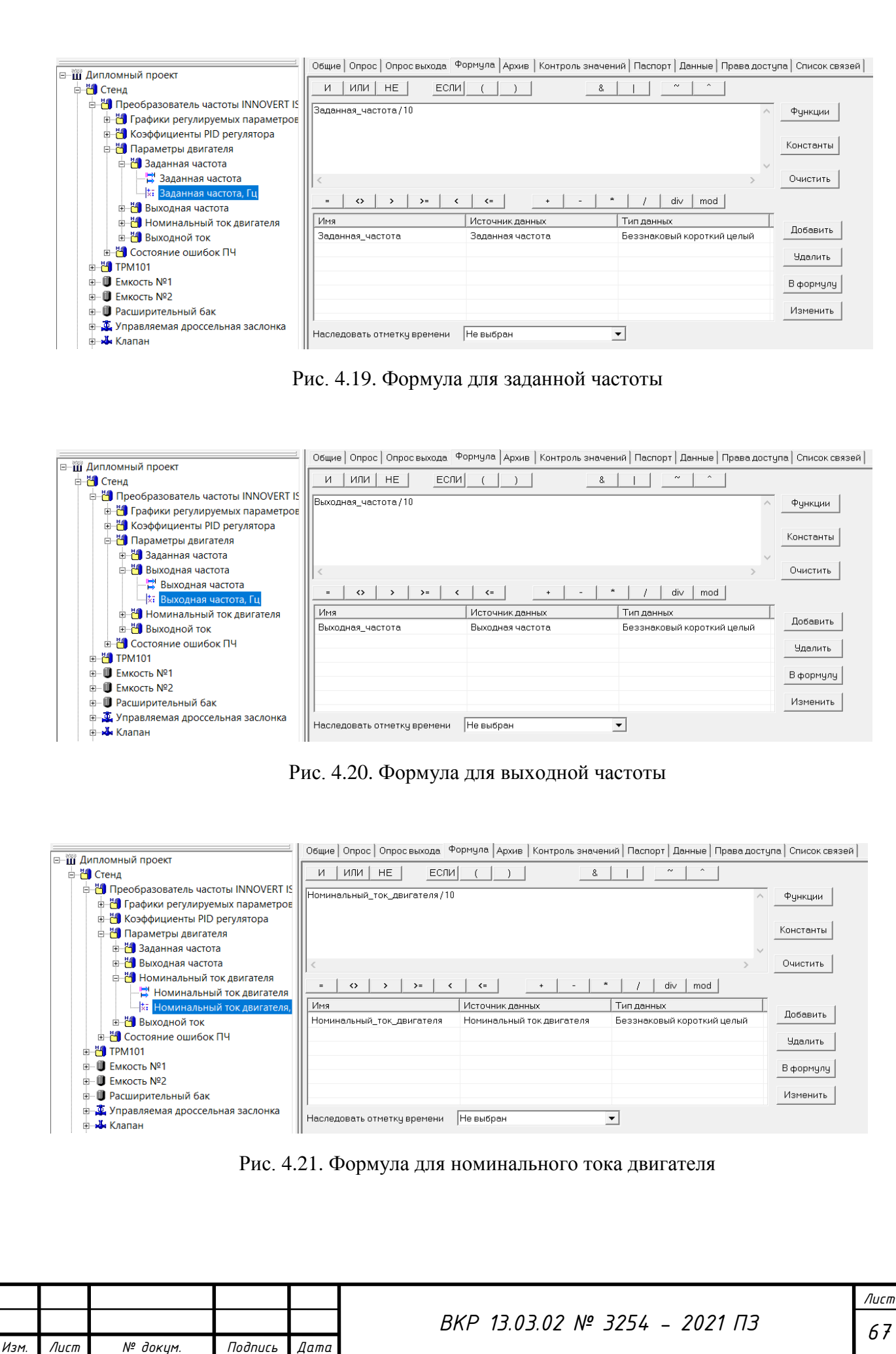

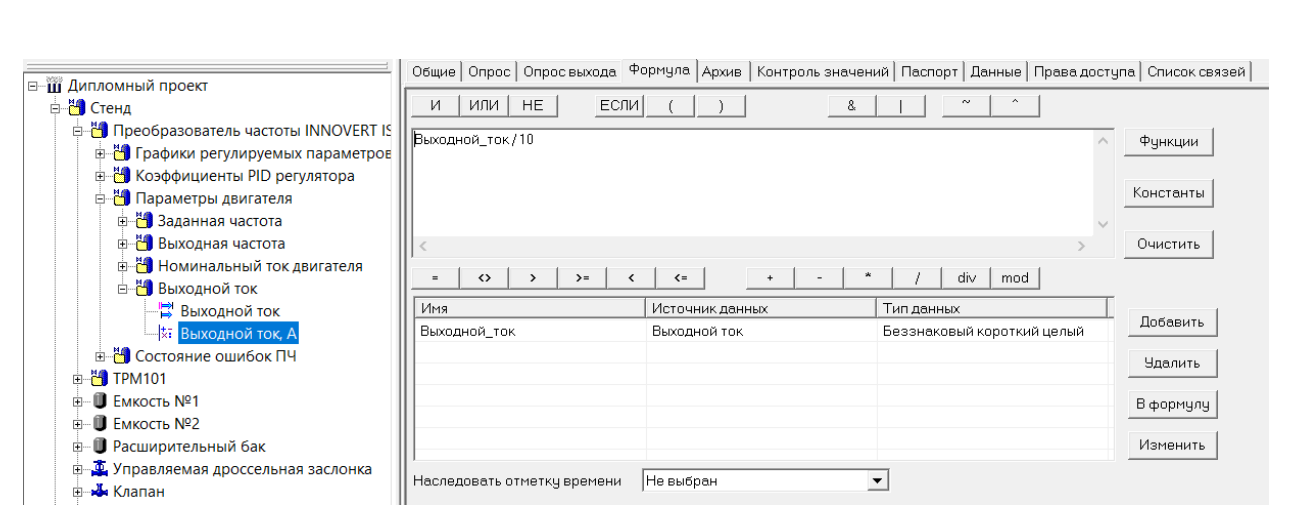

Рис. 4.22. Формула для выходного тока

Для объекта «Состояние ошибок ПЧ» добавляем значения «Запись об ошибке» 1 и множество событий, обозначающих ошибки, аварии, критические состояния преобразователя частоты. У объекта «Состояние ошибок» также присутствует мнемосхема. На ней будут вынесены все события, сообщающие об ошибках в работе ПЧ (рис. 4.23).

#### Состояние ошибок ПЧ

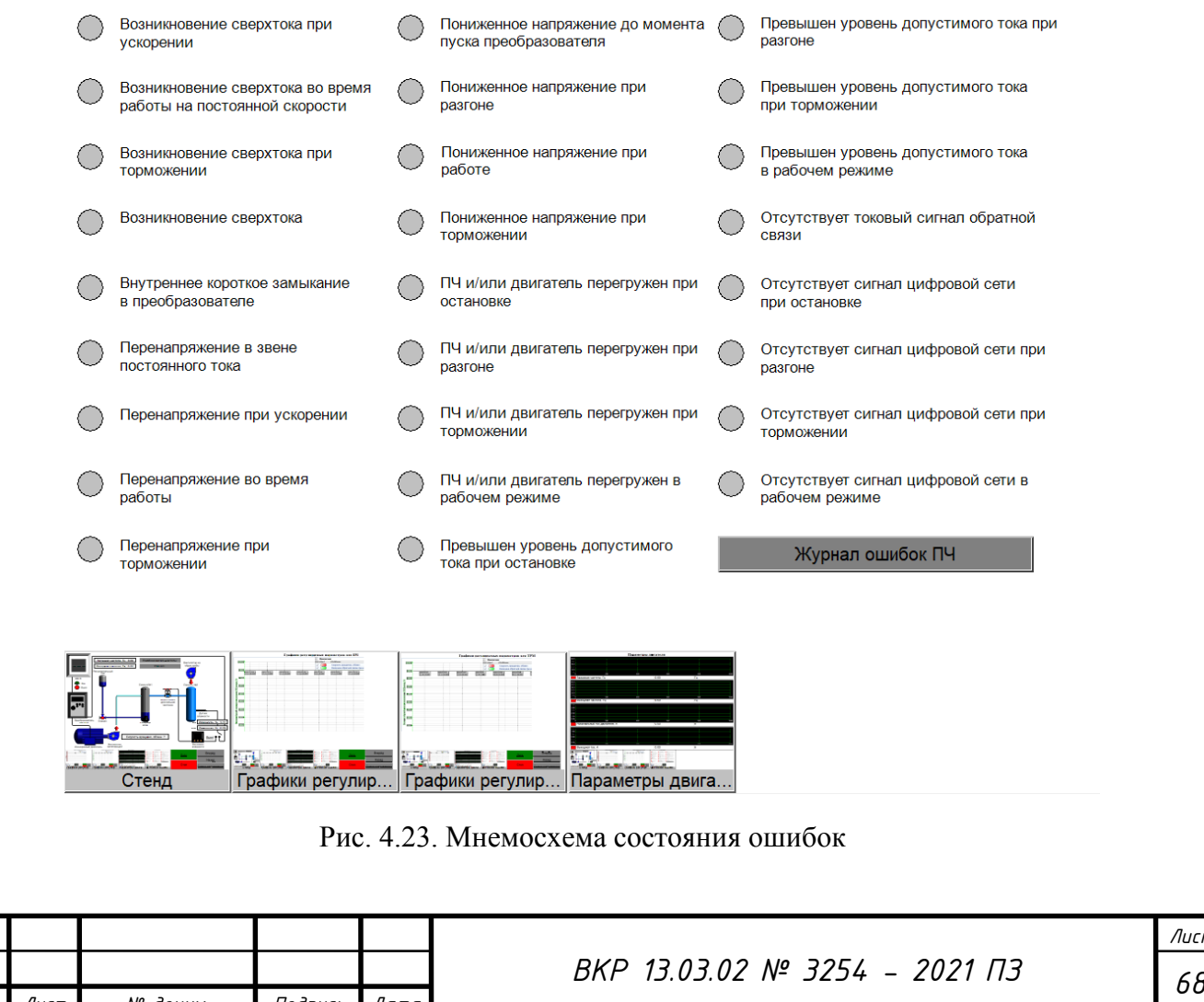

*Изм. Лист № докум. Подпись Дата*

Для всех событий, сообщающих об ошибках ПЧ, добавляем формулы (рис. 4.24).

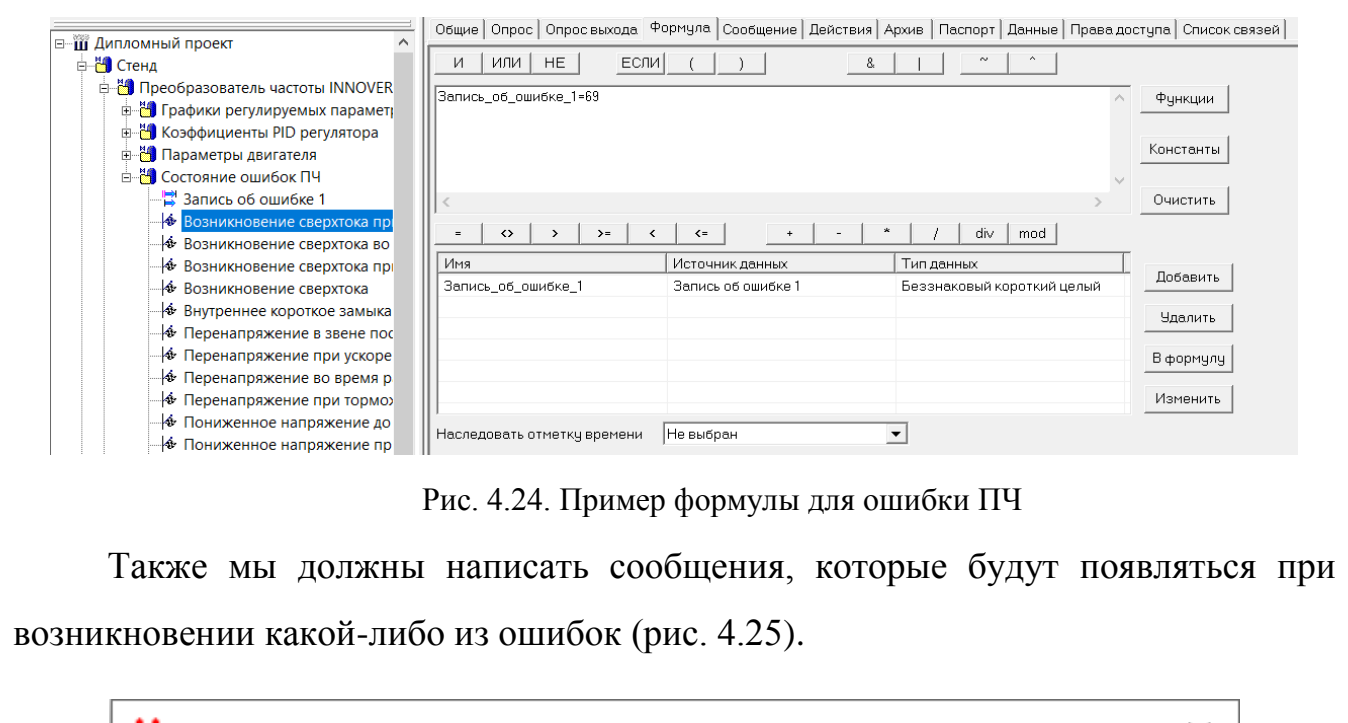

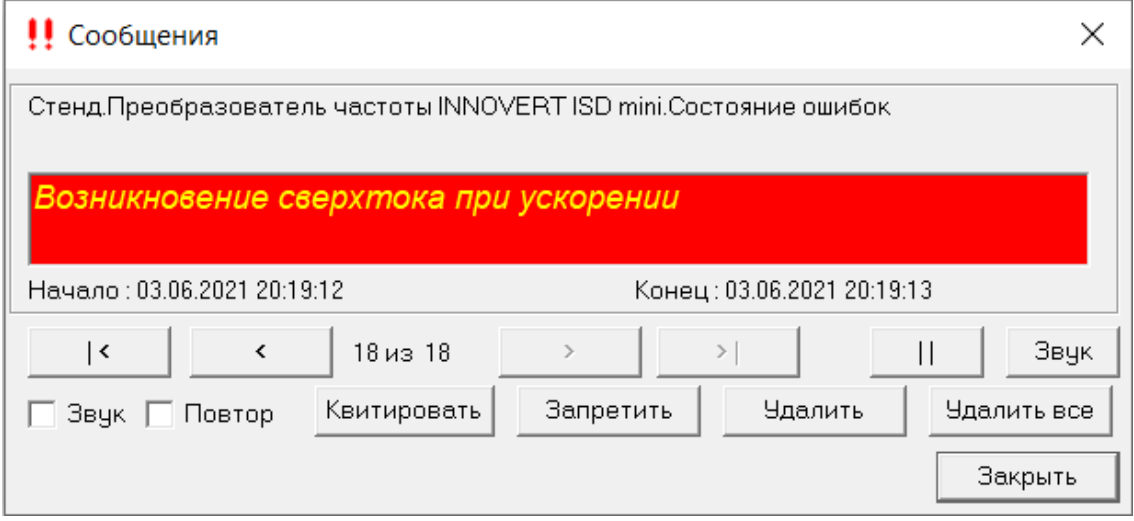

Рис. 4.25. Пример всплывающего окна ошибки

Помимо этого, нужно указать в строке «Категория» для всех событий категорию «Авария ПЧ». Данную категорию мы создали для объекта «Система» в дереве системы во вкладке «Сообщение». Там же можно указать текст и фон сообщений данной категории.

Ранее созданный «Основной журнал» для объекта «Преобразователь частоты INNOVERT ISD mini» отфильтруем таким образом, чтобы он фиксировал только ошибки ПЧ (рис. 4.26).

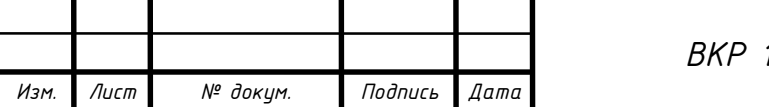

| Квит | Начало | Конец                                       | Сообщение                                                                                                   | Источник                         | Объект                                                                                                    |  |
|------|--------|---------------------------------------------|----------------------------------------------------------------------------------------------------|----------------------------------|----------------------------------------------------------------------------------------------------|--|
|      |        |                                             |                                                                                                    |                                  | 03.06.2021 20.27:23 03.06.2021 20:27:24 Отсутствует сигнал цифровой сети в раб Отсутствует сигнал цифровой сети в раб Стенд Преобразователь частоты INNOVERT ISD mini. Состояние ошибок ПЧ |  |
|      |        |                                             |                                                                                                    |                                  | 03.06.2021 20:27:19 03.06.2021 20:27:20 Отсутствует сигнал цифровой сети при т Отсутствует сигнал цифровой сети при т Стенд Преобразователь частоты INNOVERT ISD mini. Состояние ошибок ПЧ |  |
|      |        |                                             |                                                                                                    |                                  | 03.06.2021 20:27:16 03.06.2021 20:27:17 Превышен уровень допустимого тока при Превышен уровень допустимого тока при Стенд Преобразователь частоты INNOVERT ISD mini. Состояние ошибок ПЧ   |  |
|      |        |                                             |                                                                                                    |                                  | 03.06.2021 20:27:11 03.06.2021 20:27:12 ПЧ и/или двигатель перегружен при разг ПЧ и/или двигатель перегружен при разг Стенд Преобразователь частоты INNOVERT ISD mini.Cocтояние ошибок ПЧ  |  |
|      |        |                                             | 03.06.2021 20:27:07 03.06.2021 20:27:08 Пониженное напряжение при работе                                    | Пониженное напряжение при работе | Стенд Преобразователь частоты INNOVERT ISD mini Состояние ошибок ПЧ                                                                                                    |  |
|      |        |                                             | 03.06.2021 20:27:03 03.06.2021 20:27:04 Пониженное напряжение при разгоне Пониженное напряжение при разгоне |                                  | Стенд Преобразователь частоты INNOVERT ISD mini Состояние ошибок ПЧ                                                                                                    |  |
|      |        |                                             |                                                                                                    |                                  | 03.06.2021 20.27:01 03.06.2021 20:27:02 Перенапряжение в звене постоянного то Перенапряжение в звене постоянного то Стенд Преобразователь частоты INNOVERT ISD mini. Состояние ошибок ПЧ   |  |
|      |        |                                             |                                                                                                    |                                  | 03.06.2021 20:26:57 03.06.2021 20:26:58 Возникновение сверхтока при торможен. Возникновение сверхтока при торможен. Стенд Преобразователь частоты INNOVERT ISD mini.Состояние ошибок ПЧ    |  |
|      |        |                                             |                                                                                                    |                                  | 03.06.2021 20.23:01 03.06.2021 20:23:02 Возникновение сверхтока при ускорении Возникновение сверхтока при ускорении Стенд Преобразователь частоты INNOVERT ISD mini. Состояние ошибок ПЧ   |  |
|      |        | (아이드 HACK AND ACTIVE AND ACTIVE ACTIVE AT A |                                                                                                    |                                  | ехсверхликамплияхоления Вазниккозениемзелимскантикускования Стеяли1овобовалялельчасовеНМОӨИЕВПЗО-тілі-борланиемнибах-П                                                                     |  |

Рис. 4.26. Журнал ошибок

Кнопку перехода на журнал ошибок ПЧ расположим на мнемосхеме «Состояние ошибок ПЧ».

### **4.4. Разработка программы для ТРМ101**

В дереве объектов «Дипломный проект» для объекта «Стенд» добавляем «ТРМ101». У этого объекта создаем «Окно объекта». В нем создаем «Графики регулируемых параметров для ТРМ101»; «Коэффициенты ПИД-регулятора»; «Управление регулированием».

К «Графикам регулируемых параметров для ТРМ101» добавляем «Величину обратной связи при использовании ПИД-режима»; «Скорость вращения». В «Графиках регулируемых параметров для ТРМ101» будет присутствовать мнемосхема (рис. 4.27).

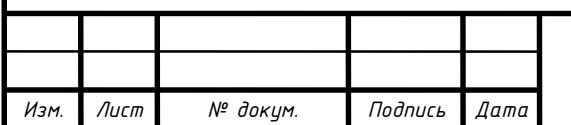

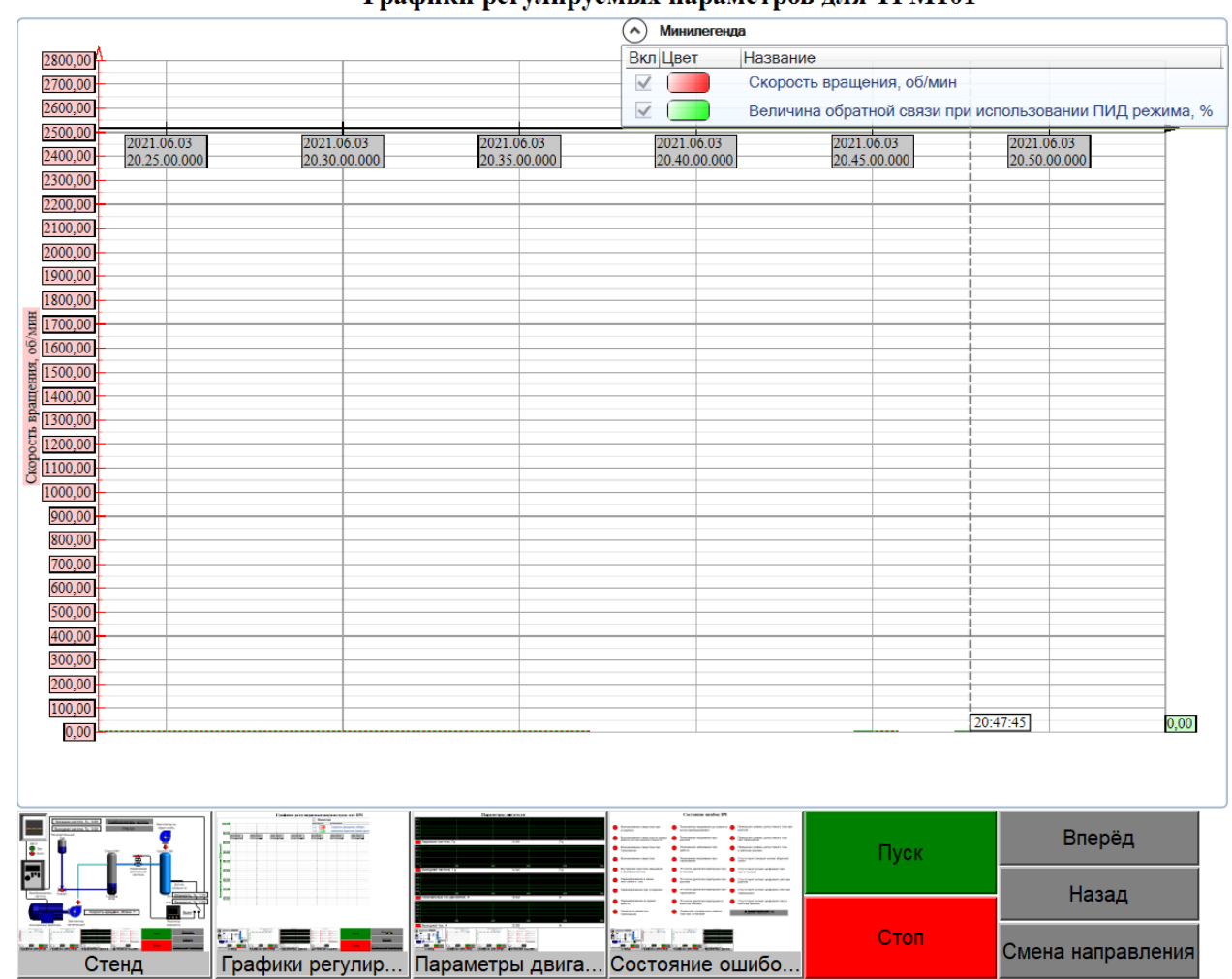

#### Графики регулируемых параметров для ТРМ101

Рис. 4.27. Мнемосхема графиков регулируемых параметров для ТРМ101

В «Коэффициентах ПИД-регулятора» есть «Коэффициент Р»; «Коэффициент I (постоянная времени)»; «Коэффициент D»; «Режим включения ПИД-регулятора» и «Численное значение задания ПИД-регулятора».

Все эти теги мы будем использовать для получения оптимального графика, поэтому для удобства мы вынесем их в созданное ранее «Окно объекта» для ТРМ101 и сделаем их в виде задатчиков (рис. 4.28).

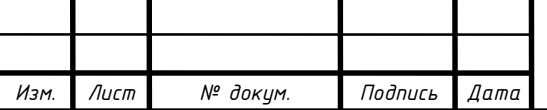

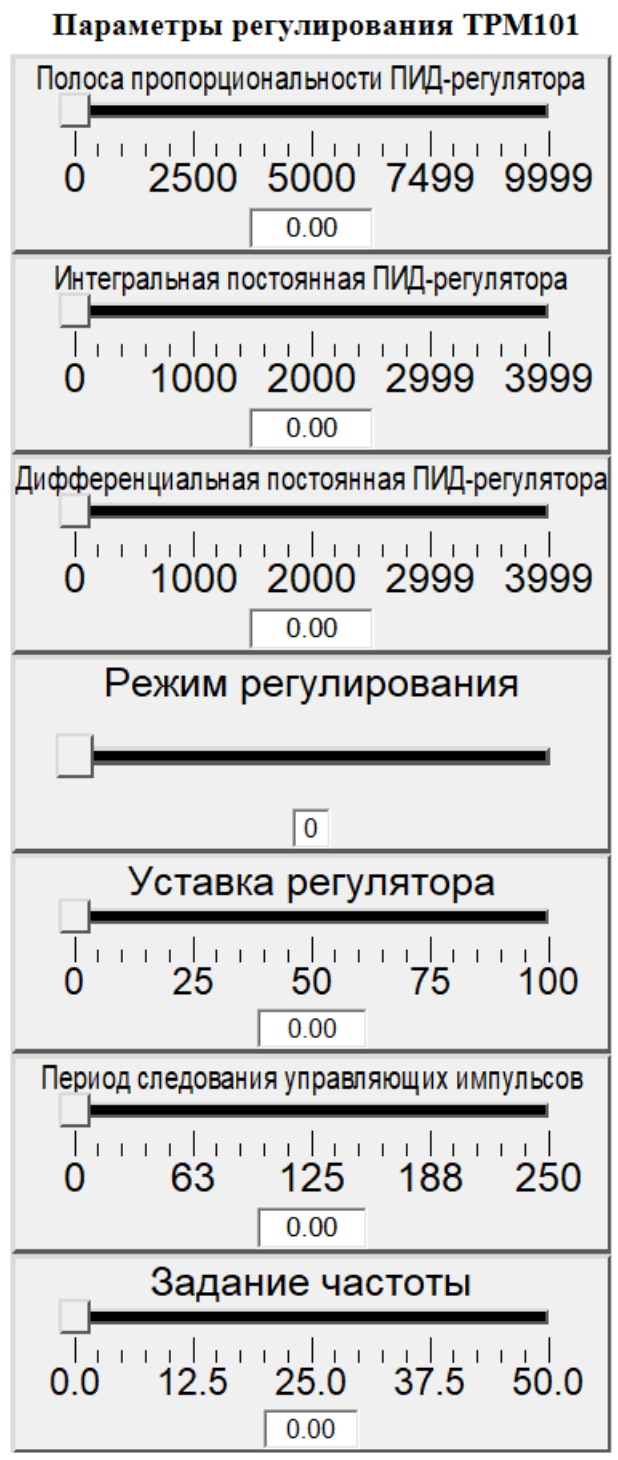

Рис. 4.28. Окно объекта ТРМ101

К «Управлению регулированием» добавляем: «Управление ТРМ101»; «Период следования управляющих импульсов» и «Задание частоты».

«Управление ТРМ101» вынесем на главную мнемосхему в виде кнопки для включения и отключения ТРМ101.

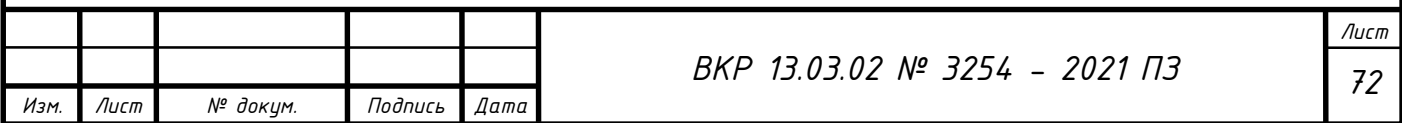
Теги «Период следования управляющих импульсов» и «Задание частоты» мы вынесем на «Окно объекта» ТРМ101 к уже вынесенным коэффициентам ПИД регулятора, также сделаем их в виде задатчиков. Параметр «Задание частоты» будет содержать формулу (рис. 4.29).

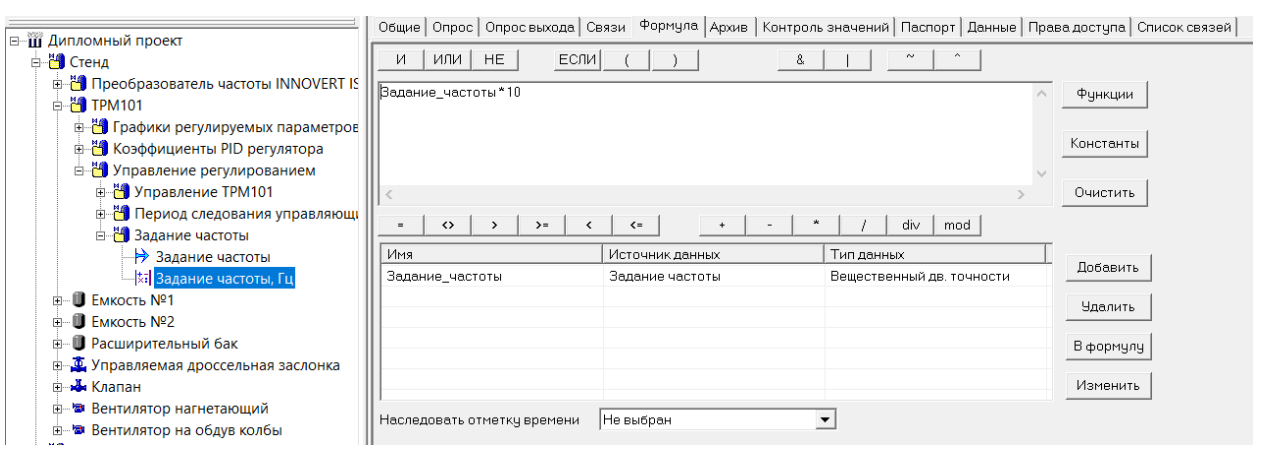

Рис. 4.29. Формула для задания частоты

Формулы, добавленные для значений, должны быть связаны с соответствующими значениями в дереве системы.

## **4.5. Создание мнемосхемы для стенда**

Создаем мнемосхему для лабораторного стенда. Отображаем на ней всю элементную базу стенда. Для построения мнемосхемы мы использовали графические примитивы и исполнительные объекты из библиотек MasterSCADA. Добавляем переходы на другие созданные мнемосхемы: «Графики регулируемых параметров для ПЧ»; «Графики регулируемых параметров для ТРМ101»; «Параметры двигателя»; «Состояние ошибок ПЧ».

На главную мнемосхему добавлены семь исполняющих устройств:

1) Емкость №1;

2) Емкость №2;

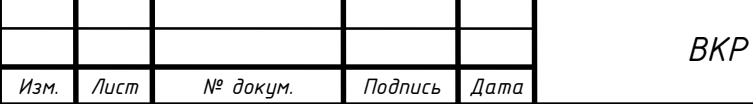

3) Расширительный бак;

4) Управляемая дроссельная заслонка;

5) Клапан;

6) Вентилятор нагнетающий;

7) Вентилятор на обдув колбы.

Емкость №1 нужна для генерации пара из воды с помощью генератора влаги.

Емкость №2 нужна для имитации помещения, в котором необходимо регулировать уровень влажности.

Расширительный бак содержит дополнительный объем воды для ее долива в емкость №1 при критическом снижении уровня жидкости.

Управляемая дроссельная заслонка необходима для передачи водяного пара из генерирующей емкости №1 в регулирующую емкость №2. Управляется с помощью регулятора влажности ТРМ101.

Клапан служит для контролируемого долива воды из расширительного бака в емкость №1.

Вентилятор нагнетающий служит для нагнетения воздуха в емкость №1 и для последующего перемещения водяного пара.

Вентилятор на обдув колбы создает возмущающее воздействие в емкости №2, имитирует сквозной поток воздуха, который является помехой при поддержании уровня влажности.

На рис. 4.30 можно увидеть отображение главной мнемосхемы до включения.

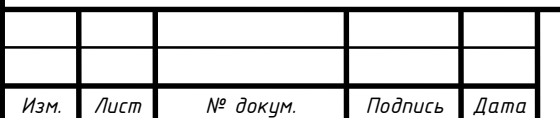

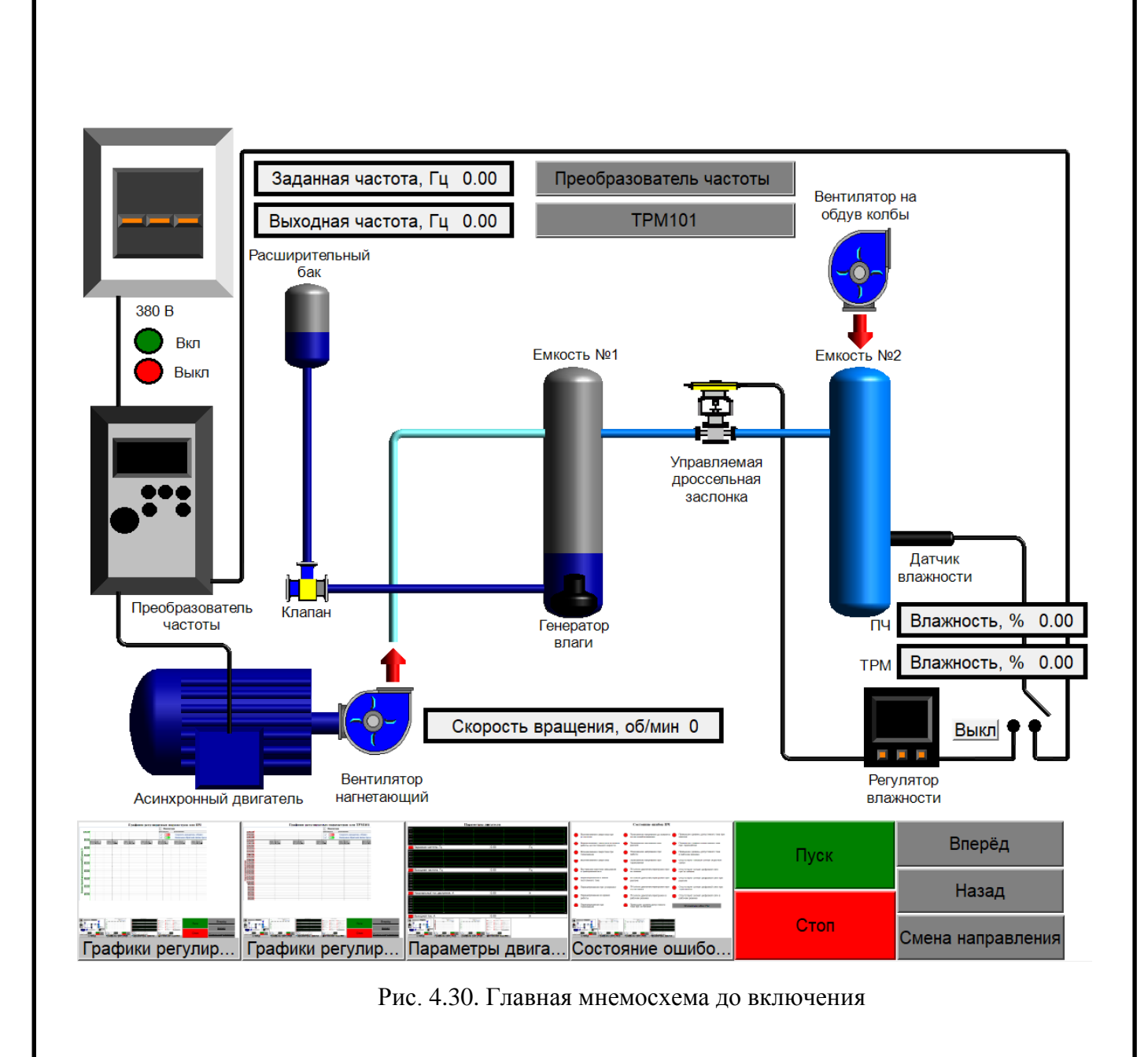

На рис. 4.31 можно увидеть отображение главной мнемосхемы после включения.

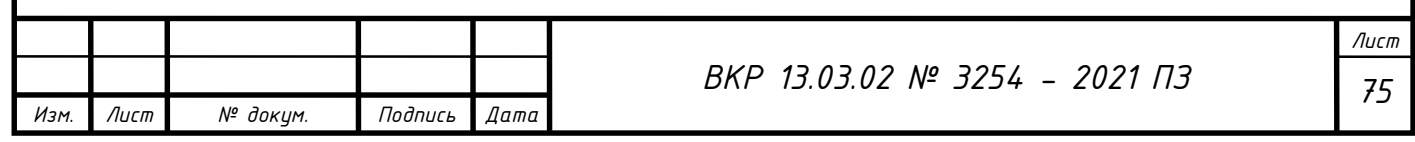

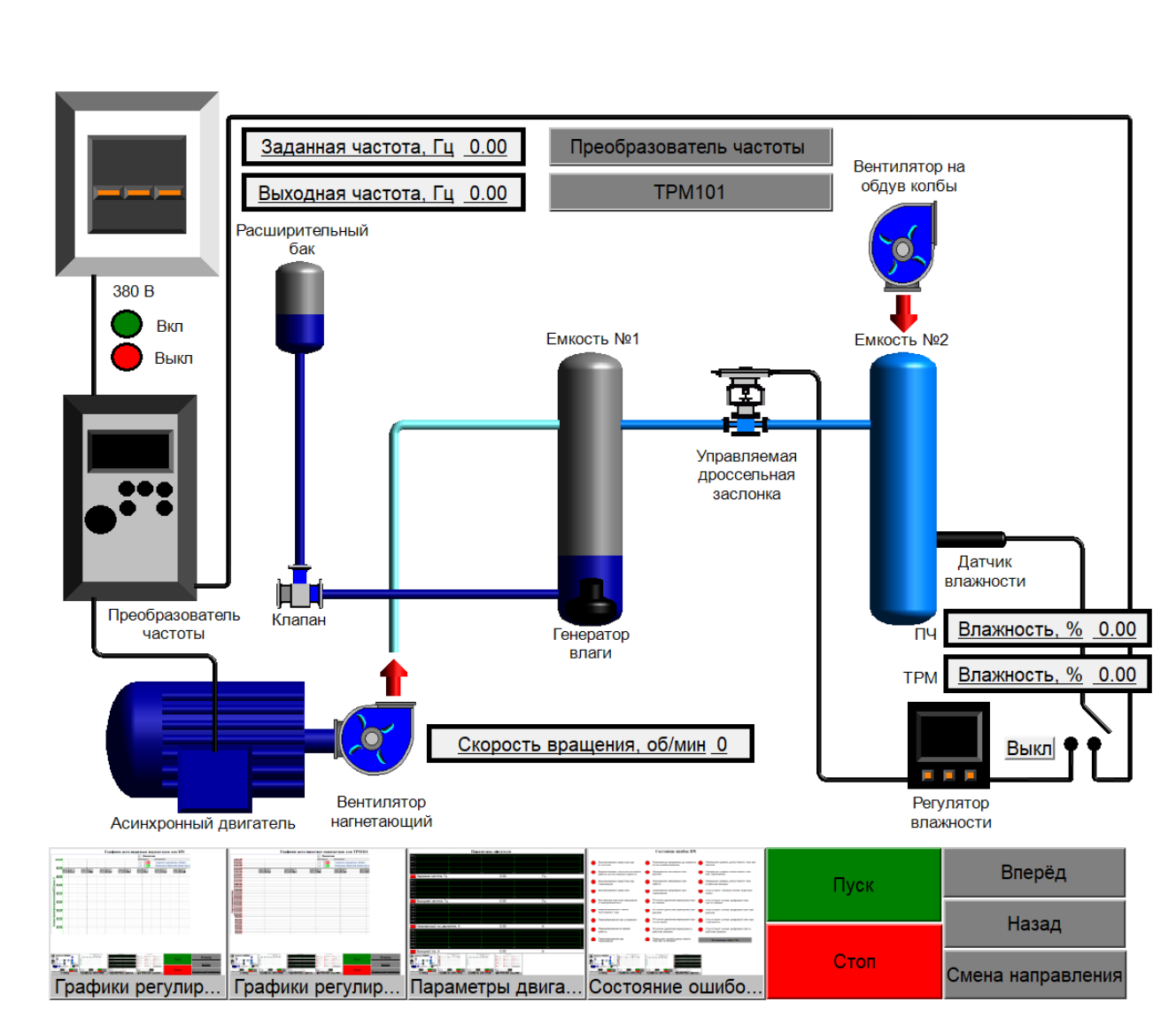

Рис. 4.31. Главная мнемосхема после включения

При нажатии кнопки «Пуск» оба вентилятора начинают вращаться, а клапаны изменяют цвет, что обозначает их открытие.

При нажатии кнопки «Стоп» вентиляторы прекращают вращение, а клапаны возвращаются в исходное состояние.

На главную мнемосхему также выносим первоочередные параметры для регулирования влажности: заданная частота; выходная частота; скорость вращения; уровень влажности при регулировании с помощью ПЧ INNOVERT ISD mini и уровень влажности при регулировании с помощью ТРМ101.

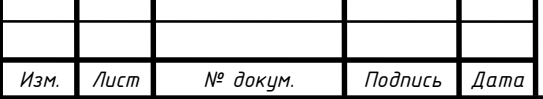

Еще на мнемосхеме присутствуют кнопки для перехода на окна объектов преобразователя частоты и ТРМ101, содержащие задатчики для задания параметров ПИД-регулирования.

При нажатии на первую кнопку перехода на дополнительные мнемосхемы мы осуществляем переход на мнемосхему «Графики регулируемых параметров для ПЧ». Там мы видим тренд с вынесенными на него параметрами регулирования (скорость вращения и величина обратной связи при использовании ПИД режима). Здесь также присутствуют кнопки для управления преобразователем частоты.

При нажатии на вторую кнопку перехода мы попадаем на «Графики регулируемых параметров для ТРМ101». Там мы видим тренд с вынесенными на него параметрами регулирования (скорость вращения и величина обратной связи при использовании ПИД режима). Эта мнемосхема аналогична предыдущей.

При нажатии на третью кнопку перехода мы попадаем на мнемосхему «Параметры двигателя». Здесь в виде графиков с периодом 1000 секунд мы видим основные параметры двигателя: заданная частота; выходная частота; номинальный ток двигателя; выходной ток.

При нажатии на четвертую кнопку мы попадаем на мнемосхему «Состояние ошибок ПЧ». Здесь мы видим вынесенные индикаторы ошибок ПЧ INNOVERT ISD mini, а также кнопку перехода на «Журнал ошибок ПЧ». При появлении аварийной ситуации преобразователя частоты загорится один из индикаторов на этой мнемосхеме, также ошибка будет записана в «Журнал ошибок», где можно будет изучить ее более детально (рис. 4.32).

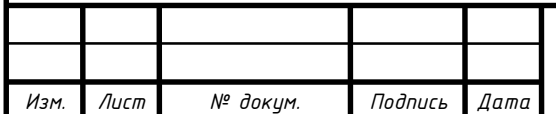

*Лист*

## Состояние ошибок ПЧ

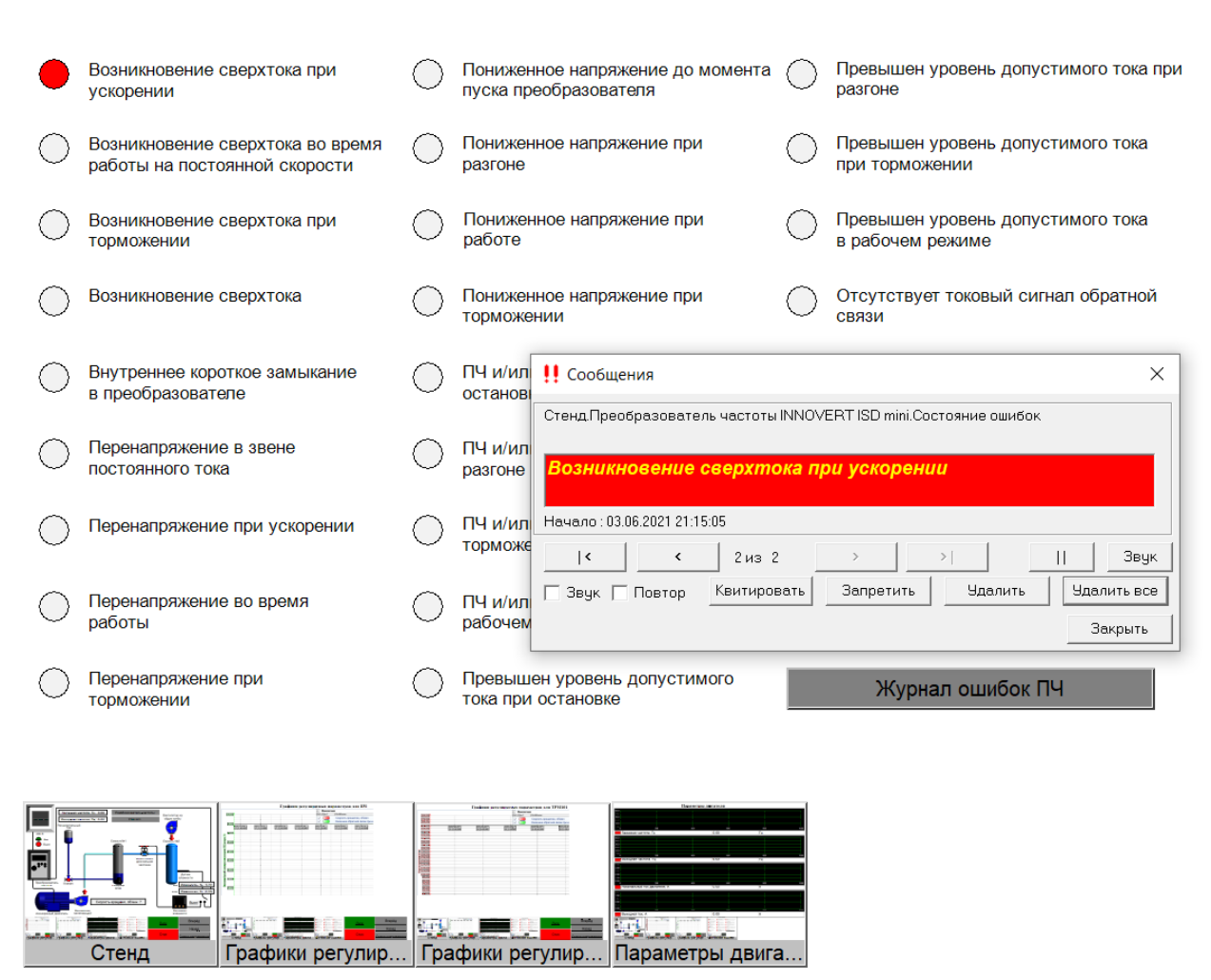

Рис. 4.32. Мнемосхема состояния ошибок при возникновении ошибки

При помощи созданных мнемосхем мы можем оперативно отслеживать работу лабораторного стенда, управлять им и вовремя получать информацию о возникших ошибках и устранять их.

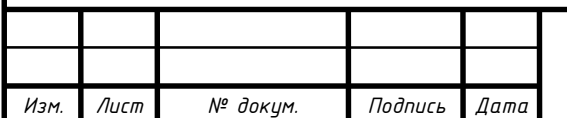

## **ЗАКЛЮЧЕНИЕ**

В процессе написания данной выпускной квалификационной работы на кафедре БГТУ им. Шухова была произведена автоматизация лабораторного стенда, подключение его к компьютеру через интерфейс RS-485 и снятие графиков регулирования влажности с помощью таких программ как OPC сервер и MasterSCADA. Были получены навыки подключения частотного преобразователя к компьютеру и снятие характеристик через ПО MasterSCADA. Проверочные графики, полученные с помощью ПО MasterSCADA, подтвердили работоспособность программы и достоверность как заданных значений, так и результатов, переданных на ПК. В познавательных целях была проверена возможность пуска, реверса и остановки двигателя с помощью связи «ПК» - «RS-485» - «ПЧ».

Была разработана программа, считывающая параметры двигателя, возможные ошибки, возникающие на преобразователе частоты, реализовано задание коэффициентов ПИД-регулятора с помощью задатчиков. Также в программе реализована функция включения и отключения регулирования ТРМ101, была построена мнемосхема с динамическим изменением состояний исполнительных механизмов.

В ходе исследования были выполнены все поставленные задачи, был произведен теоретический расчет для построения модели системы регулирования влажности. Также были сняты характеристики переходных процессов и характеристика для получения уровня влажности 60% и 80%.

Таким образом нами была достигнута цель, которая заключалась в сравнении двух методов регулирования влажности. Первый метод заключался в регулировании влажности с помощью преобразователя частоты. Второй метод

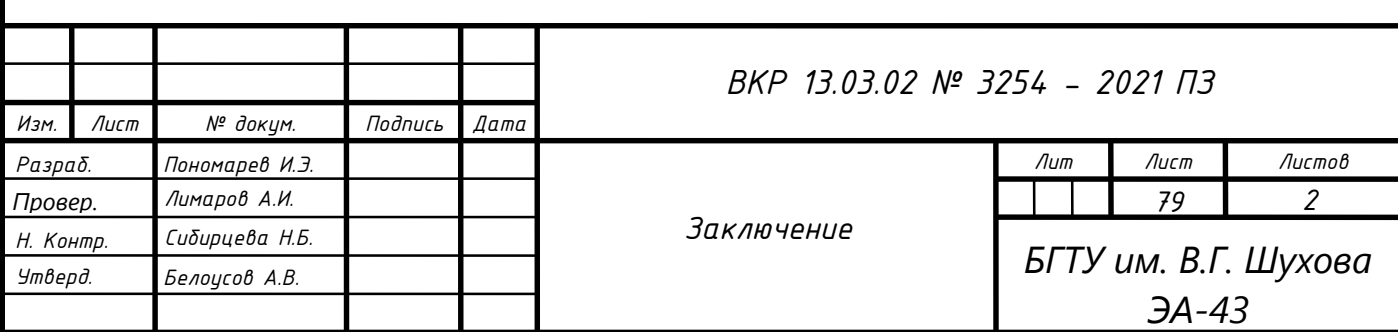

заключался в регулировании влажности с помощью управляемой дроссельной заслонки.

Система регулирования влажности имеет огромное значение. Так хранение произведений искусства и книг требует поддержания влажности воздуха на необходимом уровне. Продукты питания, строительные материалы и даже многие электронные компоненты допускается хранить в строго определённом диапазоне относительной влажности воздуха. С помощью регулирования влажности удается существенно продлить срок хранения овощей, фруктов и других товаров. Уровень влажности в помещении также влияет на качество продукции.

По данным, полученным в ходе снятия регулировочных характеристик, мы можем сделать вывод, что метод регулирования влажности с помощью преобразователя частоты INNOVERT ISD mini наиболее прост, технически удобен и, самое главное, эффективен вследствие работы только с помощью полезной мощности. Метод регулирования заслонкой имеет большие потери мощности для достижения тех же значений регулирования при регулировании в широком диапазоне. Но при необходимости регулирования в узком диапазоне предпочтительней будет метод регулирования заслонкой, так как преобразователь частоты на крупном предприятии будет стоить дорого и не отработает затраченных на него средств.

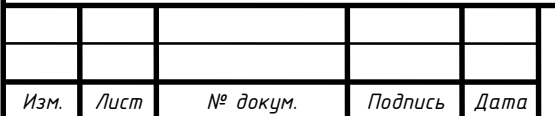

*Лист*

## **СПИСОК ЛИТЕРАТУРЫ**

1. Берлинер М. А., Измерения влажности. – М.: Изд-во Энергия, 1973. – 400с.

2. Власов К. П., Теория автоматического управления. Учебное пособие. – Х.: Изд-во Гуманитарный центр, 2007. – 526 с.

3. Ключев В. И., Теория электропривода: Учебник для вузов. – М.: Изд-во Энергоатомиздат., 1985. – 560 с.

4. Костырко К., Измерение и регулирование влажности в помещениях. / Костырко К., Околович-Грабовска Б. – М.: Изд-во Стройиздат., 1982. – 212 с.

5. Кудинов Ю. И., Теория автоматического управления (с использованием MATLAB — SIMULINK) / Кудинов Ю. И., Пащенко Ф. Ф., – М.: Изд-во Лань, 2021.  $-308$  c.

6. Онищенко Г. Б., Асинхронные вентильные каскады и двигатели двойного питания. / Онищенко Г. Б., Локтева И. Л., – М.: Изд-во Энергия, 1979. – 200 с.

7. Осипов О. И., Частотно-регулируемый асинхронный электропривод. – М.: Изд-во МЭИ, 2004. – 80 с.

8. Ротач В. Я., Теория автоматического управления. – М.: Изд-во МЭИ, 2004.  $-400$  c.

9. Терехов В. М., Системы управления электроприводов. / Терехов В. М., Осипов О. И., – М.: Изд-во Академия, 2005. – 304 с.

10. Чиликин М. Г., Общий курс электропривода. / Чиликин М. Г., Сандлер А. С., – М.: Изд-во Энергоиздат., 1981. – 577 с.

11. Ющенко Л. В., Асинхронные двигатели с фазным ротором и схемы управления. – Хабаровск: Изд-во ДВГУПС, 1999. – 88 с.

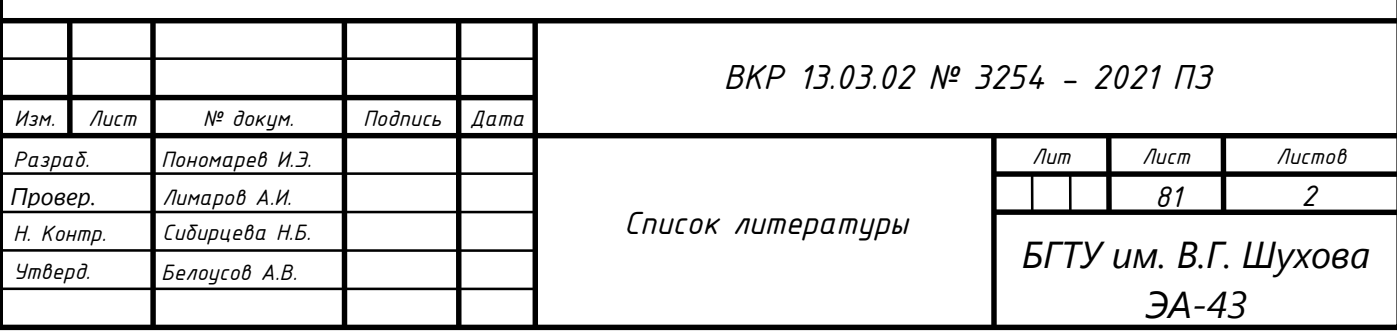

12. Быстрый пуск INNOVERT ISD mini. Управление через Modbus-RTU [Электронный ресурс] — Режим доступа: URL: <https://www.prst.ru/docs/innovert/innovert-modbus-rtu> (дата обращения: 15.04.21).

13. Преобразователь давления ПД 150 [Электронный ресурс] / ОВЕН // ОВЕН. Преобразователи давления. — Режим доступа: URL: https://owen.ru/product/pd150/documentation (дата обращения: 18.05.21).

14. ПИД-регулятор ТРМ101 [Электронный ресурс] / ОВЕН // ОВЕН. Измерители-регуляторы. — Режим доступа: URL:https://owen.ru/product/trm101/documentation and software (дата обращения: 6.05.21).

15. [Инструкция INNOVERT ISD mini](http://www.prst.ru/docs/innovert/innovert-ISD-mini.pdf) [Электронный ресурс] — Режим доступа: URL:<http://innovert.ru/innovert/> (дата обращения: 28.04.21).

16. MasterSCADA 3.Х [Электронный ресурс] / ОВЕН // ОВЕН. SCADA системы. — Режим доступа: [URL:https://owen.ru/product/master\\_scada/video\\_examples](https://owen.ru/product/master_scada/video_examples) (дата обращения: 25.04.21).

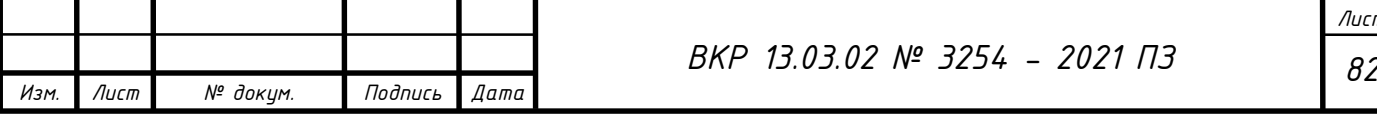

*Лист*